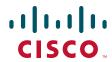

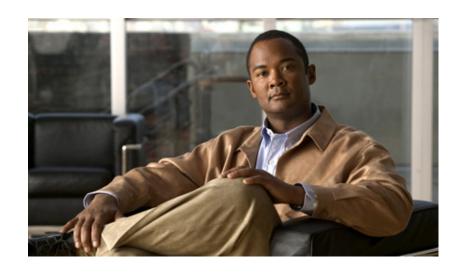

# **Cisco IOS IP Routing: ISIS Command Reference**

November 2010

### **Americas Headquarters**

Cisco Systems, Inc. 170 West Tasman Drive San Jose, CA 95134-1706 USA

http://www.cisco.com Tel: 408 526-4000

800 553-NETS (6387)

Fax: 408 527-0883

THE SPECIFICATIONS AND INFORMATION REGARDING THE PRODUCTS IN THIS MANUAL ARE SUBJECT TO CHANGE WITHOUT NOTICE. ALL STATEMENTS, INFORMATION, AND RECOMMENDATIONS IN THIS MANUAL ARE BELIEVED TO BE ACCURATE BUT ARE PRESENTED WITHOUT WARRANTY OF ANY KIND, EXPRESS OR IMPLIED. USERS MUST TAKE FULL RESPONSIBILITY FOR THEIR APPLICATION OF ANY PRODUCTS.

THE SOFTWARE LICENSE AND LIMITED WARRANTY FOR THE ACCOMPANYING PRODUCT ARE SET FORTH IN THE INFORMATION PACKET THAT SHIPPED WITH THE PRODUCT AND ARE INCORPORATED HEREIN BY THIS REFERENCE. IF YOU ARE UNABLE TO LOCATE THE SOFTWARE LICENSE OR LIMITED WARRANTY, CONTACT YOUR CISCO REPRESENTATIVE FOR A COPY.

The Cisco implementation of TCP header compression is an adaptation of a program developed by the University of California, Berkeley (UCB) as part of UCB's public domain version of the UNIX operating system. All rights reserved. Copyright © 1981, Regents of the University of California.

NOTWITHSTANDING ANY OTHER WARRANTY HEREIN, ALL DOCUMENT FILES AND SOFTWARE OF THESE SUPPLIERS ARE PROVIDED "AS IS" WITH ALL FAULTS. CISCO AND THE ABOVE-NAMED SUPPLIERS DISCLAIM ALL WARRANTIES, EXPRESSED OR IMPLIED, INCLUDING, WITHOUT LIMITATION, THOSE OF MERCHANTABILITY, FITNESS FOR A PARTICULAR PURPOSE AND NONINFRINGEMENT OR ARISING FROM A COURSE OF DEALING, USAGE, OR TRADE PRACTICE.

IN NO EVENT SHALL CISCO OR ITS SUPPLIERS BE LIABLE FOR ANY INDIRECT, SPECIAL, CONSEQUENTIAL, OR INCIDENTAL DAMAGES, INCLUDING, WITHOUT LIMITATION, LOST PROFITS OR LOSS OR DAMAGE TO DATA ARISING OUT OF THE USE OR INABILITY TO USE THIS MANUAL, EVEN IF CISCO OR ITS SUPPLIERS HAVE BEEN ADVISED OF THE POSSIBILITY OF SUCH DAMAGES.

Cisco and the Cisco Logo are trademarks of Cisco Systems, Inc. and/or its affiliates in the U.S. and other countries. A listing of Cisco's trademarks can be found at <a href="https://www.cisco.com/go/trademarks">www.cisco.com/go/trademarks</a>. Third party trademarks mentioned are the property of their respective owners. The use of the word partner does not imply a partnership relationship between Cisco and any other company. (1005R)

Any Internet Protocol (IP) addresses and phone numbers used in this document are not intended to be actual addresses and phone numbers. Any examples, command display output, network topology diagrams, and other figures included in the document are shown for illustrative purposes only. Any use of actual IP addresses or phone numbers in illustrative content is unintentional and coincidental.

Cisco IOS IP Routing: ISIS Command Reference © 2010 Cisco Systems, Inc. All rights reserved.

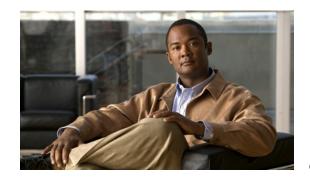

#### CONTENTS

#### About Cisco IOS Software Documentation vii

Documentation Objectives vii

Audience vii

Documentation Conventions vi

Typographic Conventions viii

Command Syntax Conventions viii

Software Conventions ix

Reader Alert Conventions ix

Documentation Organization ix

Cisco IOS Documentation Set x

Cisco IOS Documentation on Cisco.com x

Configuration Guides, Command References, and Supplementary Resources xi

Additional Resources and Documentation Feedback xvii

### Using the Command-Line Interface in Cisco IOS Software xix

Initially Configuring a Device xix

Using the CLI xx

Understanding Command Modes xx

Using the Interactive Help Feature xxiii

Understanding Command Syntax xxiv

Understanding Enable and Enable Secret Passwords xxx

Using the Command History Feature xxvi

Abbreviating Commands xxvii

Using Aliases for CLI Commands xxvii

Using the no and default Forms of Commands xxviii

Using the debug Command xxviii

Filtering Output Using Output Modifiers xxviii

Understanding CLI Error Messages xxix

Saving Changes to a Configuration xxix

Additional Information xxx

#### Introduction IRS-1

```
Integrated IS-IS Commands
    advertise-passive-only
                             IRS-4
    area-password
                      IRS-6
    authentication key-chain
                               IRS-8
    authentication mode
    authentication send-only
    clear isis Isp-full IRS-14
    clear isis rib redistribution
                                 IRS-15
    default-information originate (IS-IS)
                                          IRS-17
    domain-password
                        IRS-19
    fast-flood IRS-21
    hello padding IRS-23
    hostname dynamic
                          IRS-25
    ip fast-convergence
                           IRS-27
    ip route priority high
                           IRS-29
    ip router isis IRS-31
    isis advertise-prefix
                           IRS-34
    isis authentication key-chain
                                   IRS-36
    isis authentication mode
    isis authentication send-only
                                    IRS-40
    isis bfd IRS-42
    isis circuit-type
                      IRS-44
                        IRS-46
    isis csnp-interval
    isis display delimiter
                           IRS-48
    isis hello padding
                        IRS-50
    isis hello-interval
                        IRS-52
    isis hello-multiplier
                          IRS-54
    isis Isp-interval
    isis mesh-group
                       IRS-57
    isis metric IRS-59
    isis network point-to-point
                                 IRS-61
    isis password IRS-62
    isis priority IRS-63
```

isis protocol shutdown

isis retransmit-interval IRS-65 isis retransmit-throttle-interval IRS-67 isis tag IRS-69 ispf IRS-71 is-type IRS-73 Isp-full suppress IRS-75 Isp-gen-interval (IPX) **IRS-77** Isp-gen-interval (IS-IS) IRS-78 Isp-refresh-interval (IS-IS) IRS-80 max-area-addresses **IRS-82** metric IRS-84 metric-style wide IRS-88 IRS-90 net partition avoidance **IRS-93** prc-interval IRS-95 protocol shutdown IRS-97 redistribute isis IRS-98 router isis IRS-100 set-attached-bit IRS-103 set-overload-bit IRS-105 show clns interface IRS-107 show clns is-neighbors IRS-110 show clns traffic IRS-112 show isis database IRS-115 show isis database verbose IRS-119 show isis hostname IRS-122 show isis lsp-log IRS-124 show isis neighbors IRS-126 show isis nsf IRS-129 show isis rib IRS-131 show isis rib redistribution IRS-133 show isis spf-log IRS-135 show isis topology IRS-138 snmp-server enable traps isis IRS-140 spf-interval IRS-144

Cisco IOS IP Routing: ISIS Command Reference

summary-address (IS-IS) IRS-146

vrf (router configuration) IRS-148

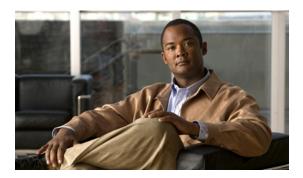

# Introduction

This book describes the commands used to configure and monitor Intermediate System-to-Intermediate System (ISIS) routing capabilities and features.

For ISIS routing protocols configuration information and examples, refer to the *Cisco IOS IP Routing: ISIS Configuration Guide*.

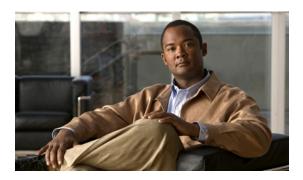

# **Integrated IS-IS Commands**

### advertise-passive-only

To configure Intermediate System-to-Intermediate System (IS-IS) to advertise only prefixes that belong to passive interfaces, use the **advertise-passive-only** command in router configuration mode. To remove the restriction, use the **no** form of this command.

advertise-passive-only

no advertise-passive-only

**Syntax Description** 

This command has no arguments or keywords.

**Defaults** 

This command has no default behavior.

**Command Modes** 

Router configuration

#### **Command History**

| Release     | Modification                                                                                                    |
|-------------|----------------------------------------------------------------------------------------------------|
| 12.0(22)S   | This command was introduced.                                                                                                    |
| 12.3(2)T    | This command was integrated into Cisco IOS Release 12.3(2)T.                                                                                                    |
| 12.2(27)SBC | This command was integrated into Cisco IOS Release 12.2(27)SBC.                                                                                                    |
| 12.2(33)SRA | This command was integrated into Cisco IOS Release 12.2(33)SRA.                                                                                                    |
| 12.2SX      | This command is supported in the Cisco IOS Release 12.2SX train. Support in a specific 12.2SX release of this train depends on your feature set, platform, and platform hardware. |

#### **Usage Guidelines**

This command is an IS-IS mechanism to exclude IP prefixes of connected networks from link-state packet (LSP) advertisements, thereby reducing IS-IS convergence time.

Configuring this command per IS-IS instance is a scalable solution to reduce IS-IS convergence time because fewer prefixes will be advertised in the router nonpseudonode LSP.

This command relies on the fact that when enabling IS-IS on a loopback interface, you usually configure the loopback as passive (to prevent sending unnecessary hello packets out through it because there is no chance of finding a neighbor behind it). Thus, if you want to advertise only the loopback and if it has already been configured as passive, configuring the **advertise-passive-only** command per IS-IS instance would prevent the overpopulation of the routing tables.

An alternative to this command is the **no isis advertise-prefix** command. The **no isis advertise-prefix** command is a small-scale solution because it is configured per interface.

The following example uses the **advertise-passive-only** command, which affects the IS-IS instance, and thereby prevents advertising the IP network of Ethernet interface 0. Only the IP address of loopback interface 0 is advertised.

| Command               | Description                                                                                            |
|-----------------------|----------------------------------------------------------------------------------------------------|
| isis advertise-prefix | Allows the advertising of IP prefixes of connected networks in LSP advertisements per IS-IS interface. |
| passive-interface     | Suppresses the sending of routing updates through the specified interface.                             |

# area-password

To configure the Intermediate System-to-Intermediate System (IS-IS) area authentication password, use the **area-password** command in router configuration mode. To disable the password, use the **no** form of this command.

area-password password [authenticate snp {validate | send-only}]

no area-password [password]

#### **Syntax Description**

| password         | Password you assign.                                                                                                    |
|------------------|----------------------------------------------------------------------------------------------------|
| authenticate snp | (Optional) Causes the system to insert the password into sequence number PDUs (SNPs).                                                                                                |
| validate         | Causes the system to insert the password into the SNPs and check the password in SNPs that it receives.                                                                              |
| send-only        | Causes the system only to insert the password into the SNPs, but not check the password in SNPs that it receives. Use this keyword during a software upgrade to ease the transition. |

#### **Defaults**

No area password is defined, and area password authentication is disabled.

#### **Command Modes**

Router configuration

#### **Command History**

| Release     | Modification                                                                                                    |
|-------------|----------------------------------------------------------------------------------------------------|
| 10.0        | This command was introduced.                                                                                                    |
| 12.0(21)ST  | The authenticate snp, validate, and send-only keywords were added.                                                                                                    |
| 12.2(11)S   | This command was integrated into Cisco IOS Release 12.2(11)S.                                                                                                    |
| 12.0(22)S   | This command was integrated into Cisco IOS Release 12.0(22)S.                                                                                                    |
| 12.2(13)T   | This command was integrated into Cisco IOS Release 12.2(13)T.                                                                                                    |
| 12.2(33)SRA | This command was integrated into Cisco IOS Release 12.2(33)SRA.                                                                                                    |
| 12.2SX      | This command is supported in the Cisco IOS Release 12.2SX train. Support in a specific 12.2SX release of this train depends on your feature set, platform, and platform hardware. |

#### **Usage Guidelines**

Using the **area-password** command on all routers in an area will prevent unauthorized routers from injecting false routing information into the link-state database.

This password is exchanged as plain text and thus this feature provides only limited security.

This password is inserted in Level 1 (station router level) PDU link-state packets (LSPs), complete sequence number PDUs (CSNPs), and partial sequence number PDUs (PSNP).

If you do not specify the **authenticate snp** keyword along with either the **validate** or **send-only** keyword, then the IS-IS routing protocol does not insert the password into SNPs.

The following example assigns an area authentication password and specifies that the password be inserted in SNPs and checked in SNPs that the system receives:

router isis

area-password track authenticate snp validate

| Command         | Description                                                  |
|-----------------|--------------------------------------------------------------|
| domain-password | Configures the IS-IS routing domain authentication password. |
| isis password   | Configures the authentication password for an interface.     |

# authentication key-chain

To enable authentication for Intermediate System-to-Intermediate System (IS-IS), use the **authentication key-chain** command in router configuration mode. To disable such authentication, use the **no** form of this command.

**authentication key-chain** *name-of-chain* [level-1 | level-2]

no authentication key-chain name-of-chain [level-1 | level-2]

#### **Syntax Description**

| name-of-chain | Enables authentication and specifies the group of keys that are valid. |
|---------------|------------------------------------------------------------------------|
| level-1       | (Optional) Enables authentication for Level 1 packets only.            |
| level-2       | (Optional) Enables authentication for Level 2 packets only.            |

#### Defaults

No key chain authentication is provided for IS-IS packets at the router level.

#### **Command Modes**

Router configuration

#### **Command History**

| Release     | Modification                                                                                                    |
|-------------|----------------------------------------------------------------------------------------------------|
| 12.0(21)ST  | This command was introduced.                                                                                                    |
| 12.2(33)SRA | This command was integrated into Cisco IOS Release 12.2(33)SRA.                                                                                                    |
| 12.2SX      | This command is supported in the Cisco IOS Release 12.2SX train. Support in a specific 12.2SX release of this train depends on your feature set, platform, and platform hardware. |

#### **Usage Guidelines**

If no key chain is configured with the key chain command, no key chain authentication is performed.

Key chain authentication could apply to clear text authentication or MD5 authentication. The mode is determined by the **authentication mode command**.

Only one authentication key chain is applied to IS-IS at one time. That is, if you configure a second **authentication key-chain** command, the first is overridden.

If neither the level-1 nor level-2 keyword is configured, the chain applies to both levels.

You can specify authentication for an individual IS-IS interface by using the **isis authentication key-chain** command.

#### **Examples**

The following example configures IS-IS to accept and send any key belonging to the key chain named site1:

router isis real\_secure\_network
net 49.0000.0101.0101.0101.00
is-type level-1
authentication mode md5 level-1
authentication key-chain site1 level-1

| Command                       | Description                                                                        |
|-------------------------------|------------------------------------------------------------------------------------|
| authentication mode           | Specifies the type of authentication used in IS-IS packets for the IS-IS instance. |
| isis authentication key-chain | Enables authentication for an IS-IS interface.                                     |
| key chain                     | Enables authentication for routing protocols.                                      |

### authentication mode

To specify the type of authentication used in Intermediate System-to-Intermediate System (IS-IS) packets for the IS-IS instance, use the **authentication mode** command in router configuration mode. To restore clear text authentication, use the **no** form of this command.

authentication mode {md5 | text} [level-1 | level-2]

no authentication mode

#### **Syntax Description**

| md5     | Message Digest 5 (MD5) authentication.                                    |
|---------|---------------------------------------------------------------------------|
| text    | Clear text authentication.                                                |
| level-1 | (Optional) Enables the specified authentication for Level 1 packets only. |
| level-2 | (Optional) Enables the specified authentication for Level 2 packets only. |

#### Defaults

No authentication is provided for IS-IS packets at the router level by use of this command, although clear text (plain text) authentication could be configured by other means, such as the **area-password** command or the **domain-password** command.

#### **Command Modes**

Router configuration

#### **Command History**

| Release     | Modification                                                                                                    |  |
|-------------|----------------------------------------------------------------------------------------------------|--|
| 12.0(21)ST  | This command was introduced.                                                                                                    |  |
| 12.2(11)S   | This command was integrated into Cisco IOS Release 12.2(11)S.                                                                                                    |  |
| 12.0(22)S   | This command was integrated into Cisco IOS Release 12.0(22)S.                                                                                                    |  |
| 12.2(13)T   | This command was integrated into Cisco IOS Release 12.2(13)T.                                                                                                    |  |
| 12.2(33)SRA | This command was integrated into Cisco IOS Release 12.2(33)SRA.                                                                                                    |  |
| 12.2SX      | This command is supported in the Cisco IOS Release 12.2SX train. Support in a specific 12.2SX release of this train depends on your feature set, platform, and platform hardware. |  |

#### **Usage Guidelines**

If neither the level-1 nor level-2 keyword is configured, the mode applies to both levels.

You can specify the type of authentication and the level to which it applies for a single IS-IS interface, rather than per IS-IS instance, by using the **isis authentication mode** command.

If you had clear text authentication configured by using the **area-password** or **domain-password** command, the **authentication mode** command overrides both of those commands.

If you configure the **authentication mode** command and subsequently try to configure the **area-password** or **domain-password** command, you will not be allowed to do so. If you truly want to configure clear text authentication using the **area-password** or **domain-password** command, you must use the **no authentication mode** command first.

The following example configures for the IS-IS instance that Message Digest 5 (MD5) authentication is performed on Level 1 packets:

router isis real\_secure\_network
net 49.0000.0101.0101.0101.00
is-type level-1
authentication mode md5 level-1
authentication key-chain site1 level-1

| Command                  | Description                                                                                                    |
|--------------------------|----------------------------------------------------------------------------------------------------|
| area-password            | Configures the IS-IS area authentication password.                                                             |
| authentication key-chain | Enables authentication for IS-IS packets and specifies the set of keys that can be used on an interface.       |
| domain-password          | Configures the IS-IS routing domain authentication password.                                                   |
| isis authentication mode | Specifies the type of authentication used for an Intermediate System-to-Intermediate System (IS-IS) interface. |
| key chain                | Enables authentication for routing protocols.                                                                  |

# authentication send-only

To specify for the Intermediate System-to-Intermediate System (IS-IS) instance that authentication is performed only on IS-IS packets being sent (not received), use the **authentication send-only** command in router configuration mode. To configure for the IS-IS instance that if authentication is configured at the router level, such authentication be performed on packets being sent and received, use the **no** form of this command.

authentication send-only [level-1 | level-2]

no authentication send-only

#### **Syntax Description**

| level-1 | (Optional) Authentication is performed only on Level 1 packets that are being sent (not received). |
|---------|----------------------------------------------------------------------------------------------------|
| level-2 | (Optional) Authentication is performed only on Level 2 packets that are being sent (not received). |

#### **Defaults**

If authentication is configured at the router level, it applies to IS-IS packets being sent and received.

#### **Command Modes**

Router configuration

#### **Command History**

| Release     | Modification                                                                                                    |
|-------------|----------------------------------------------------------------------------------------------------|
| 12.0(21)ST  | This command was introduced.                                                                                                    |
| 12.2(11)S   | This command was integrated into Cisco IOS Release 12.2(11)S.                                                                                                    |
| 12.0(22)S   | This command was integrated into Cisco IOS Release 12.0(22)S.                                                                                                    |
| 12.2(13)T   | This command was integrated into Cisco IOS Release 12.2(13)T.                                                                                                    |
| 12.2(33)SRA | This command was integrated into Cisco IOS Release 12.2(33)SRA.                                                                                                    |
| 12.2SX      | This command is supported in the Cisco IOS Release 12.2SX train. Support in a specific 12.2SX release of this train depends on your feature set, platform, and platform hardware. |

#### **Usage Guidelines**

Use this command before configuring the authentication mode and authentication key chain so that the implementation of authentication goes smoothly. That is, the routers will have more time for the keys to be configured on each router if authentication is inserted only on the packets being sent, not checked on packets being received. After all of the routers that must communicate are configured with this command, enable the authentication mode and key chain on each router. Then specify the **no authentication send-only** command to disable the send-only feature.

If neither the **level-1** nor **level-2** keyword is configured, the send-only feature applies to both levels.

This command could apply to clear text authentication or Message Digest 5 (MD5) authentication. The mode is determined by the **authentication mode** command.

The following example configures IS-IS Level 1 packets to use clear text authentication on packets being sent (not received):

router isis real\_secure\_network
net 49.0000.0101.0101.0101.000
is-type level-1
authentication send-only level-1
authentication mode text level-1
authentication key-chain site1 level-1

| Command                  | Description                                                                                                    |
|--------------------------|----------------------------------------------------------------------------------------------------|
| authentication key-chain | Enables authentication for Intermediate System-to-Intermediate System (IS-IS) packets and specifies the set of keys that can be used on an interface. |
| authentication mode      | Specifies the type of authentication used in Intermediate System-to-Intermediate System (IS-IS) packets for the IS-IS instance.                       |
| key chain                | Enables authentication for routing protocols.                                                                                                    |

# clear isis Isp-full

To clear the LSPFULL state, use the **clear isis lsp-full** command in privileged EXEC mode.

clear isis lsp-full

**Syntax Description** 

This command has no arguments or keywords.

**Command Modes** 

Privileged EXEC

#### **Command History**

| Release     | Modification                                                                                                    |
|-------------|----------------------------------------------------------------------------------------------------|
| 12.0(25)S   | This command was introduced.                                                                                                    |
| 12.2(18)S   | This command was integrated into Cisco IOS Release 12.2(18)S.                                                                                                    |
| 12.3(4)T    | This command was integrated into Cisco IOS Release 12.3(4)T.                                                                                                    |
| 12.2(27)SBC | This command was integrated into Cisco IOS Release 12.2(27)SBC.                                                                                                    |
| 12.2(33)SRA | This command was integrated into Cisco IOS Release 12.2(33)SRA.                                                                                                    |
| 12.2SX      | This command is supported in the Cisco IOS Release 12.2SX train. Support in a specific 12.2SX release of this train depends on your feature set, platform, and platform hardware. |

#### **Usage Guidelines**

If the link-state PDU (LSP) becomes full because too many routes are redistributed, use the **clear isis lsp-full** command to clear the state after the problem has been resolved.

#### Examples

This example clears the LSPFULL state:

Router# clear isis lsp-full

| Command           | Description                                                                |
|-------------------|----------------------------------------------------------------------------|
| lsp-full suppress | Controls which routes are suppressed when the link-state PDU becomes full. |

### clear isis rib redistribution

To clear some or all prefixes in the Intermediate System-to-Intermediate System (IS-IS) redistribution cache, use the **clear isis rib redistribution** command in privileged EXEC mode.

**clear isis rib redistribution** [level-1 | level-2] [network-prefix] [network-mask]

#### **Syntax Description**

| level-1        | (Optional) Clears Level 1 IS-IS redistributed prefixes from the redistribution cache.                                                                                                    |
|----------------|----------------------------------------------------------------------------------------------------|
| level-2        | (Optional) Clears Level 2 IS-IS redistributed prefixes from the redistribution cache.                                                                                                    |
| network-prefix | (Optional) The network ID in the A.B.C.D format for the specific network prefix you want to clear from the redistribution Routing Information Base (RIB). If you do not provide a network mask for the prefix, the major net of the prefix will be used for the network mask. |
| network-mask   | (Optional) The network ID in the A.B.C.D format for the network mask for the specific network prefix you want to clear from the RIB. If you do not provide a network mask for the prefix, the major net of the prefix will be used for the network mask.                      |

#### **Command Modes**

Privileged EXEC

#### **Command History**

| Release     | Modification                                                    |
|-------------|-----------------------------------------------------------------|
| 12.0(27)S   | This command was introduced.                                    |
| 12.3(7)T    | This command was integrated into Cisco IOS Release 12.3(7)T.    |
| 12.2(25)S   | This command was integrated into Cisco IOS Release 12.2(25)S.   |
| 12.2(18)SXE | This command was integrated into Cisco IOS Release 12.2(18)SXE. |
| 12.2(27)SBC | This command was integrated into Cisco IOS Release 12.2(27)SBC. |
| 12.2(33)SRA | This command was integrated into Cisco IOS Release 12.2(33)SRA. |

#### **Usage Guidelines**

We recommend that you use this command in a troubleshooting situation only when a Cisco Technical Assistance Center representative requests you to do so following a software error.

#### **Examples**

The following example clears the network prefix 10.1.0.0 from the IP local redistribution cache:

Router# clear isis rib redistribution 10.1.0.0 255.255.0.0

| Command                          | Description                                              |  |
|----------------------------------|----------------------------------------------------------|--|
| debug isis rib<br>redistribution | Debugs the local redistribution cache event.             |  |
| show isis rib<br>redistribution  | Displays the prefixes in the IS-IS redistribution cache. |  |

# default-information originate (IS-IS)

To generate a default route into an Intermediate System-to-Intermediate System (IS-IS) routing domain, use the **default-information originate** command in router configuration mode. To disable this feature, use the **no** form of this command.

**default-information originate** [route-map map-name]

no default-information originate [route-map map-name]

#### **Syntax Description**

| route-map map-name | (Optional) Routing process will generate the default route if the route |
|--------------------|-------------------------------------------------------------------------|
|                    | map is satisfied.                                                       |

#### Defaults

This command is disabled by default.

#### **Command Modes**

Router configuration

#### **Command History**

| Release     | Modification                                                                                                    |
|-------------|----------------------------------------------------------------------------------------------------|
| 10.0        | This command was introduced.                                                                                                    |
| 12.2(27)SBC | This command was integrated into Cisco IOS Release 12.2(27)SBC.                                                                                                    |
| 12.2(33)SRA | This command was integrated into Cisco IOS Release 12.2(33)SRA.                                                                                                    |
| 12.2SX      | This command is supported in the Cisco IOS Release 12.2SX train. Support in a specific 12.2SX release of this train depends on your feature set, platform, and platform hardware. |

#### **Usage Guidelines**

If a router configured with this command has a route to 0.0.0.0 in the routing table, IS-IS will originate an advertisement for 0.0.0.0 in its link-state packets (LSPs).

Without a route map, the default is advertised only in Level 2 LSPs. For Level 1 routing, there is another mechanism to find the default route, which is to look for the closest Level 1 or Level 2 router. The closest Level 1 or Level 2 router can be found by looking at the attached-bit (ATT) in Level 1 LSPs.

A route map can be used for two purposes:

- Make the router generate default in its Level 1 LSPs.
- Advertise 0/0 conditionally.

With a **match ip address** *standard-access-list* command, you can specify one or more IP routes that must exist before the router will advertise 0/0.

#### **Examples**

The following example forces the software to generate a default external route into an IS-IS domain:

```
router isis
! BGP routes will be distributed into IS-IS
redistribute bgp 120
```

! access list 2 is applied to outgoing routing updates distribute-list 2 out default-information originate ! access list 2 defined as giving access to network 10.105.0.0 access-list 2 permit 10.105.0.0 0.0.255.255

| Command            | Description                                                                          |
|--------------------|--------------------------------------------------------------------------------------|
| redistribute (IP)  | Redistributes routes from one routing domain into another routing domain.            |
| show isis database | Displays the Intermediate System-to-Intermediate System (IS-IS) link-state database. |

# domain-password

To configure the Intermediate System-to-Intermediate System (IS-IS) routing domain authentication password, use the **domain-password** command in router configuration mode. To disable a password, use the **no** form of this command.

domain-password password [authenticate snp {validate | send-only}]

no domain-password [password]

#### **Syntax Description**

| password         | Password you assign.                                                                                                    |
|------------------|----------------------------------------------------------------------------------------------------|
| authenticate snp | (Optional) Causes the system to insert the password into SNP protocol data units (PDUs).                                                                                                    |
| validate         | (Optional) Causes the system to insert the password into the SNPs and check the password in SNPs that it receives.                                                                              |
| send-only        | (Optional) Causes the system only to insert the password into the SNPs, but not check the password in SNPs that it receives. Use this keyword during a software upgrade to ease the transition. |

#### **Defaults**

No domain password is specified and no authentication is enabled for exchange of Level 2 routing information.

#### **Command Modes**

Router configuration

#### **Command History**

| Release     | Modification                                                                                                    |
|-------------|----------------------------------------------------------------------------------------------------|
| 10.0        | This command was introduced.                                                                                                    |
| 12.0(21)ST  | The authenticate snp, validate, and send-only keywords were added.                                                                                                    |
| 12.2(11)S   | This command was integrated into Cisco IOS Release 12.2(11)S.                                                                                                    |
| 12.0(22)S   | This command was integrated into Cisco IOS Release 12.0(22)S.                                                                                                    |
| 12.2(13)T   | This command was integrated into Cisco IOS Release 12.2(13)T.                                                                                                    |
| 12.2(33)SRA | This command was integrated into Cisco IOS Release 12.2(33)SRA.                                                                                                    |
| 12.2SX      | This command is supported in the Cisco IOS Release 12.2SX train. Support in a specific 12.2SX release of this train depends on your feature set, platform, and platform hardware. |

#### **Usage Guidelines**

This password is exchanged as plain text and thus this feature provides only limited security.

This password is inserted in Level 2 (area router level) PDU link-state packets (LSPs), complete sequence number PDUs (CSNPs), and partial sequence number PDUs (PSNPs).

If you do not specify the **authenticate snp** keyword along with either the **validate** or **send-only** keyword, then the IS-IS routing protocol does not insert the password into SNPs.

The following example assigns an authentication password to the routing domain and specifies that the password be inserted in SNPs and checked in SNPs that the system receives:

router isis

domain-password users2j45 authenticate snp validate

| Command       | Description                                              |
|---------------|----------------------------------------------------------|
| area-password | Configures the IS-IS area authentication password.       |
| isis password | Configures the authentication password for an interface. |

### fast-flood

To fill Intermediate System-to-Intermediate System (IS-IS) link-state packets (LSPs), use the **fast-flood** command in router configuration mode. To disable the fast flooding, use the **no** form of this command.

**fast-flood** [lsp-number]

**no fast-flood** [lsp-number]

#### **Syntax Description**

| lsp-number | (Optional) The number of LSPs from 1 to 15 to be flooded before shortest |
|------------|--------------------------------------------------------------------------|
|            | path first (SPF) is started. The default is 5 LSPs.                      |

#### **Command Default**

Fast flooding is disabled.

#### **Command Modes**

Router configuration (config-router)

#### **Command History**

| Release                     | Modification                                                                                                    |
|-----------------------------|----------------------------------------------------------------------------------------------------|
| 12.0(27)S                   | This command was introduced.                                                                                               |
| 12.3(7)T                    | This command was integrated into Cisco IOS Release 12.3(7)T. This command replaces the <b>ip fast-convergence</b> command. |
| Cisco IOS XE<br>Release 2.6 | This command was introduced on Cisco ASR 1000 Series Aggregation Services Routers.                                         |

#### **Usage Guidelines**

The **fast-flood** command sends a specified number of LSPs from the router. If no LSP number value is specified, the default it 5. The LSPs invoke SPF before running SPF. When you speed up the LSP flooding process, you improve overall network convergence time.

If you are running SPF and if you have configured values shorter than 40 milliseconds for the initial delay that is set by the *seconds* argument of the **incremental-spf** command, the SPF computation might start before the LSP that triggered SPF is flooded to neighbors. The router should always flood, at least, the LSP that triggered SPF before the router runs the SPF computation.

We recommend that you enable the fast flooding of LSPs before the router runs the SPF computation, in order to achieve a faster convergence time.

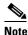

Beginning with Cisco IOS Release 12.3(7)T, the **ip fast-convergence** command is replaced with the **fast-flood** command.

In the following example, the **fast-flood** command is entered to configure the router to fill the first seven LSPs that invoke SPF, before the SPF computation is started. When the **show running-configuration** command is entered, the output confirms that fast flooding has been enabled on the router.

```
Router# clear isis rib redistribution 10.1.0.0 255.255.0.0
Router> enable
Router# configure terminal
Router(config)# router isis first
Router(config-router)# fast-flood 7
Router(config-router)# end
Router# show running-config
```

fast-flood 7

| Command         | Description              |
|-----------------|--------------------------|
| incremental-spf | Enables incremental SPF. |

# hello padding

To reenable IS-IS hello padding at the router level, enter the **hello padding** command in router configuration mode. To disable IS-IS hello padding, use the **no** form of this command.

hello padding

no hello padding

#### **Syntax Description**

This command has no arguments or keywords.

Defaults

IS-IS hello padding is enabled.

#### **Command Modes**

Router configuration

#### **Command History**

| Release     | Modification                                                                                                    |
|-------------|----------------------------------------------------------------------------------------------------|
| 12.0(5)T    | This command was introduced.                                                                                                    |
| 12.0(5)S    | This command was integrated into Cisco IOS Release 12.0(5)S.                                                                                                    |
| 12.2(33)SRA | This command was integrated into Cisco IOS Release 12.2(33)SRA.                                                                                                    |
| 12.28X      | This command is supported in the Cisco IOS Release 12.2SX train. Support in a specific 12.2SX release of this train depends on your feature set, platform, and platform hardware. |

#### **Usage Guidelines**

Intermediate System-to-Intermediate System (IS-IS) hellos are padded to the full maximum transmission unit (MTU) size. The benefit of padding IS-IS hellos to the full MTU is that it allows for early detection of errors that result from transmission problems with large frames or errors that result from mismatched MTUs on adjacent interfaces.

You can disable hello padding in order to avoid wasting network bandwidth in case the MTU of both interfaces is the same or, in case of translational bridging. While hello padding is disabled, Cisco routers still send the first five IS-IS hellos padded to the full MTU size, in order to maintain the benefits of discovering MTU mismatches.

To disable hello padding for all interfaces on a router for the IS-IS routing process, enter the **no hello padding** command in router configuration mode. To selectively disable hello padding for a specific interface, enter the **no isis hello padding** command in interface configuration mode.

#### **Examples**

In the following example the **no hello padding** command is used to turn off hello padding at the router level:

```
Router(config)# router isis
Router(config-router)# no hello padding
Router(config-router)# end
```

The **show clns interfaces** command is entered to show that hello padding has been turned off at router level:

#### Router# show clns interface e0/0

```
Ethernet0/0 is up, line protocol is up
  Checksums enabled, MTU 1497, Encapsulation SAP
  ERPDUs enabled, min. interval 10 msec.
  CLNS fast switching enabled
  CLNS SSE switching disabled
  DEC compatibility mode OFF for this interface
 Next ESH/ISH in 4 seconds
  Routing Protocol: IS-IS
   Circuit Type: level-1-2
   Interface number 0x0, local circuit ID 0x1
   Level-1 Metric: 10, Priority: 64, Circuit ID: Router_B.01
   Level-1 IPv6 Metric: 10
   Number of active level-1 adjacencies: 1
   Level-2 Metric: 10, Priority: 64, Circuit ID: Router_B.01
   Level-2 IPv6 Metric: 10
   Number of active level-2 adjacencies: 1
   Next IS-IS LAN Level-1 Hello in 6 seconds
   No hello padding
   Next IS-IS LAN Level-2 Hello in 2 seconds
   No hello padding
```

When the **debug isis adj packets** command is entered, the output will show the IS-IS hello protocol data unit (PDU) length when a hello packet has been sent to or received from an IS-IS adjacency. In the following example the IS-IS hello PDU length is 1497:

```
Router# debug isis adj packets e0/0
```

```
IS-IS Adjacency related packets debugging is on Router_A#
*Oct 11 18:04:17.455: ISIS-Adj: Sending L1 LAN IIH on Ethernet0/0, length 55
*Oct 11 18:04:19.075: ISIS-Adj: Rec L2 IIH from aabb.cc00.6600 (Ethernet0/0), cir type L1L2, cir id 0000.0000.000B.01, length 1497
```

| Command                | Description                                                                                                    |
|------------------------|----------------------------------------------------------------------------------------------------|
| debug isis adj packets | Displays information on all adjacency-related activity such as hello packets sent and received and IS-IS adjacencies going up and down. |
| isis hello padding     | Reenables IS-IS hello padding at the interface level.                                                                                   |
| show clns interface    | Lists the CLNS-specific information about each interface.                                                                               |

# hostname dynamic

To enable IS-IS dynamic hostname capability on the router, use the **hostname dynamic** command in router configuration mode. To disable the dynamic hostname feature, use the **no** form of this command.

#### hostname dynamic

#### no hostname dynamic

#### **Syntax Description**

This command has no arguments or keywords.

#### **Command Default**

The dynamic hostname feature is enabled by default.

#### **Command Modes**

Router configuration

### **Command History**

| Release | Modification                                                |
|---------|-------------------------------------------------------------|
| 12.0    | This command was introduced.                                |
| 12.0S   | This command was integrated into Cisco IOS Release 12.0(S). |

#### **Usage Guidelines**

In the IS-IS routing domain, the system ID is used to represent each router. The system ID is part of the network entity title (NET) that is configured for each IS-IS router. For example, a router with a configured NET of 49.0001.0023.0003.000a.00 has a system ID of 0023.0003.000a.

Router-name-to-system-ID mapping is difficult for network administrators to remember during

Router-name-to-system-ID mapping is difficult for network administrators to remember during maintenance and troubleshooting on the routers. Entering the **show isis hostname** command displays the entries in the system-ID-to-router-name mapping table.

The dynamic hostname mechanism uses link-state protocol (LSP) flooding to distribute the router-name-to-system-ID mapping information across the entire network. Every router on the network will try to install the system ID-to-router name mapping information in its routing table.

If a router that has been advertising the dynamic name type, length, value (TLV) on the network suddenly stops the advertisement, the mapping information last received will remain in the dynamic host mapping table for up to one hour, allowing the network administrator to display the entries in the mapping entry during a time when the network experiences problems. Entering the **show isis hostname** command displays the entries in the mapping table.

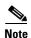

Locally defined mappings are always preferred over dynamically learned mappings. If you have already configured the **clns host** command to overwrite network advertised name mappings from LSPs, the **clns host** command will take precedence over the dynamic hostname feature.

The following example changes the hostname from Router to RouterA and assigns the NET 49.0001.0000.0000.000b.00 to RouterA. The dynamic hostname feature is disabled by entering the no **dynamic hostname** command. The dynamic hostname feature is then reeanabled by entering the **dynamic hostname** command.

```
Router> enable
Router# configure terminal
Router(config)# hostname RouterA
RouterA(config)# router isis CompanyA
RouterA(config-router)# net 49.0001.0000.0000.000b.00
RouterA(config-router)# hostname dynamic
RouterA(config-router)# end
```

Entering the **show isis hostname** command displays the dynamic host mapping table. The \* symbol signifies that this is the hostname for the local router. The dynamic host mapping table confirms that system ID 0000.0000.000B belongs to a router with the dynamic hostname RouterA. This router is running the IS-IS process named CompanyA.

```
Router# show isis hostname
```

```
Level System ID Dynamic Hostname (CompanyA)
  * 0000.0000.000B RouterA
```

| Command            | Description                                                                            |
|--------------------|----------------------------------------------------------------------------------------|
| clns host          | Defines a name-to-NSAP mapping that can then be used with commands that require NSAPs. |
| hostname           | Specifies or modifies the hostname for the network server.                             |
| net                | Configures an IS-IS NET for a CLNS or IS-IS routing process.                           |
| show isis hostname | Displays the entries of the dynamic host mapping table.                                |

# ip fast-convergence

To reduce packet loss when the metric of a path is changed, or to fast-flood Intermediate System-to-Intermediate System (IS-IS) link-state packets (LSPs), use the **ip fast-convergence** command in router configuration mode. To disable packet loss reduction or fast-flooding, use the **no** version of this command.

ip fast-convergence

no ip fast-convergence

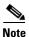

Effective with Release 12.3(7)T, the **ip fast-convergence** command is replaced by the **fast-flood** command. See the **fast-flood** command for more information.

#### **Syntax Description**

This command has no arguments or keywords.

#### **Defaults**

This command is disabled by default.

#### **Command Modes**

Router configuration

#### **Command History**

| Release   | Modification                                                |
|-----------|-------------------------------------------------------------|
| 12.2(8)T  | This command was introduced to reduce packet loss.          |
| 12.2(10)T | This command was modified to enable fast-flooding.          |
| 12.3(7)T  | This command was replaced by the <b>fast-flood</b> command. |

#### **Usage Guidelines**

To reduce packet loss when the metric of a path is changed, use the **ip fast-convergence** command. Entering the **ip fast-convergence** command is especially helpful when Multiprotocol Label Switching (MPLS) traffic engineering with Fast Reroute (FRR) is deployed.

If you are running Cisco IOS Release 12.2(11)T or a later release, you can enter the **ip fast-convergence** command to configure the router to flood the first five LSPs that invoke shortest path first (SPF) before running SPF. When you speed up the LSP flooding process, you improve overall network convergence time. We recommend that you enable the fast-flooding of LSPs before the router runs the SPF computation, in order to achieve a faster convergence time.

#### **Examples**

In the following example, the **ip fast-convergence** command is entered to configure the router to flood the first five LSPs that invoke SPF, before the SPF computation is started. When the **show running-configuration** command is entered, the output confirms that fast-flooding has been enabled on the router.

Router> enable
Router# configure terminal
Router(config)# router isis

#### ip fast-convergence

Router(config-router)# ip fast-convergence
Router(config-router)# end
Router# show running-config

fast-flood

| Command         | Description              |
|-----------------|--------------------------|
| incremental-spf | Enables incremental SPF. |

# ip route priority high

To assign a high priority to an Integrated Intermediate System-to-Intermediate System (IS-IS) IP prefix, use the **ip route priority high** command in router configuration mode. To remove the IP prefix priority, use the **no** form of this command.

ip route priority high tag tag-value

no ip route priority high tag tag-value

#### **Syntax Description**

| tag tag-value | Assigns a high priority to IS-IS IP prefixes with a specific route tag in a |
|---------------|-----------------------------------------------------------------------------|
|               | range from 1 to 4294967295.                                                 |

#### Defaults

No IP prefix priority is set.

#### **Command Modes**

Router configuration

#### **Command History**

| Release     | Modification                                                    |
|-------------|-----------------------------------------------------------------|
| 12.0(26)S   | This command was introduced.                                    |
| 12.3(4)T    | This command was integrated into Cisco IOS Release 12.3(4)T.    |
| 12.2(25)S   | This command was integrated into Cisco IOS Release 12.2(25)S.   |
| 12.2(18)SXE | This command was integrated into Cisco IOS Release 12.2(18)SXE. |
| 12.2(27)SBC | This command was integrated into Cisco IOS Release 12.2(27)SBC. |
| 12.2(33)SRA | This command was integrated into Cisco IOS Release 12.2(33)SRA. |

#### **Usage Guidelines**

When you use the **ip route priority high** command to tag higher priority IS-IS IP prefixes for faster processing and installation in the global routing table, you can achieve faster convergence. For example, you can help Voice over IP (VoIP) gateway addresses get processed first to help VoIP traffic get updated faster than other types of packets.

#### **Examples**

The following example uses the **ip route priority high** command to assign a tag value of 100 to the IS-IS IP prefix:

```
Router> enable
Router# configure terminal
Router(config)# interface Ethernet 0
Router(config-if)# ip router isis
Router(config-if)# isis tag 100
!
Router(config)# router isis
Router(config-router)# ip route priority high tag 100
```

| Command        | Description                                                                              |
|----------------|------------------------------------------------------------------------------------------|
| debug isis rib | Displays debug information for IP Version 4 routes within the global or IS-IS local RIB. |
| show isis rib  | Displays paths for routes in the IP Version 4 IS-IS local RIB.                           |

# ip router isis

To configure an Intermediate System-to-Intermediate System (IS-IS) routing process for IP on an interface and to attach an area designator to the routing process, use the **ip router isis** command in interface configuration mode. To disable IS-IS for IP, use the **no** form of the command.

ip router isis area-tag

no ip router isis area-tag

# **Syntax Description**

| area-tag | assum<br>unique | ingful name for a routing process. If it is not specified, a null tag is need and the process is referenced with a null tag. This name must be a among all IP or Connectionless Network Service (CLNS) router sees for a given router. |
|----------|-----------------|----------------------------------------------------------------------------------------------------|
|          | •               | red for multiarea IS-IS configuration. Optional for conventional IS-IS guration.                                                                                                    |
|          | Note            | Each area in a multiarea configuration should have a nonnull area tag to facilitate identification of the area.                                                                                                    |

### Defaults

No routing processes are specified.

# **Command Modes**

Interface configuration

# **Command History**

| Release     | Modification                                                                                                |
|-------------|----------------------------------------------------------------------------------------------------|
| 10.0        | This command was introduced.                                                                                |
| 12.0(5)T    | Multiarea functionality was added, changing the way the <i>tag</i> argument (now <i>area-tag</i> ) is used. |
| 12.2(28)SB  | This command was integrated into Cisco IOS Release 12.2(28)SB.                                              |
| 12.2(33)SRA | This command was integrated into Cisco IOS Release 12.2(33)SRA.                                             |
| 12.2(33)SRB | Support for IPv6 was added.                                                                                 |
| 12.2(33)SXH | This command was integrated into Cisco IOS Release 12.2(33)SXH.                                             |
| 12.2(33)SB  | Support for IPv6 was added.                                                                                 |

# **Usage Guidelines**

Before the IS-IS routing process is useful, a network entity title (NET) must be assigned with the **net** command and some interfaces must have IS-IS enabled.

If you have IS-IS running and at least one International Organization for Standardization Interior Gateway Routing Protocol (ISO-IGRP) process, the IS-IS process and the ISO-IGRP process cannot both be configured without an area tag. The null tag can be used by only one process. If you run ISO-IGRP and IS-IS, a null tag can be used for IS-IS, but not for ISO-IGRP at the same time. However, each area in an IS-IS multiarea configuration should have a nonnull area tag to facilitate identification of the area.

You can configure only one process to perform Level 2 (interarea) routing. If Level 2 routing is configured on any process, all additional processes are automatically configured as Level 1. You can configure this process to perform intra-area (Level 1) routing at the same time. You can configure up to 29 additional processes as Level 1-only processes. Use the **is-type** command to remove Level 2 routing from a router instance. You can then use the **is-type** command to enable Level 2 routing on some other IS-IS router instance.

An interface cannot be part of more than one area, except in the case where the associated routing process is performing both Level 1 and Level 2 routing. On media such as WAN media where subinterfaces are supported, different subinterfaces could be configured for different areas.

#### **Examples**

The following example specifies IS-IS as an IP routing protocol for a process named Finance, and specifies that the Finance process will be routed on Ethernet interface 0 and serial interface 0:

```
router isis Finance
net 49.0001.aaaa.aaaa.ao0
interface Ethernet 0
ip router isis Finance
interface serial 0
ip router isis Finance
```

The following example shows an IS-IS configuration with two Level 1 areas and one Level 1-2 area:

```
ip routing
interface Tunnel529
ip address 10.0.0.5 255.255.255.0
ip router isis BB
interface Ethernet1
 ip address 10.1.1.5 255.255.255.0
ip router isis A3253-01
interface Ethernet2
ip address 10.2.2.5 255.255.255.0
ip router isis A3253-02
! Defaults to "is-type level-1-2"
router isis BB
net 49.2222.0000.0000.0005.00
router isis A3253-01
net 49.0553.0001.0000.0000.0005.00
is-type level-1
router isis A3253-02
net 49.0553.0002.0000.0000.0005.00
 is-type level-1
```

| Command     | Description                                                |
|-------------|------------------------------------------------------------|
| is-type     | Configures the routing level for an IS-IS routing process. |
| net         | Configures an IS-IS NET for a CLNS routing process.        |
| router isis | Enables the IS-IS routing protocol.                        |

# isis advertise-prefix

To allow the advertising of IP prefixes of connected networks in link-state packet (LSP) advertisements per Intermediate System-to-Intermediate System (IS-IS) interface, use the **isis advertise-prefix** command in interface configuration mode. To prevent IP prefixes of connected networks from being advertised, use the **no** form of this command.

isis advertise-prefix

no isis advertise-prefix

#### **Syntax Description**

This command has no arguments or keywords.

Defaults

Enabled; IP prefixes are advertised.

#### **Command Modes**

Interface configuration

### **Command History**

| Release     | Modification                                                                                                    |
|-------------|----------------------------------------------------------------------------------------------------|
| 12.0(22)S   | This command was introduced.                                                                                                    |
| 12.3(2)T    | This command was integrated into Cisco IOS Release 12.2(27)SBC.                                                                                                    |
| 12.2(27)SBC | This command was integrated into Cisco IOS Release 12.2(27)SBC.                                                                                                    |
| 12.2(33)SRA | This command was integrated into Cisco IOS Release 12.2(33)SRA.                                                                                                    |
| 12.2SX      | This command is supported in the Cisco IOS Release 12.2SX train. Support in a specific 12.2SX release of this train depends on your feature set, platform, and platform hardware. |

#### **Usage Guidelines**

The **no isis advertise-prefix** command is an IS-IS mechanism to exclude IP prefixes of connected networks from LSP advertisements, thereby reducing IS-IS convergence time.

Configuring the **no** form of this command per IS-IS interface is a small-scale solution to reduce IS-IS convergence time because fewer prefixes will be advertised in the router nonpseudonode LSP.

An alternative the **isis advertise-prefix** command is the **advertise-passive-only** command. The latter command is a scalable solution because it is configured per IS-IS instance.

#### **Examples**

The following example uses the **no isis advertise-prefix** command on Ethernet interface 0. Only the IP address of loopback interface 0 is advertised.

```
! interface loopback 0 ip address 192.168.10.1 255.255.255.255 no ip directed-broadcast
```

```
interface Ethernet 0
  ip address 192.168.20.1 255.255.255.0
  no ip directed-broadcast
  ip router isis
  no isis advertise-prefix
!
.
.
!
router isis
  passive-interface loopback 0
  net 47.0004.004d.0001.0001.0c11.1111.00
  log-adjacency-changes
```

| Command                | Description                                                                                 |
|------------------------|---------------------------------------------------------------------------------------------|
| advertise-passive-only | Configures the IS-IS instance to advertise only prefixes that belong to passive interfaces. |

# isis authentication key-chain

To enable authentication for an Intermediate System-to-Intermediate System (IS-IS) interface, use the **isis authentication key-chain** command in interface configuration mode. To disable such authentication, use the **no** form of this command.

isis authentication key-chain name-of-chain [level-1 | level-2]

no isis authentication key-chain name-of-chain [level-1 | level-2]

# **Syntax Description**

| name-of-chain | Enables authentication and specifies the group of keys that are valid. |
|---------------|------------------------------------------------------------------------|
| level-1       | (Optional) Enables authentication for Level 1 packets only.            |
| level-2       | (Optional) Enables authentication for Level 2 packets only.            |

#### Defaults

No key chain authentication is configured for a specific IS-IS interface, although it might be configured at the IS-IS instance level.

#### **Command Modes**

Interface configuration

### **Command History**

| Release     | Modification                                                                                                    |
|-------------|----------------------------------------------------------------------------------------------------|
| 12.0(21)ST  | This command was introduced.                                                                                                    |
| 12.2(11)S   | This command was integrated into Cisco IOS Release 12.2(11)S.                                                                                                    |
| 12.0(22)S   | This command was integrated into Cisco IOS Release 12.0(22)S.                                                                                                    |
| 12.2(13)T   | This command was integrated into Cisco IOS Release 12.2(13)T.                                                                                                    |
| 12.2(33)SRA | This command was integrated into Cisco IOS Release 12.2(33)SRA.                                                                                                    |
| 12.2SX      | This command is supported in the Cisco IOS Release 12.2SX train. Support in a specific 12.2SX release of this train depends on your feature set, platform, and platform hardware. |

# **Usage Guidelines**

If no key chain is configured with the key chain command, no key chain authentication is performed.

Only one authentication key chain is applied to an IS-IS interface at one time. That is, if you configure a second **isis authentication key-chain** command, the first is overridden.

If neither the level-1 nor level-2 keyword is configured, the chain applies to both levels.

You can specify authentication for an entire instance of IS-IS instead of at the interface level by using the **authentication key-chain** command.

#### **Examples**

The following example configures Ethernet interface 0 to accept and send any key belonging to the key chain named second:

interface Ethernet0
ip address 10.1.1.1 255.255.255.252

ip router isis real\_secure\_network
isis authentication mode md5 level-1
isis authentication key-chain second level-1

| Command                  | Description                                             |
|--------------------------|---------------------------------------------------------|
| authentication key-chain | Enables authentication for IS-IS at the instance level. |
| key chain                | Enables authentication for routing protocols.           |

# isis authentication mode

To specify the type of authentication used for an Intermediate System-to-Intermediate System (IS-IS) interface, use the **isis authentication mode** command in interface configuration mode. To restore clear text authentication, use the **no** form of this command.

isis authentication mode {md5 | text} [level-1 | level-2]

no isis authentication mode

# **Syntax Description**

| md5     | Message Digest 5 (MD5) authentication.                                                     |
|---------|--------------------------------------------------------------------------------------------|
| text    | Clear text authentication.                                                                 |
| level-1 | (Optional) Enables the specified authentication on the interface for Level 1 packets only. |
| level-2 | (Optional) Enables the specified authentication on the interface for Level 2 packets only. |

#### **Defaults**

No authentication is provided for IS-IS packets on an interface level, although authentication could be provided at the IS-IS instance level by several means.

#### **Command Modes**

Interface configuration

# **Command History**

| Release     | Modification                                                                                                    |
|-------------|----------------------------------------------------------------------------------------------------|
| 12.0(21)ST  | This command was introduced.                                                                                                    |
| 12.2(11)S   | This command was integrated into Cisco IOS Release 12.2(11)S.                                                                                                    |
| 12.0(22)S   | This command was integrated into Cisco IOS Release 12.0(22)S.                                                                                                    |
| 12.2(13)T   | This command was integrated into Cisco IOS Release 12.2(13)T.                                                                                                    |
| 12.2(33)SRA | This command was integrated into Cisco IOS Release 12.2(33)SRA.                                                                                                    |
| 12.2SX      | This command is supported in the Cisco IOS Release 12.2SX train. Support in a specific 12.2SX release of this train depends on your feature set, platform, and platform hardware. |

#### **Usage Guidelines**

If neither the level-1 nor level-2 keyword is configured, the mode applies to both levels.

If you had clear text authentication configured by using the **area-password** or **domain-password** command, the **authentication mode** command overrides both of those commands.

If you configure the **isis authentication mode** command and subsequently try to configure the **area-password** or **domain-password** command, you will not be allowed to do so. If you truly want to configure clear text authentication using the **area-password** or **domain-password** command, you must use the **no isis authentication mode** command first.

You can specify the type of authentication and the level to which it applies for the entire IS-IS instance, rather than per interface, by using the **authentication mode** command.

# **Examples**

The following example configures IS-IS Level 2 packets to use MD5 authentication on Ethernet interface 0:

interface Ethernet0
ip address 10.1.1.1 255.255.255.252
ip router isis real\_secure\_network
isis authentication mode md5 level-2
isis authentication key-chain cisco level-2

| Command             | Description                                                                        |
|---------------------|------------------------------------------------------------------------------------|
| area-password       | Configures the IS-IS area authentication password.                                 |
| authentication mode | Specifies the type of authentication used in IS-IS packets for the IS-IS instance. |
| domain-password     | Configures the IS-IS routing domain authentication password.                       |
| key chain           | Enables authentication for routing protocols.                                      |

# isis authentication send-only

To specify that authentication is performed only on packets being sent (not received) on a specified Intermediate System-to-Intermediate System (IS-IS) interface, use the **isis authentication send-only** command in interface configuration mode. To restore the default value, use the **no** form of this command.

isis authentication send-only [level-1 | level-2]

no isis authentication send-only

## **Syntax Description**

| level-1 | (Optional) Authentication is performed only on Level 1 packets that are being sent (not received). |
|---------|----------------------------------------------------------------------------------------------------|
| level-2 | (Optional) Authentication is performed only on Level 2 packets that are being sent (not received). |

#### Defaults

If MD5 authentication is configured at the interface level, it applies to IS-IS packets being sent and received over all interfaces.

#### **Command Modes**

Interface configuration

## **Command History**

| Release     | Modification                                                                                                    |
|-------------|----------------------------------------------------------------------------------------------------|
| 12.0(21)ST  | This command was introduced.                                                                                                    |
| 12.2(33)SRA | This command was integrated into Cisco IOS Release 12.2(33)SRA.                                                                                                    |
| 12.2SX      | This command is supported in the Cisco IOS Release 12.2SX train. Support in a specific 12.2SX release of this train depends on your feature set, platform, and platform hardware. |

# **Usage Guidelines**

Use this command before configuring the authentication mode and authentication key chain so that the implementation of authentication goes smoothly. That is, the routers will have more time for the keys to be configured on each router if authentication is inserted only on the packets being sent, not checked on packets being received. After all of the routers that must communicate are configured with this command, enable the authentication mode and key chain on each router. Then specify the **no isis authentication send-only** command to disable the send-only feature.

If neither the **level-1** nor **level-2** keyword is configured, the send-only feature applies to both levels.

### **Examples**

The following example configures IS-IS Level-1 packets to use MD5 authentication on packets being sent (not received) on Ethernet interface 0:

interface Ethernet0
 ip address 10.1.1.1 255.255.255.252
 ip router isis real\_secure\_network

isis authentication send-only level-1 isis authentication mode md5 level-1 isis authentication key-chain cisco level-1

| Command                       | Description  Enables authentication for IS-IS packets and specifies the set of keys that can be used on an interface. |  |  |
|-------------------------------|----------------------------------------------------------------------------------------------------|--|--|
| isis authentication key-chain |                                                                                                    |  |  |
| isis authentication mode      | Specifies the type of authentication used in IS-IS packets for the interface.                                         |  |  |
| key chain                     | Enables authentication for routing protocols.                                                                         |  |  |

# isis bfd

To enable or disable Bidirectional Forwarding Detection (BFD) on a specific interface configured for Intermediate System-to-Intermediate System (IS-IS), use the **isis bfd** command in interface configuration mode. To disable BFD on the IS-IS interface, use the **disable** keyword. To remove the **isis bfd** command, use the **no** form of this command.

isis bfd [disable]

no isis bfd

#### **Syntax Description**

| disable | (Optional) Disables BFD for IS-IS on a specified interface. |
|---------|-------------------------------------------------------------|
|---------|-------------------------------------------------------------|

#### **Defaults**

When the **disable** keyword is not used, the default behavior is to enable BFD support for IS-IS on the interface.

#### **Command Modes**

Interface configuration

#### **Command History**

| Release     | Modification                                                    |
|-------------|-----------------------------------------------------------------|
| 12.2(18)SXE | This command was introduced.                                    |
| 12.0(31)S   | This command was integrated into Cisco IOS Release 12.0(31)S.   |
| 12.4(4)T    | This command was integrated into Cisco IOS Release 12.4(4)T.    |
| 12.2(33)SRA | This command was integrated into Cisco IOS Release 12.2(33)SRA. |
| 12.2(33)SB  | This command was integrated into Cisco IOS Release 12.2(33)SB.  |

#### **Usage Guidelines**

Enter the **isis bfd** command in interface mode to configure an IS-IS interface to use BFD for failure detection. If you have used the **bfd-all interfaces** command in router configuration mode to globally configure all IS-IS interfaces for an IS-IS process to use BFD, you can enter the **isis bfd** command with the **disable** keyword in interface configuration mode to disable BFD for a specific IS-IS interface.

Entering the **no isis bfd** command will remove the command. In that case, whether or not an IS-IS interface for a particular IS-IS process is registered with the BFD protocol will depend on whether or not you have entered the **bfd all-interfaces** command in router configuration mode for the specific IS-IS process.

#### **Examples**

In the following example, the interface associated with OSPF, Fast Ethernet interface 3/0, is configured for BFD:

Router> enable
Router# configure terminal
Router(config)# interface fastethernet 3/0
Router(config-if)# isis bfd
Router(config-if)# end

| Command            | Description                                    |
|--------------------|------------------------------------------------|
| bfd all-interfaces | Enables BFD for all interfaces for a BFD peer. |

# isis circuit-type

To configure the type of adjacency, use the **isis circuit-type** command in interface configuration mode. To reset the circuit type to Level 1 and Level 2, use the **no** form of this command.

isis circuit-type [level-1 | level-1-2 | level-2-only]

no isis circuit-type

#### **Syntax Description**

| level-1      | (Optional) Configures a router for Level 1 adjacency only.        |
|--------------|-------------------------------------------------------------------|
| level-1-2    | (Optional) Configures a router for Level 1 and Level 2 adjacency. |
| level-2-only | (Optional) Configures a router for Level 2 adjacency only.        |

#### **Defaults**

A Level 1 and Level 2 adjacency is established.

#### **Command Modes**

Interface configuration

#### **Command History**

| Release     | Modification                                                                                                    |
|-------------|----------------------------------------------------------------------------------------------------|
| 10.0        | This command was introduced.                                                                                                    |
| 12.2(33)SRA | This command was integrated into Cisco IOS Release 12.2(33)SRA.                                                                                                    |
| 12.2SX      | This command is supported in the Cisco IOS Release 12.2SX train. Support in a specific 12.2SX release of this train depends on your feature set, platform, and platform hardware. |

#### **Usage Guidelines**

Normally, this command need not be configured. The proper way is to configure a router as a Level 1-only, Level 1-2, or Level 2-only system. Only on routers that are between areas (Level 1-2 routers) should you configure some interfaces to be Level 2-only to prevent wasting bandwidth by sending out unused Level 1 hello packets. Note that on point-to-point interfaces, the Level 1 and Level 2 hellos are in the same packet.

A Level 1 adjacency may be established if there is at least one area address in common between this system and its neighbors. Level 2 adjacencies will never be established over this interface.

A Level 1 and Level 2 adjacency is established if the neighbor is also configured as **level-1-2** and there is at least one area in common. If there is no area in common, a Level 2 adjacency is established. This is the default.

Level 2 adjacencies are established if the other routers are Level 2 or Level 1-2 routers and their interfaces are configured for Level 1-2 or Level 2. Level 1 adjacencies will never be established over this interface.

# **Examples**

In the following example, other routers on Ethernet interface 0 are in the same area. Other routers on Ethernet interface 1 are in other areas, so the router will stop sending Level 1 hellos.

interface ethernet 0
ip router isis
interface ethernet 1
 isis circuit-type level-2-only

# isis csnp-interval

To configure the Intermediate System-to-Intermediate System (IS-IS) complete sequence number PDUs (CSNPs) interval, use the **isis csnp-interval** command in interface configuration mode. To restore the default value, use the **no** form of this command.

isis csnp-interval seconds [level-1 | level-2]

no isis csnp-interval [level-1 | level-2]

# **Syntax Description**

| seconds | Interval of time between transmission of CSNPs on multiaccess networks. This interval only applies for the designated router. The default is 10 seconds. The range is from 0 to 65535. |
|---------|----------------------------------------------------------------------------------------------------|
| level-1 | (Optional) Configures the interval of time between transmission of CSNPs for Level 1 independently.                                                                                    |
| level-2 | (Optional) Configures the interval of time between transmission of CSNPs for Level 2 independently.                                                                                    |

#### **Defaults**

10 seconds Level 1 and Level 2

### **Command Modes**

Interface configuration

#### **Command History**

| Release     | Modification                                                                                                    |
|-------------|----------------------------------------------------------------------------------------------------|
| 10.0        | This command was introduced.                                                                                                    |
| 12.2(33)SRA | This command was integrated into Cisco IOS Release 12.2(33)SRA.                                                                                                    |
| 12.2SX      | This command is supported in the Cisco IOS Release 12.2SX train. Support in a specific 12.2SX release of this train depends on your feature set, platform, and platform hardware. |

# Usage Guidelines

It is very unlikely you will need to change the default value of this command.

This command applies only for the designated router (DR) for a specified interface. Only DRs send CSNP packets in order to maintain database synchronization. The CSNP interval can be configured independently for Level 1 and Level 2. Configuring the CSNP interval does not apply to serial point-to-point interfaces. It does apply to WAN connections if the WAN is viewed as a multiaccess meshed network.

For multiaccess WAN interfaces such as ATM, Frame Relay, and X.25, we highly recommend that you configure the nonbroadcast multiaccess (NBMA) cloud as multiple point-to-point subinterfaces. Doing so will make routing much more robust if one or more permanent virtual circuits (PVCs) fails.

The **isis csnp-interval** command on point-to-point subinterfaces should be used only in combination with the IS-IS mesh-group feature.

# Examples

The following example configures Ethernet interface 0 for sending CSNPs every 30 seconds:

interface ethernet 0
 isis csnp-interval 30 level-1

# isis display delimiter

To make output from multiarea displays easier to read by specifying the delimiter to use to separate displays of information, use the **isis display delimiter** command in global configuration mode. To disable this output format, use the **no** form of the command.

isis display delimiter [return count | character count]

no isis display delimiter [return count | character count]

# **Syntax Description**

| return    | (Optional) Delimit with carriage returns.                                           |  |  |  |
|-----------|-------------------------------------------------------------------------------------|--|--|--|
| count     | (Optional) Number of carriage returns or length of string to use for the delimiter. |  |  |  |
| character | (Optional) Character to use for the delimiter string.                               |  |  |  |

#### Defaults

The isis display delimiter command is disabled by default.

#### **Command Modes**

Global configuration

### **Command History**

| Release     | Modification                                                                                                    |
|-------------|----------------------------------------------------------------------------------------------------|
| 12.0(5)T    | This command was introduced.                                                                                                    |
| 12.2(33)SRA | This command was integrated into Cisco IOS Release 12.2(33)SRA.                                                                                                    |
| 12.2SX      | This command is supported in the Cisco IOS Release 12.2SX train. Support in a specific 12.2SX release of this train depends on your feature set, platform, and platform hardware. |

### **Usage Guidelines**

Use this command to customize display output when the IS-IS multiarea feature is used. The **isis display delimiter** command displays the output from different areas as a string or additional white space.

#### **Examples**

The following command causes different areas in multiarea displays (such as **show** command output) to be delimited by a string of dashes (-):

isis display delimiter - 14

With three IS-IS neighbors configured, this command displays the following output from the **show clns neighbors** command:

Router# show clns neighbors

-----Area L2BB:

System Id Interface SNPA State Holdtime Type Protocol 0000.0000.0000 Tu529 172.21.39.9 Up 25 L1L2 IS-IS

| Area A3253-01: |           |                |       |          |      |          |
|----------------|-----------|----------------|-------|----------|------|----------|
| System Id      | Interface | SNPA           | State | Holdtime | Type | Protocol |
| 0000.0000.0053 | Et1       | 0060.3e58.ccdb | Up    | 22       | L1   | IS-IS    |
| 0000.0000.0003 | Et1       | 0000.0c03.6944 | Up    | 20       | L1   | IS-IS    |
|                |           |                |       |          |      |          |
| Area A3253-02: |           |                |       |          |      |          |
| System Id      | Interface | SNPA           | State | Holdtime | Type | Protocol |
| 0000.0000.0002 | Et2       | 0000.0c03.6bc5 | Up    | 27       | L1   | IS-IS    |
| 0000.0000.0053 | Et2       | 0060.3e58.ccde | Up    | 24       | L1   | IS-IS    |

| Command                | Description                                                           |
|------------------------|-----------------------------------------------------------------------|
| show clns es-neighbors | Lists the ES neighbors that this router knows.                        |
| show clns is-neighbors | Displays IS-IS related information for IS-IS router adjacencies.      |
| show clns neighbors    | Displays both ES and IS neighbors.                                    |
| show isis database     | Displays the IS-IS link-state database.                               |
| show isis routes       | Displays the IS-IS Level 1 forwarding table for IS-IS learned routes. |
| show isis spf-log      | Displays how often and why the router has run a full SPF calculation. |
| show isis topology     | Displays a list of all connected routers in all areas.                |

# isis hello padding

To reenable Intermediate System-to-Intermediate System (IS-IS) hello padding at the interface level, enter the **isis hello padding** command in interface configuration mode. To disable IS-IS hello padding, use the **no** form of this command.

isis hello padding

no isis hello padding

**Syntax Description** 

This command has no arguments or keywords.

**Defaults** 

IS-IS hello padding is enabled.

**Command Modes** 

Interface configuration

#### **Command History**

| Release     | Modification                                                                                                    |
|-------------|----------------------------------------------------------------------------------------------------|
| 12.0(5)T    | This command was introduced.                                                                                                    |
| 12.0(5)S    | This command was integrated into Cisco IOS Release 12.0(5)S.                                                                                                    |
| 12.2(33)SRA | This command was integrated into Cisco IOS Release 12.2(33)SRA.                                                                                                    |
| 12.2SX      | This command is supported in the Cisco IOS Release 12.2SX train. Support in a specific 12.2SX release of this train depends on your feature set, platform, and platform hardware. |

#### **Usage Guidelines**

Intermediate System-to-Intermediate System (IS-IS) hellos are padded to the full maximum transmission unit (MTU) size. The benefit of padding IS-IS hellos to the full MTU is that it allows for early detection of errors that result from transmission problems with large frames or errors that result from mismatched MTUs on adjacent interfaces.

You can disable hello padding in order to avoid wasting network bandwidth in case the MTU of both interfaces is the same or, in case of translational bridging. While hello padding is disabled, Cisco routers still send the first five IS-IS hellos padded to the full MTU size, in order to maintain the benefits of discovering MTU mismatches.

To selectively disable hello padding for a specific interface, enter the **no isis hello padding** command in interface configuration mode. To disable hello padding for all interfaces on a router for the IS-IS routing process, enter the **no hello padding** command in router configuration mode.

#### **Examples**

To turn off hello padding at the interface level for the Ethernet interface 0/0, enter the **no isis hello padding** command in interface configuration mode:

Router# configure terminal

Enter configuration commands, one per line. End with  $\mathtt{CNTL}/\mathtt{Z}.$ 

Router(config)# interface e0/0

```
Router(config-if)# no isis hello padding
Router(config-if)# end
```

When the **show clns neighbor** command is entered for Ethernet interface 0/0, the output confirms that hello padding has been turned off for both Level 1 and Level 2 circuit types:

#### Router# show clns interface e0/0

```
Ethernet0/0 is up, line protocol is up
 Checksums enabled, MTU 1497, Encapsulation SAP
  ERPDUs enabled, min. interval 10 msec.
 CLNS fast switching enabled
  CLNS SSE switching disabled
 DEC compatibility mode OFF for this interface
 Next ESH/ISH in 47 seconds
 Routing Protocol: IS-IS
   Circuit Type: level-1-2
    Interface number 0x0, local circuit ID 0x1
   Level-1 Metric: 10, Priority: 64, Circuit ID: Router_B.01
   Level-1 TPv6 Metric: 10
   Number of active level-1 adjacencies: 1
   Level-2 Metric: 10, Priority: 64, Circuit ID: Router_B.01
   Level-2 IPv6 Metric: 10
   Number of active level-2 adjacencies: 1
   Next IS-IS LAN Level-1 Hello in 2 seconds
   No hello padding
   Next IS-IS LAN Level-2 Hello in 2 seconds
   No hello padding
```

When the **debug isis adj packets** command is entered, the output will show the IS-IS hello protocol data unit (PDU) length when a hello packet has been sent to or received from an IS-IS adjacency. In the following example the IS-IS hello PDU length is 1497:

```
Router# debug isis adj packets e0/0
```

```
IS-IS Adjacency related packets debugging is on Router#
*Oct 11 18:04:17.455: ISIS-Adj: Sending L1 LAN IIH on Ethernet0/0, length 55
*Oct 11 18:04:19.075: ISIS-Adj: Rec L2 IIH from aabb.cc00.6600 (Ethernet0/0), cir type L1L2, cir id 0000.0000.000B.01, length 1497
```

| Command                | Description                                                                                                    |
|------------------------|----------------------------------------------------------------------------------------------------|
| hello padding          | Reenables IS-IS hello padding at the router level.                                                                                      |
| debug isis adj packets | Displays information on all adjacency-related activity such as hello packets sent and received and IS-IS adjacencies going up and down. |
| show clns interface    | Lists the CLNS-specific information about each interface.                                                                               |

# isis hello-interval

To specify the length of time between hello packets that the Cisco IOS software sends, use the **isis hello-interval** command in interface configuration mode. To restore the default value, use the **no** form of this command.

isis hello-interval {seconds | minimal} [level-1 | level-2]

no isis hello-interval [level-1 | level-2]

### **Syntax Description**

seconds

Length of time between hello packets, in seconds. By default, a value three times the hello interval seconds is advertised as the hold time in the hello packets sent. (Change the multiplier of 3 by specifying the isis hello-multiplier command.)

With smaller hello intervals, topological changes are detected faster, but there is more routing traffic. The default is 10. The range is from 0 to 65535.

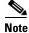

On designated intermediate system (DIS) interfaces, only one third of the configured value is used. The full value of the configured hello intervals is used only by non-DIS interfaces.

| minimal | Causes the system to compute the hello interval based on the hello multiplier (specified by the <b>isis hello-multiplier</b> command) so that the resulting hold time is 1 second. |
|---------|----------------------------------------------------------------------------------------------------|
| level-1 | (Optional) Configures the hello interval for Level 1 independently. Use this on X.25, Switched Multimegabit Data Service (SMDS), and Frame Relay multiaccess networks.             |
| level-2 | (Optional) Configures the hello interval for Level 2 independently. Use this on X.25, SMDS, and Frame Relay multiaccess networks.                                                  |

#### **Command Default**

The hello interval is 10 seconds for non-DIS interfaces, and 3.333 seconds for DIS interfaces. The hello interval is configured for both Level 1 and Level 2.

### **Command Modes**

Interface configuration (config-if)

#### **Command History**

| Release     | Modification                                                                                                    |
|-------------|----------------------------------------------------------------------------------------------------|
| 10.0        | This command was introduced.                                                                                                    |
| 12.0(5)T    | The minimal keyword was added.                                                                                                    |
| 12.2(33)SRA | This command was integrated into Cisco IOS Release 12.2(33)SRA.                                                                                                    |
| 12.2SX      | This command is supported in the Cisco IOS Release 12.2SX train. Support in a specific 12.2SX release of this train depends on your feature set, platform, and platform hardware. |

### **Usage Guidelines**

The hello interval multiplied by the hello multiplier equals the hold time. If the **minimal** keyword is specified, the hold time is 1 second and the system computes the hello interval based on the hello multiplier.

The hello interval can be configured independently for Level 1 and Level 2, except on serial point-to-point interfaces. (Because only a single type of hello packet is sent on serial links, it is independent of Level 1 or Level 2.) The **level-1** and **level-2** keywords are used on X.25, SMDS, and Frame Relay multiaccess networks or on LAN interfaces.

Although a slower hello interval saves bandwidth and CPU usage, there are some situations when a faster hello interval is preferred. In the case of a large configuration that uses Traffic Engineering (TE) tunnels, if the TE tunnel uses ISIS as the Interior Gateway Protocol (IGP), and the IP routing process is restarted at the router at the ingress point of the network (headend), then all the TE tunnels get resignaled with the default hello interval. A faster hello interval prevents this resignaling. To configure a faster hello interval, you need to increase the ISIS hello interval manually using the **isis hello-interval** command.

It makes more sense to tune the hello interval and hello multiplier on point-to-point interfaces than on LAN interfaces.

## **Examples**

The following example configures serial interface 0 to advertise hello packets every 5 seconds. The router is configured to act as a station router. This configuration will cause more traffic than the traffic generated by configuring a longer interval, but topological changes will be detected earlier.

interface serial 0
 isis hello-interval 5 level-1

| Command               | Description                                                                                                    |
|-----------------------|----------------------------------------------------------------------------------------------------|
| isis hello-multiplier | Specifies the number of IS-IS hello packets that a neighbor must miss before the router should declare the adjacency as down. |

# isis hello-multiplier

To specify the number of Intermediate System-to-Intermediate System (IS-IS) hello packets a neighbor must miss before the router should declare the adjacency as down, use the **isis hello-multiplier** command in interface configuration mode. To restore the default value, use the **no** form of this command.

isis hello-multiplier multiplier [level-1 | level-2]

no isis hello-multiplier [level-1 | level-2]

| Syntax Description | multiplier | Integer value from 3 to 1000. The advertised hold time in IS-IS hello packets will be set to the hello multiplier times the hello interval. Neighbors will declare an adjacency to this router down after not having received any IS-IS hello packets during the advertised hold time. The hold time (and thus the hello multiplier and the hello interval) can be set on a per-interface basis, and can be different between different routers in one area. |
|--------------------|------------|----------------------------------------------------------------------------------------------------|
|                    |            | Using a smaller hello multiplier will give fast convergence, but can result in more routing instability. Increment the hello multiplier to a larger value to help network stability when needed. Never configure a hello multiplier lower than the default value of 3.                                                                                                    |
|                    | level-1    | (Optional) Configures the hello multiplier independently for Level 1 adjacencies.                                                                                                    |
|                    | level-2    | (Optional) Configures the hello multiplier independently for Level 2 adjacencies.                                                                                                    |

### Defaults

multiplier: 3

Level 1 and Level 2

### **Command Modes**

Interface configuration

### **Command History**

| Release     | Modification                                                                                                    |
|-------------|----------------------------------------------------------------------------------------------------|
| 10.0        | This command was introduced.                                                                                                    |
| 12.2(33)SRA | This command was integrated into Cisco IOS Release 12.2(33)SRA.                                                                                                    |
| 12.2SX      | This command is supported in the Cisco IOS Release 12.2SX train. Support in a specific 12.2SX release of this train depends on your feature set, platform, and platform hardware. |

### **Usage Guidelines**

The "holding time" carried in an IS-IS hello packet determines how long a neighbor waits for another hello packet before declaring the neighbor to be down. This time determines how quickly a failed link or neighbor is detected so that routes can be recalculated.

Use the **isis hello-multiplier** command in circumstances where hello packets are lost frequently and IS-IS adjacencies are failing unnecessarily. You can raise the hello multiplier and lower the hello interval (**isis hello-interval** command) correspondingly to make the hello protocol more reliable without increasing the time required to detect a link failure.

On point-to-point links, there is only one hello for both Level 1 and Level 2, so different hello multipliers should be configured only for multiaccess networks such as Ethernet and FDDI. Separate Level 1 and Level 2 hello packets are also sent over nonbroadcast multiaccess (NBMA) networks in multipoint mode, such as X.25, Frame Relay, and ATM. However, we recommend that you run IS-IS over point-to-point subinterfaces over WAN NBMA media.

# **Examples**

In the following example, the network administrator wants to increase network stability by making sure an adjacency will go down only when many (ten) hello packets are missed. The total time to detect link failure is 60 seconds. This configuration will ensure that the network remains stable, even when the link is fully congested.

```
interface serial 1
  ip router isis
  isis hello-interval 6 level-1
  isis hello-multiplier 10 level-1
```

| Command             | Description                                                                           |
|---------------------|---------------------------------------------------------------------------------------|
| isis hello-interval | Specifies the length of time between hello packets that the Cisco IOS software sends. |

# isis Isp-interval

To configure the time delay between successive Intermediate System-to-Intermediate System (IS-IS) link-state packet (LSP) transmissions, use the **isis lsp-interval** command in interface configuration mode. To restore the default value, use the **no** form of this command.

isis lsp-interval milliseconds

no isis lsp-interval

# **Syntax Description**

| milliseconds | Time delay between successive LSPs (in milliseconds). |
|--------------|-------------------------------------------------------|
|              |                                                       |
|              |                                                       |
|              |                                                       |

#### **Defaults**

The default time delay is 33 milliseconds.

#### **Command Modes**

Interface configuration

# **Command History**

| Release     | Modification                                                                                                    |
|-------------|----------------------------------------------------------------------------------------------------|
| 11.1        | This command was introduced.                                                                                                    |
| 12.2(33)SRA | This command was integrated into Cisco IOS Release 12.2(33)SRA.                                                                                                    |
| 12.2SX      | This command is supported in the Cisco IOS Release 12.2SX train. Support in a specific 12.2SX release of this train depends on your feature set, platform, and platform hardware. |

# **Usage Guidelines**

In topologies with a large number of IS-IS neighbors and interfaces, a router may have difficulty with the CPU load imposed by LSP transmission and reception. This command allows the LSP transmission rate (and by implication the reception rate of other systems) to be reduced.

# **Examples**

The following example causes the system to send LSPs every 100 milliseconds (10 packets per second) on serial interface 0:

interface serial 0
 isis lsp-interval 100

| Command                  | Description                                                   |
|--------------------------|---------------------------------------------------------------|
| isis retransmit-interval | Configures the time between retransmission of each LSP (IS-IS |
|                          | link-state PDU) over point-to-point links.                    |

# isis mesh-group

To optimize link-state packet (LSP) flooding in nonbroadcast multiaccess (NBMA) networks with highly meshed, point-to-point topologies, use the **isis mesh-group** command in interface configuration mode. To remove a subinterface from a mesh group, use the **no** form of this command.

isis mesh-group [number | blocked]

no isis mesh-group [number | blocked]

### **Syntax Description**

| number  | (Optional) A number identifying the mesh group of which this interface is a member. |
|---------|-------------------------------------------------------------------------------------|
| blocked | (Optional) Specifies that no LSP flooding will take place on this subinterface.     |

#### **Defaults**

The interface performs normal flooding.

#### **Command Modes**

Interface configuration

#### **Command History**

| Release     | Modification                                                                                                    |
|-------------|----------------------------------------------------------------------------------------------------|
| 12.0        | This command was introduced.                                                                                                    |
| 12.2(33)SRA | This command was integrated into Cisco IOS Release 12.2(33)SRA.                                                                                                    |
| 12.2SX      | This command is supported in the Cisco IOS Release 12.2SX train. Support in a specific 12.2SX release of this train depends on your feature set, platform, and platform hardware. |

## **Usage Guidelines**

LSPs that are first received on subinterfaces that are not part of a mesh group are flooded to all other subinterfaces in the usual way.

LSPs that are first received on subinterfaces that are part of a mesh group are flooded to all interfaces except those in the same mesh group. If the **blocked** keyword is configured on a subinterface, then a newly received LSP is not flooded out over that interface.

To minimize the possibility of incomplete flooding, you should allow unrestricted flooding over at least a minimal set of links in the mesh. Selecting the smallest set of logical links that covers all physical paths results in very low flooding, but less robustness. Ideally, you should select only enough links to ensure that LSP flooding is not detrimental to scaling performance, but enough links to ensure that under most failure scenarios no router will be logically disconnected from the rest of the network. In other words, blocking flooding on all links permits the best scaling performance, but there is no flooding. Permitting flooding on all links results in very poor scaling performance.

# **Examples**

In the following example six interfaces are configured in three mesh groups. LSPs received are handled as follows:

- LSPs received first via ATM 1/0.1 are flooded to all interfaces except ATM 1/0.2 (which is part of the same mesh group) and ATM 1/2.1, which is blocked.
- LSPs received first via ATM 1/1.2 are flooded to all interfaces except ATM 1/1.1 (which is part of the same mesh group) and ATM 1/2.1, which is blocked.
- LSPs received first via ATM 1/2.1 are not ignored, but flooded as usual to all interfaces. LSPs received first via ATM 1/2.2 are flooded to all interfaces, except ATM 1/2.1, which is blocked.

```
interface atm 1/0.1
ip router isis
isis mesh-group 10
interface atm 1/0.2
ip router isis
isis mesh-group 10
interface atm 1/1.1
ip router isis
isis mesh-group 11
interface atm 1/1.2
ip router isis
isis mesh-group 11
interface atm 1/2.1
ip router isis
isis mesh-group blocked
interface atm 1/2.2
ip router isis
```

| Command     | Description                                                        |
|-------------|--------------------------------------------------------------------|
| router isis | Enables the IS-IS routing protocol and specifies an IS-IS process. |

# isis metric

To configure the value of an Intermediate System-to-Intermediate System (IS-IS) metric, use the **isis metric** command in interface configuration or subinterface mode. To restore the default metric value, use the **no** form of this command.

isis metric {metric-value | maximum} [level-1 | level-2]

**no isis metric** {*metric-value* | **maximum**} [**level-1** | **level-2**]

# **Syntax Description**

| metric-value | Metric assigned to the link and used to calculate the cost from each other router via the links in the network to other destinations. You can configure this metric for Level 1 or Level 2 routing. The range is from 1 to 16777214. The default value is 10. |
|--------------|----------------------------------------------------------------------------------------------------|
| maximum      | Excludes a link or adjacency from the shortest path first (SPF) calculation.                                                                                                    |
| level-1      | (Optional) Specifies that this metric should be used only in the SPF calculation for Level 1 (intra-area) routing. If no optional keyword is specified, the metric is enabled on routing Level 1 and Level 2.                                                 |
| level-2      | (Optional) Specifies that this metric should be used only in the SPF calculation for Level 2 (interarea) routing. If no optional keyword is specified, the metric is enabled on routing Level 1 and Level 2.                                                  |

#### **Command Default**

The default metric value is set to 10.

#### **Command Modes**

Interface configuration Subinterface configuration

# **Command History**

| Release     | Modification                                                                                                    |
|-------------|----------------------------------------------------------------------------------------------------|
| 10.0        | This command was introduced.                                                                                                    |
| 12.1        | The <b>maximum</b> keyword was added.                                                                                                    |
| 12.2(33)SRA | This command was integrated into Cisco IOS Release 12.2(33)SRA.                                                                                                    |
| 12.4(13)    | The <b>maximum</b> keyword was made available under subinterface configuration mode.                                                                                              |
| 12.4(13)T   | The <b>maximum</b> keyword was made available under subinterface configuration mode.                                                                                              |
| 12.2SX      | This command is supported in the Cisco IOS Release 12.2SX train. Support in a specific 12.2SX release of this train depends on your feature set, platform, and platform hardware. |

# **Usage Guidelines**

Specifying the **level-1** or **level-2** keyword resets the metric only for Level 1 or Level 2 routing, respectively.

We highly recommend that you configure metrics on all interfaces. If you do not do so, the IS-IS metrics are similar to hop-count metrics.

It is strongly recommended to use the **metric-style wide** command to configure IS-IS to use the new-style type, length, value (TLV) because TLVs that are used to advertise IPv4 information in link-state packets (LSPs) are defined to use only extended metrics. Cisco IOS software provides support of a 24-bit metric field, the so-called "wide metric." Using the new metric style, link metrics now have a maximum value of 16777214 with a total path metric of 4261412864.

#### Cisco IOS Release 12.4(13) and 12.4(13)T

Entering the **maximum** keyword will exclude the link from the SPF calculation. If a link is advertised with the maximum link metric, the link will not be considered during the normal SPF calculation. When the link is excluded from the SPF, it will not be advertised for calculating the normal SPF. An example would be a link that is available for traffic engineering, but not for hop-by-hop routing. If a link, such as one that is used for traffic engineering, should not be included in the SPF calculation, enter the **isis metric** command with the **maximum** keyword.

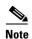

The **isis metric maximum** command applies only when the **metric-style wide** command has been entered. The **metric-style wide** command is used to configure IS-IS to use the new-style TLV because TLVs that are used to advertise IPv4 information in link-state packets (LSPs) are defined to use only extended metrics.

#### **Examples**

The following example configures serial interface 0 for a link-state metric cost of 15 for Level 1:

```
Router(config)# interface serial 0
Router(config-if)# isis metric 15 level-1
```

The following example sets the IS-IS metric for the link to maximum. SPF will ignore the link for both Level 1 and Level 2 routing because neither the **level-1** keyword nor the **level-2** keyword was entered.

```
Router(config)# interface fastethernet 0/0
Router(config-if)# isis metric maximum
```

#### Cisco IOS Release 12.4(13) and 12.4(13)T

The following example configures the **isis metric maximum** command on Ethernet subinterface 1/1.9.

```
Router(config)# interface Ethernet 1/1.9
Router(config-subif)# isis metric maximum
```

| Command           | Description                                                                             |
|-------------------|-----------------------------------------------------------------------------------------|
| metric-style wide | Configures a router running IS-IS so that it generates and accepts only new-style TLVs. |

# isis network point-to-point

To configure a network of only two networking devices that use broadcast media and the integrated Intermediate System-to-Intermediate System (IS-IS) routing protocol to function as a point-to-point link instead of a broadcast link, use the **isis network point-to-point** command in interface configuration mode. To disable the point-to-point usage, use the **no** form of this command.

isis network point-to-point

no isis network point-to-point

**Syntax Description** 

This command has no arguments or keywords.

Defaults

No default behavior or values.

**Command Modes** 

Interface configuration

# **Command History**

| Release     | Modification                                                                                                    |
|-------------|----------------------------------------------------------------------------------------------------|
| 12.2(8)T    | This command was introduced.                                                                                                    |
| 12.2(11)S   | This command was integrated into Cisco IOS Release 12.2(11)S.                                                                                                    |
| 12.2(33)SRA | This command was integrated into Cisco IOS Release 12.2(33)SRA.                                                                                                    |
| 12.2SX      | This command is supported in the Cisco IOS Release 12.2SX train. Support in a specific 12.2SX release of this train depends on your feature set, platform, and platform hardware. |

### **Usage Guidelines**

Use this command only on broadcast media in a network of only two networking devices. The command will cause the system to issue packets point-to-point rather than as broadcasts. Configure the command on both networking devices in the network.

#### **Examples**

The following example configures a Fast Ethernet interface to act as a point-to-point interface:

interface fastethernet 1/0
 isis network point-to-point

# isis password

To configure the authentication password for an interface, use the **isis password** command in interface configuration mode. To disable authentication for Intermediate System-to-Intermediate System (IS-IS), use the **no** form of this command.

isis password [level-1 | level-2]

no isis password [level-1 | level-2]

# **Syntax Description**

| password | Authentication password you assign for an interface.                                                                                        |
|----------|----------------------------------------------------------------------------------------------------|
| level-1  | (Optional) Configures the authentication password for Level 1 independently. For Level 1 routing, the router acts as a station router only. |
| level-2  | (Optional) Configures the authentication password for Level 2 independently. For Level 2 routing, the router acts as an area router only.   |

#### **Defaults**

This command is disabled by default.

If no keyword is specified, the default is **level-1-2**.

#### **Command Modes**

Interface configuration

#### **Command History**

| Release     | Modification                                                                                                    |
|-------------|----------------------------------------------------------------------------------------------------|
| 10.0        | This command was introduced.                                                                                                    |
| 12.2(33)SRA | This command was integrated into Cisco IOS Release 12.2(33)SRA.                                                                                                    |
| 12.2SX      | This command is supported in the Cisco IOS Release 12.2SX train. Support in a specific 12.2SX release of this train depends on your feature set, platform, and platform hardware. |

### **Usage Guidelines**

This command enables you to prevent unauthorized routers from forming adjacencies with this router, and thus protects the network from intruders.

The password is exchanged as plain text and thus provides only limited security.

Different passwords can be assigned for different routing levels using the level-1 and level-2 keywords.

Specifying the **level-1** or **level-2** keyword disables the password only for Level 1 or Level 2 routing, respectively.

### **Examples**

The following example configures a password for Ethernet interface 0 at Level 1:

interface ethernet 0
 isis password analyst level-1

# isis priority

To configure the priority of designated routers, use the **isis priority** command in interface configuration mode. To reset the default priority, use the **no** form of this command.

isis priority number-value [level-1 | level-2]

no isis priority [level-1 | level-2]

# **Syntax Description**

| number-value | Sets the priority of a router and is a number from 0 to 127. The default value is 64. |
|--------------|---------------------------------------------------------------------------------------|
| level-1      | (Optional) Sets the priority for Level 1 independently.                               |
| level-2      | (Optional) Sets the priority for Level 2 independently.                               |

#### Defaults

Priority of 64 Level 1 and Level 2

#### **Command Modes**

Interface configuration

### **Command History**

| Release     | Modification                                                                                                    |
|-------------|----------------------------------------------------------------------------------------------------|
| 10.0        | This command was introduced.                                                                                                    |
| 12.2(33)SRA | This command was integrated into Cisco IOS Release 12.2(33)SRA.                                                                                                    |
| 12.2SX      | This command is supported in the Cisco IOS Release 12.2SX train. Support in a specific 12.2SX release of this train depends on your feature set, platform, and platform hardware. |

### **Usage Guidelines**

Priorities can be configured for Level 1 and Level 2 independently. Specifying the **level-1** or **level-2** keyword resets priority only for Level 1 or Level 2 routing, respectively.

The priority is used to determine which router on a LAN will be the designated router or Designated Intermediate System (DIS). The priorities are advertised in the hello packets. The router with the highest priority will become the DIS.

In Intermediate System-to-Intermediate System (IS-IS), there is no backup designated router. Setting the priority to 0 lowers the chance of this system becoming the DIS, but does not prevent it. If a router with a higher priority comes on line, it will take over the role from the current DIS. In the case of equal priorities, the highest MAC address breaks the tie.

# Examples

The following example shows Level 1 routing given priority by setting the priority level to 80. This router is now more likely to become the DIS.

interface ethernet 0
 isis priority 80 level-1

# isis protocol shutdown

To disable the Intermediate System-to-Intermediate System (IS-IS) protocol so that it cannot form adjacencies on a specified interface and place the IP address of the interface into the link-state packet (LSP) that is generated by the router, use the **isis protocol shutdown** command in interface configuration mode. To reenable the IS-IS protocol, use the **no** form of this command.

#### isis protocol shutdown

no isis protocol shutdown

#### **Syntax Description**

This command has no arguments or keywords.

Defaults

No default behavior or values

**Command Modes** 

Interface configuration

### **Command History**

| Release     | Modification                                                    |
|-------------|-----------------------------------------------------------------|
| 12.3(4)T    | This command was introduced.                                    |
| 12.0(27)S   | This command was integrated into Cisco IOS Release 12.0(27)S.   |
| 12.2(25)S   | This command was integrated into Cisco IOS Release 12.2(25)S.   |
| 12.2(18)SXE | This command was integrated into Cisco IOS Release 12.2(18)SXE. |
| 12.2(27)SBC | This command was integrated into Cisco IOS Release 12.2(27)SBC. |
| 12.2(33)SRA | This command was integrated into Cisco IOS Release 12.2(33)SRA. |

#### **Usage Guidelines**

The **isis protocol shutdown** command allows you to disable the IS-IS protocol for a specified interface without removing the configuration parameters. The IS-IS protocol will not form any adjacencies for the interface for which the **isis protocol shutdown** command has been configured, and the IP address of the interface will be put into the LSP that is generated by the router.

If you do not want IS-IS to form any adjacency on any interface and clear the IS-IS LSP database, you can enter the **protocol shutdown** command.

#### **Examples**

The following example disables the IS-IS protocol on Ethernet interface3/1:

Router(config)# interface Ethernet 3/1
Router(config-if)# isis protocol shutdown

| Command           | Description                                                                                                    |
|-------------------|----------------------------------------------------------------------------------------------------|
| protocol shutdown | Disables the IS-IS protocol so that it cannot form any adjacency on any interface and clears the IS-IS LSP database. |

# isis retransmit-interval

To configure the amount of time between retransmission of each Intermediate System-to-Intermediate System (IS-IS) link-state packet (LSP) on a point-to-point link, use the **isis retransmit-interval** command in interface configuration mode. To restore the default value, use the **no** form of this command.

isis retransmit-interval seconds

no isis retransmit-interval seconds

# **Syntax Description**

| seconds | Time (in seconds) between retransmission of each LSP. It is an    |
|---------|-------------------------------------------------------------------|
|         | integer that should be greater than the expected round-trip delay |
|         | between any two routers on the attached network. The default is   |
|         | 5 seconds. The range is from 0 to 65535.                          |

#### Defaults

5 seconds

#### **Command Modes**

Interface configuration

### **Command History**

| Release     | Modification                                                                                                    |
|-------------|----------------------------------------------------------------------------------------------------|
| 10.0        | This command was introduced.                                                                                                    |
| 12.2(33)SRA | This command was integrated into Cisco IOS Release 12.2(33)SRA.                                                                                                    |
| 12.2SX      | This command is supported in the Cisco IOS Release 12.2SX train. Support in a specific 12.2SX release of this train depends on your feature set, platform, and platform hardware. |

# **Usage Guidelines**

The setting of the *seconds* argument should be conservative, or needless retransmission will result.

This command has no effect on LAN (multipoint) interfaces. On point-to-point links, the value can be increased to enhance network stability.

Retransmissions occur only when LSPs are dropped. So setting the *seconds* argument to a higher value has little effect on reconvergence. The more neighbors routers have, and the more paths over which LSPs can be flooded, the higher this value can be made.

The value should be higher for serial lines.

## **Examples**

The following example configures serial interface 0 for retransmission of IS-IS LSP, every 60 seconds for a large serial line:

interface serial 0
 isis retransmit-interval 60

| Command                           | Description                                                                                            |
|-----------------------------------|----------------------------------------------------------------------------------------------------|
| isis lsp-interval                 | Configures the time delay between successive IS-IS LSP transmissions.                                  |
| isis retransmit-throttle-interval | Configures the amount of time between retransmissions of any IS-IS LSPs on a point-to-point interface. |

# isis retransmit-throttle-interval

To configure the amount of time between retransmissions on each Intermediate System-to-Intermediate System (IS-IS) link-state packet (LSP) on a point-to-point interface, use the **isis retransmit-throttle-interval** command in interface configuration mode. To restore the default value, use the **no** form of this command.

isis retransmit-throttle-interval milliseconds

no isis retransmit-throttle-interval

## **Syntax Description**

| milliseconds | Minimum delay (in milliseconds) between LSP retransmissions on |
|--------------|----------------------------------------------------------------|
|              | the interface.                                                 |

#### **Defaults**

The delay is determined by the **isis lsp-interval** command.

### **Command Modes**

Interface configuration

## **Command History**

| Release     | Modification                                                                                                    |
|-------------|----------------------------------------------------------------------------------------------------|
| 11.1        | This command was introduced.                                                                                                    |
| 12.2(33)SRA | This command was integrated into Cisco IOS Release 12.2(33)SRA.                                                                                                    |
| 12.2SX      | This command is supported in the Cisco IOS Release 12.2SX train. Support in a specific 12.2SX release of this train depends on your feature set, platform, and platform hardware. |

## **Usage Guidelines**

This command may be useful in very large networks with many LSPs and many interfaces as a way of controlling LSP retransmission traffic. This command controls the rate at which LSPs can be re-sent on the interface.

The **isis retransmit-throttle-interval** command is distinct from the rate at which LSPs are sent on the interface (controlled by the **isis lsp-interval** command) and the period between retransmissions of a single LSP (controlled by the **isis retransmit-interval** command). These commands may all be used in combination to control the offered load of routing traffic from one router to its neighbors.

### **Examples**

The following example configures serial interface 0 to limit the rate of LSP retransmissions to one every 300 milliseconds:

interface serial 0
 isis retransmit-throttle-interval 300

| Command                  | Description                                                                                         |
|--------------------------|----------------------------------------------------------------------------------------------------|
| isis lsp-interval        | Configures the time delay between successive IS-IS LSP transmissions.                               |
| isis retransmit-interval | Configures the amount of time between retransmission of each IS-IS LSPs over a point-to-point link. |

# isis tag

To set a tag on the IP address configured for an interface when this IP prefix is put into an Intermediate System-to-Intermediate System (IS-IS) link-state packet (LSP), use the **isis tag** command in interface configuration mode. To stop tagging the IP address, use the **no** form of this command.

isis tag tag-number

no isis tag tag-number

## **Syntax Description**

| tag-number | Integer that serves as a tag on an IS-IS route. |
|------------|-------------------------------------------------|
|------------|-------------------------------------------------|

### **Command Default**

No route tag is associated for IP addresses configured for the interface.

### **Command Modes**

Interface configuration

### **Command History**

| Release                     | Modification                                                                                                    |
|-----------------------------|----------------------------------------------------------------------------------------------------|
| 12.3(2)T                    | This command was introduced.                                                                                                    |
| 12.2(27)SBC                 | This command was integrated into Cisco IOS Release 12.2(27)SBC.                                                                                                    |
| 12.2(33)SRA                 | This command was integrated into Cisco IOS Release 12.2(33)SRA.                                                                                                    |
| 12.2SX                      | This command is supported in the Cisco IOS Release 12.2SX train. Support in a specific 12.2SX release of this train depends on your feature set, platform, and platform hardware. |
| Cisco IOS XE<br>Release 2.1 | This command was implemented on Cisco ASR 1000 Series Aggregation Services Routers.                                                                                               |

## **Usage Guidelines**

No action occurs on a tagged route until the tag is used, for example, to redistribute routes or summarize routes.

Configuring the **isis tag** command triggers the router to generate new LSPs because the tag is a new piece of information in the packet.

# **Examples**

In this example, two interfaces are tagged with different tag values. By default, these two IP addresses would have been put into the IS-IS Level 1 and Level 2 database. However, if you use the **redistribute** command with a route map to match tag 110, only IP address 172.16. 0.0 is put into the Level 2 database.

```
interface ethernet 1/0
  ip address 10.1.1.1 255.255.255.0
  ip router isis
  isis tag 120
interface ethernet 1/1
  ip address 172.16.0.0
  ip router isis
  isis tag 110
```

### isis tag

router isis
net 49.0001.0001.0001.0001.00
redistribute isis ip level-1 into level-2 route-map match-tag
route-map match-tag permit 10
match tag 110

# ispf

To enable incremental shortest path first (SPF), use the **ispf** command in router configuration mode. To disable incremental SPF, use the **no** form of this command.

**ispf** {**level-1** | **level-2** | **level-1-2**} [seconds]

no ispf

## **Syntax Description**

| level-1   | Enables incremental SPF for Level 1 packets only. The <b>level-1</b> keyword applies only when you have enabled Intermediate System-to-Intermediate System (IS-IS).                                                                             |
|-----------|----------------------------------------------------------------------------------------------------|
| level-2   | Enables incremental SPF for Level 2 packets only. The <b>level-2</b> keyword applies only when you have enabled IS-IS.                                                                                                    |
| level-1-2 | Enables incremental SPF for Level 1 and Level 2 packets. The <b>level-1-2</b> keyword applies only when you have enabled IS-IS.                                                                                                    |
| seconds   | (Optional) Number of seconds after configuring this command that incremental SPF is activated. Value can be in the range from 1 to 600. The default value is 120 seconds. The <i>seconds</i> argument applies only when you have enabled IS-IS. |

### **Command Default**

Incremental SPF is disabled.

seconds: 120

### **Command Modes**

Router configuration

## **Command History**

| Release     | Modification                                                    |
|-------------|-----------------------------------------------------------------|
| 12.0(24)S   | This command was introduced.                                    |
| 12.3(2)T    | This command was integrated into Cisco IOS Release 12.3(2)T.    |
| 12.2(18)S   | This command was integrated into Cisco IOS Release 12.2(18)S.   |
| 12.2(28)SB  | This command was integrated into Cisco IOS Release 12.2(28)SB.  |
| 12.2(33)SRA | This command was integrated into Cisco IOS Release 12.2(33)SRA. |
| 12.2(33)SXH | This command was integrated into Cisco IOS Release 12.2(33)SXH. |

## **Usage Guidelines**

Intermediate System-to-Intermediate System (IS-IS) and Open Shortest Path First (OSPF) use Dijkstra's SPF algorithm to compute the shortest path tree (SPT). During the computation of the SPT, the shortest path to each node is discovered. The topology tree is used to populate the routing table with routes to IP networks. When changes to a Type 1 or Type 2 link-state advertisement (LSA) occur in an area, the entire SPT is recomputed. In many cases, the entire SPT need not be recomputed because most of the tree remains unchanged. Incremental SPF allows the system to recompute only the affected part of the tree.

Recomputing only a portion of the tree rather than the entire tree results in faster OSPF convergence and saves CPU resources. Note that if the change to a Type 1 or Type 2 LSA occurs in the calculating router itself, then the full SPT is performed.

Incremental SPF computes only the steps needed to apply the changes in the network topology diagram. That process requires that the system keep more information about the topology in order to apply the incremental changes. Also, more processing must be done on each node for which the system receives a new link-state packet (LSP). However, incremental SPF typically reduces demand on CPU.

Incremental SPF is scheduled in the same way as the full SPF. Routers enabled with incremental SPF and routers not enabled with incremental SPF can function in the same internetwork.

Incremental SPF works only for IPv4.

Even if incremental SPF is configured, there are some cases where full SPF is executed; for example, periodic SPF, a calculation change for the routing calculation (such as a change in metric, is-type, and so on), the configuration of the **clear ip route** or **clear isis** commands, or adjacency changes.

#### **Examples**

The following example enables OSPF incremental SPF:

```
Router(config)# router ospf 1
Router(config-router)# ispf level-1
```

The following examples enables IS-IS incremental SPF for Level 1 and Level 2 packets:

```
Router(config)# router isis
Router(config-router)# ispf level-1-2
```

# is-type

To configure the routing level for an instance of the Intermediate System-to-Intermediate System (IS-IS) routing process, use the **is-type** command in router configuration mode. To reset the default value, use the **no** form of this command.

is-type [level-1 | level-1-2 | level-2-only]

no is-type [level-1 | level-1-2 | level-2-only]

# **Syntax Description**

| level-1      | (Optional) Router performs only Level 1 (intra-area) routing. This router learns only about destinations inside its area. Level 2 (interarea) routing is performed by the closest Level 1-2 router.                                                                                                    |
|--------------|----------------------------------------------------------------------------------------------------|
| level-1-2    | (Optional) Router performs both Level 1 and Level 2 routing. This router runs two instances of the routing process. It has one link-state packet database (LSDB) for destinations inside the area (Level 1 routing) and runs a shortest path first (SPF) calculation to discover the area topology. It also has another LSDB with link-state packets (LSPs) of all other backbone (Level 2) routers, and runs another SPF calculation to discover the topology of the backbone, and the existence of all other areas. |
| level-2-only | (Optional) Routing process acts as a Level 2 (interarea) router only. This router is part of the backbone, and does not communicate with Level 1-only routers in its own area.                                                                                                    |

## Defaults

In conventional IS-IS configurations, the router acts as both a Level 1 (intra-area) and a Level 2 (interarea) router.

In multiarea IS-IS configurations, the first instance of the IS-IS routing process configured is by default a Level 1-2 (intra-area and interarea) router. The remaining instances of the IS-IS process configured by default are Level 1 routers.

## **Command Modes**

Router configuration

# **Command History**

| Release     | Modification                                                                                                    |
|-------------|----------------------------------------------------------------------------------------------------|
| 10.3        | This command was introduced.                                                                                                    |
| 12.0(5)T    | This command was modified to include multiarea IS-IS routing.                                                                                                    |
| 12.2(28)SB  | This command was integrated into Cisco IOS Release 12.2(28)SB.                                                                                                    |
| 12.2(33)SRA | This command was integrated into Cisco IOS Release 12.2(33)SRA.                                                                                                    |
| 12.2SX      | This command is supported in the Cisco IOS Release 12.2SX train. Support in a specific 12.2SX release of this train depends on your feature set, platform, and platform hardware. |

# **Usage Guidelines**

We highly recommend that you configure the type of IS-IS routing process. If you are configuring multiarea IS-IS, you *must* configure the type of the router, or allow it to be configured by default. By default, the first instance of the IS-IS routing process that you configure using the **router isis** command is a Level 1-2 router.

If only one area is in the network, there is no need to run both Level 1 and Level 2 routing algorithms. If IS-IS is used for Connectionless Network Service (CLNS) routing (and there is only one area), Level 1 only must be used everywhere. If IS-IS is used for IP routing only (and there is only one area), you can run Level 2 only everywhere. Areas you add after the Level 1-2 area exists are by default Level 1 areas.

If the router instance has been configured for Level 1-2 (the default for the first instance of the IS-IS routing process in a Cisco device), you can remove Level 2 (interarea) routing for the area using the **is-type** command. You can also use the **is-type** command to configure Level 2 routing for an area, but it must be the only instance of the IS-IS routing process configured for Level 2 on the Cisco device.

### **Examples**

The following example specifies an area router:

router isis
is-type level-2-only

| Command                  | Description                                                                    |
|--------------------------|--------------------------------------------------------------------------------|
| router isis              | Enables the IS-IS routing protocol and specifies an IS-IS process.             |
| show clns neighbor areas | Displays information about IS-IS neighbors and the areas to which they belong. |

# **Isp-full suppress**

To control which routes are suppressed when the link-state protocol data unit (PDU) becomes full, use the **lsp-full suppress** command in router configuration mode. To stop suppression of redistributed routes, specify the **none** keyword or use the **no** form of this command.

lsp-full suppress {external [interlevel] | interlevel [external] | none}

no lsp-full suppress

# **Syntax Description**

| external   | Suppresses any redistributed routes on this router.                                                                                  |
|------------|----------------------------------------------------------------------------------------------------|
| interlevel | Suppresses any routes coming from the other level. For example, if the Level-2 LSP becomes full, routes from Level 1 are suppressed. |
| none       | Suppresses no routes.                                                                                                    |

#### **Command Default**

Redistributed routes are suppressed.

#### **Command Modes**

Router configuration (config-router)

# **Command History**

| Release                     | Modification                                                                                                    |
|-----------------------------|----------------------------------------------------------------------------------------------------|
| 12.0(25)S                   | This command was introduced.                                                                                                    |
| 12.2(18)S                   | This command was integrated into Cisco IOS Release 12.2(18)S.                                                                                                    |
| 12.3(4)T                    | This command was integrated into Cisco IOS Release 12.3(4)T.                                                                                                    |
| 12.2(27)SBC                 | This command was integrated into Cisco IOS Release 12.2(27)SBC.                                                                                                    |
| 12.2(33)SRA                 | This command was integrated into Cisco IOS Release 12.2(33)SRA.                                                                                                    |
| 12.2SX                      | This command is supported in the Cisco IOS Release 12.2SX train. Support in a specific 12.2SX release of this train depends on your feature set, platform, and platform hardware. |
| Cisco IOS XE<br>Release 2.1 | This command was introduced on Cisco ASR 1000 Series Aggregation Services Routers.                                                                                                |

# **Usage Guidelines**

In networks where there is no limit placed on the number of redistributed routes into IS-IS (that is, the **redistribute maximum-prefix** command was not configured), it is possible that the link-state PDU (LSP) could become full and routes will be dropped. Use the **lsp-full suppress** command to define in advance which routes are suppressed in the event that the LSP becomes full.

The **external** and **interlevel** keywords can be specified together or separately.

Use the **clear isis lsp-full** command to clear the LSPFULL state.

# Examples

The following example shows how to specify that if the LSP becomes full, both redistributed routes and routes from another level will be suppressed from the LSP:

router isis

lsp-full suppress interlevel external

| Command                        | Description                                                                                                    |
|--------------------------------|----------------------------------------------------------------------------------------------------|
| clear isis lsp-full            | Clears the LSPFULL state.                                                                                                    |
| redistribute<br>maximum-prefix | Limits the number of prefixes redistributed into IS-IS or generates a warning when the number of prefixes redistributed into IS-IS reaches a maximum. |

# Isp-gen-interval (IPX)

To set the minimum interval at which link-state packets (LSPs) are generated, use the **lsp-gen-interval** command in router configuration mode. To restore the default interval, use the **no** form of this command.

**lsp-gen-interval** seconds

no lsp-gen-interval seconds

# Syntax Description

| seconds | Minimum interval, in seconds. It can be a number in the range 0 to 120. The |
|---------|-----------------------------------------------------------------------------|
|         | default is 5 seconds.                                                       |

### **Defaults**

5 seconds

### **Command Modes**

Router configuration

## **Command History**

| Release     | Modification                                                                                                    |
|-------------|----------------------------------------------------------------------------------------------------|
| 10.3        | This command was introduced.                                                                                                    |
| 12.2(33)SRA | This command was integrated into Cisco IOS Release 12.2(33)SRA.                                                                                                    |
| 12.2SX      | This command is supported in the Cisco IOS Release 12.2SX train. Support in a specific 12.2SX release of this train depends on your feature set, platform, and platform hardware. |

# **Usage Guidelines**

The **lsp-gen-interval** command controls the rate at which LSPs are generated on a per-LSP basis. For instance, if a link is changing state at a high rate, the default value of the LSP generation interval limits the signaling of this change to once every 5 seconds. Because the generation of an LSP may cause all routers in the area to perform the SPF calculation, controlling this interval may have area-wide impact. Raising this interval can reduce the load on the network imposed by a rapidly changing link.

### **Examples**

The following example sets the minimum interval at which LSPs are generated to 10 seconds:

lsp-gen-interval 10

| Command      | Description                                                         |
|--------------|---------------------------------------------------------------------|
| ipx router   | Specifies the routing protocol to use.                              |
| spf-interval | Controls how often Cisco IOS software performs the SPF calculation. |

# **Isp-gen-interval (IS-IS)**

To customize IS-IS throttling of LSP generation, use the **lsp-gen-interval** command in router configuration mode. To restore default values, use the **no** form of this command.

**lsp-gen-interval** [level-1 | level-2] lsp-max-wait [lsp-initial-wait lsp-second-wait] **no lsp-gen-interval** 

# **Syntax Description**

| level-1          | (Optional) Apply intervals to Level-1 areas only.                                                                                                    |
|------------------|----------------------------------------------------------------------------------------------------|
| level-2          | (Optional) Apply intervals to Level-2 areas only.                                                                                                    |
| lsp-max-wait     | Indicates the maximum interval (in seconds) between two consecutive occurrences of an LSP being generated. The range is 1 to 120 seconds. The default is 5 seconds.                     |
| lsp-initial-wait | (Optional) Indicates the initial LSP generation delay (in milliseconds). The range is 1 to 120,000 milliseconds. The default is 50 milliseconds.                                        |
| lsp-second-wait  | (Optional) Indicates the hold time between the first and second LSP generation (in milliseconds). The range is 1 to 120,000 milliseconds. The default is 5000 milliseconds (5 seconds). |

### **Defaults**

lsp-max-wait: 5 seconds

lsp-initial-wait: 50 milliseconds lsp-second-wait: 5000 milliseconds

#### **Command Modes**

Router configuration

### **Command History**

| Release     | Modification                                                                                                    |
|-------------|----------------------------------------------------------------------------------------------------|
| 12.1        | This command was introduced.                                                                                                    |
| 12.2(33)SRA | This command was integrated into Cisco IOS Release 12.2(33)SRA.                                                                                                    |
| 12.2SX      | This command is supported in the Cisco IOS Release 12.2SX train. Support in a specific 12.2SX release of this train depends on your feature set, platform, and platform hardware. |

# **Usage Guidelines**

The following description will help you determine whether to change the default values of this command:

- The *lsp-initial-wait* argument indicates the initial wait time (in milliseconds) before generating the first LSP
- The third argument indicates the amount of time to wait (in milliseconds) between the first and second LSP generation.

- Each subsequent wait interval is twice as long as the previous one until the wait interval reaches the *lsp-max-wait* interval specified, so this value causes the throttling or slowing down of the LSP generation after the initial and second intervals. Once this interval is reached, the wait interval continues at this interval until the network calms down.
- After the network calms down and there are no triggers for 2 times the *lsp-max-wait* interval, fast behavior is restored (the initial wait time).

Notice that the **lsp-gen-interval** command controls the delay between LSPs being *generated*, as opposed to the following related commands:

- The **isis lsp-interval** command sets the delay (in milliseconds) between successive LSPs being *transmitted* (including LSPs generated by another system and forwarded by the local system).
- The **isis retransmit-interval** command sets the amount of time (in seconds) between retransmissions *of the same LSP* on a point-to-point link.
- The **isis retransmit-throttle-interval** command sets the minimum delay (in milliseconds) between retransmitted LSPs on a point-to-point interface.

These commands can be used in combination to control the rate of LSP packets being generated, transmitted, and retransmitted.

### **Examples**

The following example configures intervals for SPF calculations, PRC, and LSP generation:

```
router isis
spf-interval 5 10 20
prc-interval 5 10 20
lsp-gen-interval 2 50 100
```

| Command                           | Description                                                                                |
|-----------------------------------|--------------------------------------------------------------------------------------------|
| isis Isp-interval                 | Sets the time delay between successive IS-IS LSP transmissions.                            |
| isis retransmit-interval          | Sets the amount of time between retransmission of each IS-IS LSP on a point-to-point link. |
| isis retransmit-throttle-interval | Sets the minimum delay between retransmissions on each LSP on a point-to-point interface.  |

# **Isp-refresh-interval (IS-IS)**

To set the link-state packet (LSP) refresh interval, use the **lsp-refresh-interval** command in router configuration mode. To restore the default refresh interval, use the **no** form of this command.

**lsp-refresh-interval** seconds

no lsp-refresh-interval

## **Syntax Description**

| seconds | Interval (in seconds) at which LSPs are refreshed. The range is 1 to |
|---------|----------------------------------------------------------------------|
|         | 65535 seconds. The default value is 900 seconds (15 minutes).        |

#### **Defaults**

900 seconds (15 minutes)

#### **Command Modes**

Router configuration

#### **Command History**

| Release     | Modification                                                                                                    |
|-------------|----------------------------------------------------------------------------------------------------|
| 10.3        | This command was introduced.                                                                                                    |
| 12.2(33)SRA | This command was integrated into Cisco IOS Release 12.2(33)SRA.                                                                                                    |
| 12.2SX      | This command is supported in the Cisco IOS Release 12.2SX train. Support in a specific 12.2SX release of this train depends on your feature set, platform, and platform hardware. |

### **Usage Guidelines**

The refresh interval determines the rate at which Cisco IOS software periodically transmits in LSPs the route topology information that it originates. This is done to keep the database information from becoming too old.

LSPs must be periodically refreshed before their lifetimes expire. The value set for the **lsp-refresh-interval** command should be less than the value set for the **max-lsp-lifetime** command; otherwise, LSPs will time out before they are refreshed. If you misconfigure the LSP lifetime to be too low compared to the LSP refresh interval, the software will reduce the LSP refresh interval to prevent the LSPs from timing out.

Reducing the refresh interval reduces the amount of time that undetected link state database corruption can persist at the cost of increased link utilization. (This is an extremely unlikely event, however, because there are other safeguards against corruption.) Increasing the interval reduces the link utilization caused by the flooding of refreshed packets (although this utilization is very small).

## **Examples**

The following example configures the IS-IS LSP refresh interval to be 1080 seconds (18 minutes):

router isis lsp-refresh-interval 1080

| Command          | Description                                                          |
|------------------|----------------------------------------------------------------------|
| max-lsp-lifetime | Sets the maximum time that link-state packets (LSPs) can remain in a |
| (IS-IS)          | router's database without being refreshed.                           |

# max-area-addresses

To configure additional manual addresses for an IS-IS area, use the **max-area-addresses** command in router configuration mode. To disable the manual addresses, use the **no** form of this command.

max-area-addresses number

no max-area-addresses number

## **Syntax Description**

| number | Number of manual addresses to add. The range is from 3 to 234. There is no |
|--------|----------------------------------------------------------------------------|
|        | default value.                                                             |

### **Command Default**

No manual addresses are configured for an IS-IS area.

## **Command Modes**

Router configuration

### **Command History**

| Release     | Modification                                                                                                    |
|-------------|----------------------------------------------------------------------------------------------------|
| 10.0        | This command was introduced.                                                                                                    |
| 12.2(33)SRA | This command was integrated into Cisco IOS Release 12.2(33)SRA.                                                                                                    |
| 12.2SX      | This command is supported in the Cisco IOS Release 12.2SX train. Support in a specific 12.2SX release of this train depends on your feature set, platform, and platform hardware. |

## **Usage Guidelines**

The **max-area-addresses** command allows you to maximize the size of an IS-IS area by configuring additional manual addresses. You specify the number of manual addresses that you want to add by entering the **max-area-addresses** command, and you assign a NET address to create each manual address by entering the **net** command.

#### **Examples**

The following example configures three manual addresses as follows:

```
router isis
max-area-addresses 3
net 50.3131.3131.3131.00
net 51.3131.3131.3131.00
net 52.3131.3131.3131.00
```

In the following example, an error message appears because the user has exceeded the maximum number of manual addresses that were configured with the **max-area-addresses** command:

```
router isis
max-area-addresses 2
net 50.3131.3131.3131.00
net 51.3131.3131.3131.00
net 52.3131.3131.3131.00
%The maximum allowed addresses already configured
```

| Command | Description                               |
|---------|-------------------------------------------|
| net     | Assigns a NET address to an IS-IS router. |

# metric

To globally change the metric value for all Intermediate System-to-Intermediate System (IS-IS) interfaces, use the **metric** command in interface configuration mode or address family configuration mode. To disable the metric value and reinstate the default metric value of 10, use the **no** form of this command.

metric default-value [level-1 | level-2]

**no metric** *default-value* [level-1 | level-2]

## **Syntax Description**

| default-value | Metric value to be assigned to the link and used to calculate the path cost via the links to destinations. You can configure this metric for Level 1 or Level 2 routing only. For style wide metrics the range is from 1 to 16777214. For style narrow metrics the range is from 1 to 63. |
|---------------|----------------------------------------------------------------------------------------------------|
| level-1       | (Optional) Set IS-IS Level-1 IPv4 or IPv6 metric.                                                                                                    |
| level-2       | (Optional) Set IS-IS Level-2 IPv4 or IPv6 metric.                                                                                                    |

### **Defaults**

The default value for active IS-IS interfaces is 10; the default value for inactive IS-IS interfaces is 0. If the **level-1** or **level-2** keyword is not entered, the metric will be applied to both Level 1 and Level 2 IS-IS interfaces.

## **Command Modes**

Interface configuration
Address family configuration

## **Command History**

| Release     | Modification                                                    |
|-------------|-----------------------------------------------------------------|
| 12.3(4)T    | This command was introduced.                                    |
| 12.0(27)S   | This command was integrated into Cisco IOS Release 12.0(27)S.   |
| 12.2(25)S   | This command was integrated into Cisco IOS Release 12.2(25)S.   |
| 12.2(18)SXE | This command was integrated into Cisco IOS Release 12.2(18)SXE. |
| 12.2(27)SBC | This command was integrated into Cisco IOS Release 12.2(27)SBC. |
| 12.2(33)SRA | This command was integrated into Cisco IOS Release 12.2(33)SRA. |

### **Usage Guidelines**

When you need to change the default metric value for all IS-IS interfaces, it is recommended to use the **metric** command in order to configure all interfaces globally. Globally configuring the metric values prevents user errors, such as unintentionally removing a set metric from an interface without configuring a new value and unintentionally allowing the interface to revert to the default metric of 10, thereby becoming a highly preferred interface in the network.

For networks running IPv4, enter the **metric** command in interface configuration mode. For networks running IPv6, enter the **metric** command in address family configuration mode.

Once you enter the **metric** command to change the default IS-IS interface metric value, an enabled interface will use the new value instead of the default value of 10. Passive interfaces will continue to use the metric value of 0.

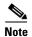

The metric value that is directly configured for a specific interface with either the **isis metric** command or the **isis ipv6 metric** command will always take precedence over the metric value that you configure with the **metric** command.

## **Examples**

The following example configures the IS-IS interfaces with a global default value of 111 for an IS-IS IPv4 network:

```
interface Ethernet3/1
  ip address 10.10.10.2 255.255.0.0
  ip router isis area1
  no ip route-cache
  duplex half
!
interface Ethernet3/2
  ip address 10.10.10.130 255.255.255.0
  ip router isis area1
  no ip route-cache
  duplex half
!
router isis area1
  net 01.0000.0309.1234.00
  metric-style wide
  metric 111
```

Entering the **show clns interface** command returns the following information:

#### Router# show clns interface

```
Ethernet3/1 is up, line protocol is up
  Checksums enabled, MTU 1497, Encapsulation SAP
  ERPDUs enabled, min. interval 10 msec.
 CLNS fast switching enabled
  CLNS SSE switching disabled
  DEC compatibility mode OFF for this interface
 Next ESH/ISH in 39 seconds
  Routing Protocol: IS-IS
   Circuit Type: level-1-2
    Interface number 0x0, local circuit ID 0x1
   Level-1 Metric: 111, Priority: 64, Circuit ID: mekong.01
   Level-1 IPv6 Metric: 10
   Number of active level-1 adjacencies: 0
   Level-2 Metric: 111, Priority: 64, Circuit ID: mekong.01
   Level-2 IPv6 Metric: 10
   Number of active level-2 adjacencies: 0
   Next IS-IS LAN Level-1 Hello in 922 milliseconds
   Next IS-IS LAN Level-2 Hello in 1 seconds
Ethernet3/2 is up, line protocol is up
  Checksums enabled, MTU 1497, Encapsulation SAP
  ERPDUs enabled, min. interval 10 msec.
 CLNS fast switching enabled
 CLNS SSE switching disabled
  DEC compatibility mode OFF for this interface
  Next ESH/ISH in 20 seconds
  Routing Protocol: IS-IS
    Circuit Type: level-1-2
```

```
Interface number 0x1, local circuit ID 0x2
Level-1 Metric: 111, Priority: 64, Circuit ID: mekong.02
Level-1 IPv6 Metric: 10
Number of active level-1 adjacencies: 1
Level-2 Metric: 111, Priority: 64, Circuit ID: mekong.02
Level-2 IPv6 Metric: 10
Number of active level-2 adjacencies: 1
Next IS-IS LAN Level-1 Hello in 2 seconds
Next IS-IS LAN Level-2 Hello in 1 seconds
```

The following example configures IPv6 for IS-IS and a global default value of 222 IPv6 metric for the IS-IS interfaces. The metric of 10 that was entered using the **isis metric** command will take precedence.

```
interface Ethernet3/1
ip address 10.10.10.2 255.255.0.0
ip router isis areal
no ip route-cache
duplex half
isis metric 10
interface Ethernet3/2
ip address 10.10.10.10 255.255.255.0
ip router isis areal
no ip route-cache
duplex half
router isis areal
net 01.0000.0309.1234.00
metric-style wide
metric 111
address-family ipv6
metric 222
exit-address-family
```

Enter the **show clns interface** command to verify that the global default metric for IS-IS IPv6 interfaces for IPv6 network is 222:

#### Router# show clns interface

```
Ethernet3/1 is up, line protocol is up
  Checksums enabled, MTU 1497, Encapsulation SAP
  ERPDUs enabled, min. interval 10 msec.
  CLNS fast switching enabled
  CLNS SSE switching disabled
  DEC compatibility mode OFF for this interface
  Next ESH/ISH in 51 seconds
  Routing Protocol: IS-IS
   Circuit Type: level-1-2
   Interface number 0x0, local circuit ID 0x1
   Level-1 Metric: 10, Priority: 64, Circuit ID: mekong.01
   Level-1 IPv6 Metric: 222
   Number of active level-1 adjacencies: 0
    Level-2 Metric: 10, Priority: 64, Circuit ID: mekong.01
    Level-2 IPv6 Metric: 222
   Number of active level-2 adjacencies: 0
   Next IS-IS LAN Level-1 Hello in 2 seconds
   Next IS-IS LAN Level-2 Hello in 2 seconds
Ethernet3/2 is up, line protocol is up
  Checksums enabled, MTU 1497, Encapsulation SAP
  ERPDUs enabled, min. interval 10 msec.
  CLNS fast switching enabled
  CLNS SSE switching disabled
  DEC compatibility mode OFF for this interface
  Next ESH/ISH in 17 seconds
```

```
Routing Protocol: IS-IS
Circuit Type: level-1-2
Interface number 0x1, local circuit ID 0x2
Level-1 Metric: 111, Priority: 64, Circuit ID: mekong.02
Level-1 IPv6 Metric: 222
Number of active level-1 adjacencies: 1
Level-2 Metric: 111, Priority: 64, Circuit ID: mekong.02
Level-2 IPv6 Metric: 222
Number of active level-2 adjacencies: 1
Next IS-IS LAN Level-1 Hello in 1 seconds
Next IS-IS LAN Level-2 Hello in 89 milliseconds
```

| Command          | Description                                   |
|------------------|-----------------------------------------------|
| isis ipv6 metric | Configures the value of an IS-IS IPv6 metric. |
| isis metric      | Configures the metric for an interface.       |

# metric-style wide

To configure a router running Intermediate System-to-Intermediate System (IS-IS) so that it generates and accepts only new-style type, length, value objects (TLVs), use the **metric-style wide** command in router configuration mode. To disable this function, use the **no** form of this command.

metric-style wide [transition] [level-1 | level-2 | level-1-2]

no metric-style wide [transition] [level-1 | level-2 | level-1-2]

# **Syntax Description**

| transition | (Optional) Instructs the router to accept both old- and new-style TLVs. |
|------------|-------------------------------------------------------------------------|
| level-1    | (Optional) Enables this command on routing level 1.                     |
| level-2    | (Optional) Enables this command on routing level 2.                     |
| level-1-2  | (Optional) Enables this command on routing levels 1 and 2.              |

### **Command Default**

The Multiprotocol Label Switching (MPLS) traffic engineering image generates only old-style TLVs. To do MPLS traffic engineering, new-style TLVs that have wider metric fields must be generated.

### **Command Modes**

Router configuration (config-router)

## **Command History**

| Release                     | Modification                                                                                                    |
|-----------------------------|----------------------------------------------------------------------------------------------------|
| 12.0(5)S                    | This command was introduced.                                                                                                    |
| 12.2(28)SB                  | This command was integrated into Cisco IOS Release 12.2(28)SB.                                                                                                    |
| 12.2(33)SRA                 | This command was integrated into Cisco IOS Release 12.2(33)SRA.                                                                                                    |
| 12.2SX                      | This command is supported in the Cisco IOS Release 12.2SX train. Support in a specific 12.2SX release train depends on your feature set, platform, and platform hardware. |
| Cisco IOS XE<br>Release 2.1 | This command was implemented on Cisco ASR 1000 Series Aggregation Services Routers.                                                                                       |

## **Usage Guidelines**

If you enter the **metric-style wide** command, a router generates and accepts only new-style TLVs. Therefore, the router uses less memory and other resources than it would if it generated both old-style and new-style TLVs.

This style is appropriate for enabling MPLS traffic engineering across an entire network.

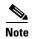

This discussion of metric styles and transition strategies is oriented toward traffic engineering deployment. Other commands and models could be appropriate if the new-style TLVs are desired for other reasons. For example, a network might require wider metrics, but might not use traffic engineering.

# Examples

The following example shows how to configure a router to generate and accept only new-style TLVs on level 1:

Router(config-router)# metric-style wide level-1

| Command                 | Description                                                                   |
|-------------------------|-------------------------------------------------------------------------------|
| metric-style narrow     | Configures a router to generate and accept old-style TLVs.                    |
| metric-style transition | Configures a router to generate and accept both old-style and new-style TLVs. |

# net

To configure an Intermediate System-to-Intermediate System (IS-IS) network entity (NET) for the routing process, use the **net** command in global configuration mode. To remove a NET, use the **no** form of this command.

net net1 alt net2

no net net

# **Syntax Description**

| net1     | NET network services access point (NSAP) name or address for the IS-IS routing process on the Mulltilayer Switch Feature Card (MSFC) in the primary slot; see the "Usage Guidelines" section for additional information about valid values. |
|----------|----------------------------------------------------------------------------------------------------|
| alt net2 | Specifies the NET name or address for the IS-IS routing process on the MSFC in the alternate slot; see the "Usage Guidelines" section for additional information about valid values.                                                        |
| net      | NET NSAP name or address to be removed.                                                                                                    |

## Defaults

The defaults are as follows:

- No NET is configured.
- The IS-IS process is disabled.

## **Command Modes**

Global configuration

## **Command History**

| Release      | Modification                                                                              |
|--------------|-------------------------------------------------------------------------------------------|
| 10.0         | This command was introduced.                                                              |
| 12.2(14)SX   | Support for this command was introduced on the Supervisor Engine 720.                     |
| 12.2(17d)SXB | Support for this command on the Supervisor Engine 2 was extended to Release 12.2(17d)SXB. |
| 12.2(33)SRA  | This command was integrated into Cisco IOS Release 12.2(33)SRA.                           |

# **Usage Guidelines**

An IS (Intermediate system) is identified by an address known as a network access point (NASAP). The NSAP is divided up into three parts as specified by ISO/AI 10589:

Area address—This field is of variable length, composed of high order octets, and it excludes the System ID and N-selector (NSEL) fields. This area address is associated wit a single area within the routing domain.

System ID—This field is 6 octets long and should be set to a unique value with Level 1 and Level 2. The system IS defines an end system (ES) or an IS in an area. You configure the area address and the system ID with the NET command. You can display the system ID with the **show isis topology** command.

NSEL—This field is called the N-selector, also referred to as the NSAP, and it specifies the upper-layer protocol. The NSEL is the last byte of the NSAP and identifies a network service user. A network service user is a transport entity or the IS network entity itself. When the N-selector is set to zero, the entire NSAP is called a network entity title (NET).

A NET is an NSAP where the last byte is always the n-selector and is always zero. A NET can be from 8 to 20 bytes in length.

Under most circumstances, you should configure one NET only. It is possible to configure two or three NETs, but you should not configure more than one NET except for the following unusual circumstances:

- A network configuration has multiple areas that are merged.
- One area in the IS-IS process is being split into multiple areas.

Configuring multiple NETs in these two circumstances can be temporarily useful because multiple area addresses enable you to renumber an area individually as needed.

When entering the value for the *net* argument, use these guidelines:

- In a 3-slot chassis, slot 1 is the primary slot and slot 2 is the alternate slot.
- In a 6-slot chassis, slot 5 is the primary slot and slot 6 is the alternate slot.
- In a 9-slot chassis, slot 5 is the primary slot and slot 6 is the alternate slot.
- In a 13-slot chassis, slot 7 is the primary slot and slot 8 is the alternate slot.

If you are using IS-IS to perform IP routing only (no connectionless network service routing is enabled), you must configure a NET to define the router ID and area ID.

### **Examples**

The following example shows how to configure a router with a NET which consists of the system ID 0000.0c11.1110 and area address 47.0004.004d.0001:

```
router isis firstcompany net 47.0004.004d.0001.0001.0c11.1111.00
```

The following example shows three IS-IS routing processes with three areas that are configured. Each area has a unique identifier, but the system ID is the same for all areas.

```
clns routing
.
.
.
interface Tunnel529
ip address 10.0.0.5 255.255.255.0
ip router isis BB
clns router isis BB
interface Ethernet1
ip address 10.1.1.5 255.255.255.0
ip router isis A3253-01
clns router isis A3253-01
!
interface Ethernet2
ip address 10.2.2.5 255.255.255.0
ip router isis A3253-02
clns router isis A3253-02
.
.
```

```
router isis BB ! Defaults to "is-type level-1-2" net 49.2222.0000.00005.00 !!
router isis A3253-01 net 49.0553.0001.0000.00005.00 is-type level-1 !!
router isis A3253-02 net 49.0553.0002.0000.00005.00 is-type level-1
```

| Command            | Description                                                                |
|--------------------|----------------------------------------------------------------------------|
| is-type            | Configures the routing level for an instance of the IS-IS routing process. |
| router isis        | Enables the IS-IS routing protocol and specifies an IS-IS process.         |
| show isis topology | Displays a list of all connected routers in all areas.                     |

# partition avoidance

To cause an Intermediate System-to-Intermediate System (IS-IS) Level 1-2 border router to stop advertising the Level 1 area prefix into the Level 2 backbone when full connectivity is lost between the border router, all adjacent Level 1 routers, and end hosts, use the **partition avoidance** command in router configuration mode. To disable this output format, use the **no** form of the command.

partition avoidance area-tag

no partition avoidance area-tag

### **Syntax Description**

| area-tag | Meaningful name for a routing process. If it is not specified, a null tag is assumed and the process is referenced with a null tag. This name must be unique among all IP or Connectionless Network Service Protocol (CLNS) router processes for a given router. |
|----------|----------------------------------------------------------------------------------------------------|
|          | Required for multiarea IS-IS configuration. Optional for conventional IS-IS configuration.                                                                                                    |

#### Defaults

This command is disabled by default.

#### **Command Modes**

Router configuration

#### **Command History**

| Release     | Modification                                                                                                    |
|-------------|----------------------------------------------------------------------------------------------------|
| 12.0(5)T    | This command was introduced.                                                                                                    |
| 12.2(33)SRA | This command was integrated into Cisco IOS Release 12.2(33)SRA.                                                                                                    |
| 12.2SX      | This command is supported in the Cisco IOS Release 12.2SX train. Support in a specific 12.2SX release of this train depends on your feature set, platform, and platform hardware. |

## **Usage Guidelines**

When the **partition avoidance** command is enabled, a multiarea router withdraws a Level 1 area prefix from the Level 2 backbone when it no longer has any active adjacencies to that Level 1 area. This withdrawal prevents the Level 1 area from appearing to be partitioned within the Level 2 backbone.

In International Standards Organization (ISO) CLNS networks using a redundant topology, it is possible for an area to become "partitioned" when full connectivity is lost between a Level 1-2 border router, all adjacent Level 1 routers, and end hosts. In such a case, multiple Level 1-2 border routers advertise the Level 1 area prefix into the backbone area, even though any one router can reach only a subset of the end hosts in the Level 1 area.

When enabled, the **partition avoidance** command prevents this partitioning by causing the border router to stop advertising the Level 1 area prefix into the Level 2 backbone. This command displays the output from different areas as a string or additional white space.

Other cases of connectivity loss within the Level 1 area itself are not detected or corrected by the border router, and this command will have no effect.

# Examples

The following example causes the routing process named Finance to stop advertising the prefix for the area named area1 when the router no longer has any active adjacencies to area1:

router isis Finance partition avoidance area1

| Command     | Description                                                                |
|-------------|----------------------------------------------------------------------------|
| is-type     | Configures the routing level for an instance of the IS-IS routing process. |
| router isis | Enables the IS-IS routing protocol and specifies an IS-IS process.         |

# prc-interval

To customize Intermediate System-to-Intermediate System (IS-IS) throttling of partial route calculations (PRC), use the **prc-interval** command in router configuration mode. To restore default values, use the **no** form of this command.

prc-interval prc-max-wait [prc-initial-wait prc-second-wait]

## no prc-interval

# **Syntax Description**

| prc-max-wait     | Indicates the maximum interval (in seconds) between two consecutive PRC calculations. Value range is 1 to 120 seconds. The default is 5 seconds.                                         |
|------------------|----------------------------------------------------------------------------------------------------|
| prc-initial-wait | (Optional) Indicates the initial PRC calculation delay (in milliseconds) after a topology change. The range is 1 to 120,000 milliseconds. The default is 2000 milliseconds.              |
| prc-second-wait  | (Optional) Indicates the hold time between the first and second PRC calculation (in milliseconds). The range is 1 to 120,000 milliseconds. The default is 5000 milliseconds (5 seconds). |

#### Defaults

prc-max-wait: 5 seconds

prc-initial-wait: 2000 milliseconds prc-second-wait: 5000 milliseconds

#### Command Modes

Router configuration

## **Command History**

| Release     | Modification                                                                                                    |
|-------------|----------------------------------------------------------------------------------------------------|
| 12.1        | This command was introduced.                                                                                                    |
| 12.2(33)SRA | This command was integrated into Cisco IOS Release 12.2(33)SRA.                                                                                                    |
| 12.2SX      | This command is supported in the Cisco IOS Release 12.2SX train. Support in a specific 12.2SX release of this train depends on your feature set, platform, and platform hardware. |

## **Usage Guidelines**

PRC is the software's process of calculating routes without performing an shortest path first (SPF) calculation. This is possible when the topology of the routing system itself has not changed, but a change is detected in the information announced by a particular IS or when it is necessary to attempt to reinstall such routes in the Routing Information Base (RIB).

The following description will help you determine whether to change the default values of this command:

- The *prc-initial-wait* argument indicates the initial wait time (in milliseconds) before generating the first link-state packet (LSP).
- The *prc-second-wait* argument indicates the amount of time to wait (in milliseconds) between the first and second LSP generation.

- Each subsequent wait interval is twice as long as the previous one until the wait interval reaches the *prc-max-wait* interval specified, so this value causes the throttling or slowing down of the PRC calculation after the initial and second intervals. Once this interval is reached, the wait interval continues at this interval until the network calms down.
- After the network calms down and there are no triggers for 2 times the *prc-max-wait* interval, fast behavior is restored (the initial wait time).

## **Examples**

The following example configures intervals for SPF calculations, PRC, and LSP generation:

router isis
spf-interval 5 10 20
prc-interval 5 10 20
lsp-gen-interval 2 50 100

# protocol shutdown

To disable the Intermediate System-to-Intermediate System (IS-IS) protocol so that it cannot form any adjacency on any interface and will clear the IS-IS link-state packet (LSP) database, use the **protocol shutdown** command in router configuration mode. To reenable the IS-IS protocol, use the **no** form of this command.

#### protocol shutdown

#### no protocol shutdown

### **Syntax Description**

This command has no arguments or keywords.

Defaults

No default behavior or values

### **Command Modes**

Router configuration

## **Command History**

| Release     | Modification                                                    |
|-------------|-----------------------------------------------------------------|
| 12.3(4)T    | This command was introduced.                                    |
| 12.0(27)S   | This command was integrated into Cisco IOS Release 12.0(27)S.   |
| 12.2(25)S   | This command was integrated into Cisco IOS Release 12.2(25)S.   |
| 12.2(18)SXE | This command was integrated into Cisco IOS Release 12.2(18)SXE. |
| 12.2(27)SBC | This command was integrated into Cisco IOS Release 12.2(27)SBC. |

## **Usage Guidelines**

The **protocol shutdown** command allows you to disable the IS-IS protocol for a specific routing instance without removing any existing IS-IS configurations parameters. When you enter the **protocol shutdown** command, the IS-IS protocol will continue to run on the router, and you can use the current IS-IS configuration, but IS-IS will not form any adjacencies on any interface, and it will also clear the IS-IS LSP database.

If you want to disable the IS-IS protocol for a specific interface, use the **isis protocol shutdown** command.

## **Examples**

The following example disables the IS-IS protocol for a specific routing instance:

Router(config)# router isis area1
Router(config-router)# protocol shutdown

| Command                | Description                                                                   |
|------------------------|-------------------------------------------------------------------------------|
| isis protocol shutdown | Disables the IS-IS protocol so that it cannot form adjacencies on a specified |
|                        | interface and places the IP address of the interface into the LSP that is     |
|                        | generated by the router.                                                      |

# redistribute isis

To redistribute Intermediate System-to-Intermediate System (IS-IS) routes specifically from Level 1 into Level 2 or from Level 2 into Level 1, use the **redistribute isis** command in router configuration mode. To disable the redistribution, use the **no** form of this command.

redistribute isis ip {level-1 | level-2 } into {level-2 | level-1 } [[distribute-list list-number] | [route-map map-tag]]

**no redistribute isis ip** {level-1 | level-2} **into** {level-2 | level-1}{[distribute-list list-number] | [route-map map-tag]}

# **Syntax Description**

| ip                             | Redistributes IS-IS IP routes (IS-IS Connectionless Network Service (CLNS) routes are unaffected).                                                    |
|--------------------------------|----------------------------------------------------------------------------------------------------|
| level-1   level-2              | Level from which and to which you are redistributing IS-IS routes.                                                                                    |
| into                           | Keyword that separates the level of routes being redistributed from the level into which you are redistributing routes.                               |
| distribute-list<br>list-number | (Optional) Number of a distribute list that controls the IS-IS redistribution. You may specify either a distribute list or a route map, but not both. |
| route-map map-tag              | (Optional) Name of a route map that controls the IS-IS redistribution. You may specify either a distribute list or a route map, but not both.         |

## Defaults

There are no default values for this command.

## **Command Modes**

Router configuration

### **Command History**

| Release     | Modification                                                                                                    |
|-------------|----------------------------------------------------------------------------------------------------|
| 12.0(5)T    | This command was introduced.                                                                                                    |
| 12.3(2)T    | The <b>route-map</b> map-tag keyword and argument were added.                                                                                                    |
| 12.2(27)SBC | This command was integrated into Cisco IOS Release 12.2(27)SBC.                                                                                                    |
| 12.2(33)SRA | This command was integrated into Cisco IOS Release 12.2(33)SRA.                                                                                                    |
| 12.2SX      | This command is supported in the Cisco IOS Release 12.2SX train. Support in a specific 12.2SX release of this train depends on your feature set, platform, and platform hardware. |

## **Usage Guidelines**

Specify either level-1 into level-2 or level-2 into level-1. You may optionally specify either a distribute list or a route map, but not both. You must also specify the **metric-style wide** command in order for the **redistribute isis** command to work.

In IS-IS, all areas are stub areas, which means that no routing information is leaked from the backbone (Level 2) into areas (Level 1). Level 1-only routers use default routing to the closest Level 1-Level 2 router in their area. This command enables you to redistribute Level 2 IP routes into Level 1 areas. This redistribution enables Level 1-only routers to pick the best path for an IP prefix to get out of the area. This is an IP-only feature, CLNS routing is still stub routing.

For more control and scalability, a distribute list or a route map can control which Level 2 IP routes can be redistributed into Level 1. This command allows large IS-IS-IP networks to use areas for better scalability.

## **Examples**

In the following example, access list 100 controls the redistribution of IS-IS from Level 1 into Level 2:

```
router isis
net 49.0000.0000.0001.00
metric-style wide
redistribute isis ip level-1 into level-2 distribute-list 100
access-list 100 permit ip 10.10.10.0 0.0.0.255 any
```

In the following example, the route map named "match-tag" controls the redistribution of IS-IS from Level 1 into Level 2 so that only routes tagged with 110 are redistributed:

```
router isis
net 49.0000.0000.0001.00
metric-style wide
redistribute isis ip level-1 into level-2 route-map match-tag
route-map match-tag permit 10
match tag 110
```

| Command           | Description                                                                             |
|-------------------|-----------------------------------------------------------------------------------------|
| metric-style wide | Configures a router running IS-IS so that it generates and accepts only new-style TLVs. |

# router isis

To enable the Intermediate System-to-Intermediate System (IS-IS) routing protocol and to specify an IS-IS process, use the **router isis** command in global configuration mode. To disable IS-IS routing, use the **no** form of this command.

router isis [area-tag]

**no router isis** [area-tag]

# **Syntax Description**

| area-tag | (Optional) Required for multiarea IS-IS configuration. Optional for conventional IS-IS configuration.                                                                                                    |
|----------|----------------------------------------------------------------------------------------------------|
|          | Meaningful name for a routing process. If it is not specified, a null tag is assumed and the process is referenced with a null tag. This name must be unique among all IP or Connectionless Network Service (CLNS) router processes for a given router. |

### **Command Default**

This command is disabled by default.

#### **Command Modes**

Global configuration (config)

## **Command History**

| Release                     | Modification                                                                                                    |
|-----------------------------|----------------------------------------------------------------------------------------------------|
| 10.0                        | This command was introduced.                                                                                                    |
| 12.0(5)T                    | This command was modified. Multiarea functionality was added to change the way the <i>area-tag</i> argument is used.                                                              |
| 12.2(28)SB                  | This command was integrated into Cisco IOS Release 12.2(28)SB.                                                                                                    |
| 12.2(33)SRA                 | This command was integrated into Cisco IOS Release 12.2(33)SRA.                                                                                                    |
| 12.2SX                      | This command is supported in the Cisco IOS Release 12.2SX train. Support in a specific 12.2SX release of this train depends on your feature set, platform, and platform hardware. |
| Cisco IOS XE<br>Release 2.1 | This command was integrated into Cisco IOS XE Release 2.1 and implemented on Cisco ASR 1000 Series Aggregation Services Routers.                                                  |

## **Usage Guidelines**

This command is used to enable routing for an area. An appropriate network entity title (NET) must be configured to specify the area address of the area and system ID of the router. Routing must be enabled on one or more interfaces before adjacencies may be established and dynamic routing is possible.

If you have IS-IS running and at least one International Standards Organization Interior Gateway Routing Protocol (ISO-IGRP) process, the IS-IS process and the ISO-IGRP process cannot both be configured without an area tag. The null tag can be used by only one process. If you run ISO-IGRP and IS-IS, a null tag can be used for IS-IS, but not for ISO-IGRP at the same time. However, each area in an IS-IS multiarea configuration should have a nonnull area tag to facilitate identification of the area.

You can configure only one IS-IS routing process to perform Level 2 (interarea) routing. You can configure this process to perform Level 1 (intra-area) routing at the same time. You can configure up to 29 additional processes as Level 1-only processes. If Level 2 routing is configured on any process, all additional processes are automatically configured as Level 1.

An interface cannot be part of more than one area, except in the case where the associated routing process is performing both Level 1 and Level 2 routing. On media such as WAN media where subinterfaces are supported, different subinterfaces could be configured for different areas.

If Level 2 routing is not desired for a given area, use the **is-type** command to remove Level 2. Level 2 routing can then be enabled on some other router instance.

Explicit redistribution between IS-IS instances is prohibited (prevented by the parser). In other words, you cannot issue a **redistribute isis** *area-tag* command in the context of another IS-IS router instance (**router isis** *area-tag*). Redistribution from any other routing protocol into a particular area is possible, and is configured per router instance, as in Cisco IOS Release 12.0, using the **redistribute** and **route map** commands. By default, redistribution is into Level 2.

If multiple Level 1 areas are defined, the Target Address Resolution Protocol (TARP) behaves in the following way:

- The locally assigned target identifier gets the network service access point (NSAP) of the Level 2 area, if present.
- If only Level 1 areas are configured, the router uses the NSAP of the first active Level 1 area as shown in the configuration at the time of TARP configuration ("tarp run"). (Level 1 areas are sorted alphanumerically by tag name, with capital letters coming before lowercase letters. For example, AREA-1 precedes AREA-2, which precedes area-1.) Note that the target identifier NSAP could change following a reload if a new Level 1 area is added to the configuration after TARP is running.
- The router continues to process all Type 1 and 2 protocol data units (PDUs) that are for this router. Type 1 PDUs are processed locally if the specified target identifier is in the local target identifier cache. If not, they are "propagated" (routed) to all interfaces in the *same* Level 1 area. (The same area is defined as the area configured on the input interface.)
- Type 2 PDUs are processed locally if the specified target identifier is in the local target identifier cache. If not, they are propagated via all interfaces (all Level 1 or Level 2 areas) with TARP enabled. If the source of the PDU is from a different area, the information is also added to the local target identifier cache. Type 2 PDUs are propagated via all static adjacencies.
- Type 4 PDUs (for changes originated locally) are propagated to all Level 1 and Level 2 areas (because internally they are treated as "Level 1-2").
- Type 3 and 5 PDUs continue to be routed.
- Type 1 PDUs are propagated only via Level 1 static adjacencies if the static NSAP is in one of the Level 1 areas in this router.

After you enter the **router isis** command, you can enter the maximum number of paths. There can be from 1 to 32 paths.

#### Examples

The following example shows how to configure IS-IS for IP routing, with system ID 0000.0000.0002 and area ID 01.0001, and enable IS-IS to form adjacencies on Ethernet interface 0 and serial interface 0. The IP prefix assigned to Ethernet interface 0 will be advertised to other IS-IS routers.

```
router isis tag1
net 01.0001.0000.0000.0002
is-type level-1
!
interface ethernet 0
```

```
ip address 10.1.1.1 255.255.255.0
ip router isis
!
interface serial 0
ip unnumbered ethernet0
ip router isis
```

The following example shows how to start IS-IS routing with the optional *area-tag* argument, where "example" is the value for the *area-tag* argument:

```
router isis example
```

The following example shows how to specify IS-IS as an IP routing protocol for a process named Finance, and specify that the Finance process will be routed on Ethernet interface 0 and serial interface 0:

```
router isis Finance
net 49.0001.aaaa.aaaa.ao0
interface Ethernet 0
ip router isis Finance
interface serial 0
ip router isis Finance
```

The following example shows usage of the maximum-paths option:

```
router isis
maximum-paths?
20
```

| Command           | Description                                                                                                    |
|-------------------|----------------------------------------------------------------------------------------------------|
| clns router isis  | Enables IS-IS routing for ISO CLNS on an interface and attaches an area designator to the routing process.         |
| ip router isis    | Configures an IS-IS routing process for IP on an interface and attaches an area designator to the routing process. |
| is-type           | Configures the routing level for an IS-IS routing process.                                                         |
| net               | Configures an IS-IS NET for the routing process.                                                                   |
| redistribute (IP) | Redistributes routes from one routing domain into another routing domain.                                          |
| route-map (IP)    | Defines the conditions for redistributing routes from one routing protocol into another.                           |

# set-attached-bit

To specify constraints for when a Level 1 - Level 2 (L1L2) router should set its attached-bit, use the **set-attached-bit** command in router configuration mode. To disable this function, use the **no** form of this command.

set-attached-bit route-map map-tag

no set-attached-bit route-map map-tag

### **Syntax Description**

| route-map map-tag | Identifier of a configured route map. If the specified route map is |
|-------------------|---------------------------------------------------------------------|
|                   | matched, the router continues to set its attached-bit.              |

### Defaults

This command is disabled by default.

### **Command Modes**

Router configuration

### **Command History**

| Release     | Modification                                                                                                    |
|-------------|----------------------------------------------------------------------------------------------------|
| 12.2        | This command was introduced.                                                                                                    |
| 12.2(4)B    | This command was integrated into Cisco IOS Release 12.2(4)B.                                                                                                    |
| 12.2(14)S   | This command was integrated into Cisco IOS Release 12.2(14)S.                                                                                                    |
| 12.2(33)SRA | This command was integrated into Cisco IOS Release 12.2(33)SRA.                                                                                                    |
| 12.2SX      | This command is supported in the Cisco IOS Release 12.2SX train. Support in a specific 12.2SX release of this train depends on your feature set, platform, and platform hardware. |

### **Usage Guidelines**

In the current IS-IS implementation, as specified in ISO 10589, L1L2 routers set their Level 1 (L1) link-state packet (LSP) attached-bit when they see other areas in their own domain, or see other domains. However, in some network topologies, adjacent L1L2 routers in different areas may lose connectivity to the Level 2 (L2) backbone. Level 1 (L1) routers may then send traffic destined outside of the area or domain to L1L2 routers that may not have such connectivity.

To allow more control over the attached-bit setting for L1L2 routers, enter the **set-attached-bit** command in router configuration mode. The route map can specify one or more CLNS routes. If at least one of the match address route-map clauses matches a route in the L2 CLNS routing table, and if all other requirements for setting the attached-bit are met, the L1L2 router will continue to set the attached-bit in its L1 LSP. If the requirements are not met or no match address route-map clauses match a route in the L2 CLNS routing table, the attached-bit will not be set.

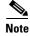

Wildcarded matches are not supported. For each route-map statement, an exact route lookup of the specified route will be performed. The first matched route will have other match statements applied.

### Examples

In the following example, the attached-bit will stay set when the router matches 49.00aa in the L2 CLNS routing table.

```
router isis
clns filter-set L2_backbone_connectivity permit 49.00aa
route-map check-for-L2_backbone_connectivity
match clns address L2_backbone_connectivity
router isis
set-attached-bit route-map check-for-L2_backbone_connectivity
end
show clns route 49.00aa

Known via "isis", distance 110, metric 30, Dynamic Entry
Routing Descriptor Blocks:
via tr2, Serial0
isis, route metric is 30, route version is 58
```

| Command         | Description                                                                                |
|-----------------|--------------------------------------------------------------------------------------------|
| route-map       | Defines the conditions for redistributing routes from one routing protocol into another.   |
| show clns route | Displays one or all of the destinations to which a router knows how to route CLNS packets. |

# set-overload-bit

To configure the router to signal other routers not to use it as an intermediate hop in their shortest path first (SPF) calculations, use the **set-overload-bit** command in router configuration mode. To remove the designation, use the **no** form of this command.

set-overload-bit [on-startup {seconds | wait-for-bgp}] [suppress [[interlevel] [external]]] no set-overload-bit

### **Syntax Description**

| on-startup   | (Optional) Sets the overload bit upon the system starting up. The overload bit remains set for the number of <i>seconds</i> configured or until BGP has converged, depending on the subsequent argument or keyword specified. |
|--------------|----------------------------------------------------------------------------------------------------|
| seconds      | (Optional) When the <b>on-startup</b> keyword is configured, causes the overload bit to be set upon system startup and remain set for the specified number of seconds. The range is from 5 to 86400 seconds.                  |
| wait-for-bgp | (Optional) When the <b>on-startup</b> keyword is configured, causes the overload bit to be set upon system startup and remain set until BGP has converged.                                                                    |
| suppress     | (Optional) Causes the type of prefix identified by the subsequent keyword or keywords to be suppressed.                                                                                                    |
| interlevel   | (Optional) When the <b>suppress</b> keyword is configured, prevents the IP prefixes learned from another IS-IS level from being advertised.                                                                                   |
| external     | (Optional) When the <b>suppress</b> keyword is configured, prevents the IP prefixes learned from other protocols from being advertised.                                                                                       |

### Defaults

The overload bit is not set.

### **Command Modes**

Router configuration

### **Command History**

| Release    | Modification                                                |
|------------|-------------------------------------------------------------|
| 11.2       | This command was introduced.                                |
| 11.3(2)    | The on-startup keyword and the seconds argument were added. |
| 12.0(7)S   | The wait-for-bgp keyword was added.                         |
| 12.1(9)    | The wait-for-bgp keyword was added.                         |
| 12.2(2)    | The wait-for-bgp keyword was added.                         |
| 12.0(21)ST | The suppress, interlevel, and external keywords were added. |
| 12.2(8)    | The suppress, interlevel, and external keywords were added. |

| Release     | Modification                                                                                                    |
|-------------|----------------------------------------------------------------------------------------------------|
| 12.2(33)SRA | This command was integrated into Cisco IOS Release 12.2(33)SRA.                                                                                                    |
| 12.2SX      | This command is supported in the Cisco IOS Release 12.2SX train. Support in a specific 12.2SX release of this train depends on your feature set, platform, and platform hardware. |

### **Usage Guidelines**

This command forces the router to set the overload bit (also known as the hippity bit) in its nonpseudonode link-state packets (LSPs). Normally, the setting of the overload bit is allowed only when a router runs into problems. For example, when a router is experiencing a memory shortage, it might be that the link-state database is not complete, resulting in an incomplete or inaccurate routing table. By setting the overload bit in its LSPs, other routers can ignore the unreliable router in their SPF calculations until the router has recovered from its problems.

The result will be that no paths through this router are seen by other routers in the IS-IS area. However, IP and Connectionless Network Service (CLNS) prefixes directly connected to this router will still be reachable.

This command can be useful when you want to connect a router to an IS-IS network but do not want real traffic flowing through it under any circumstances. Examples situations are as follows:

- A test router in the lab, connected to a production network.
- A router configured as an LSP flooding server, for example, on a nonbroadcast multiaccess (NBMA) network, in combination with the mesh group feature.
- A router that is aggregating virtual circuits (VCs) used only for network management. In this case, the network management stations must be on a network directly connected to the router with the set-overload-bit command configured.

Unless you specify the **on-startup** keyword, this command sets the overload bit immediately.

In addition to setting the overload bit, you might want to suppress certain types of IP prefix advertisements from LSPs. For example, allowing IP prefix propagation between Level 1 and Level 2 effectively makes a node a transit node for IP traffic, which might be undesirable. The **suppress** keyword used with the **interlevel** or **external** keyword (or both) accomplishes that suppression while the overload bit is set.

### **Examples**

The following example sets the overload bit upon startup and until BGP has converged, and suppresses redistribution between IS-IS levels and suppresses redistribution from external routing protocols while the overload bit is set:

```
interface Ethernet0
ip address 10.1.1.1 255.255.255.0
ip router isis
router isis
net 49.0001.0000.0000.0001.00
set-overload-bit on-startup wait-for-bgp suppress interlevel external
router bgp 100
```

# show clns interface

To list the CLNS-specific information about each interface, use the **show clns interface** command in privileged EXEC mode.

**show clns interface** [type number]

### **Syntax Description**

| type   | (Optional) Interface type.   |
|--------|------------------------------|
| number | (Optional) Interface number. |

### **Command Modes**

Privileged EXEC

### **Command History**

| Mainline Release | Modification                                                                |
|------------------|-----------------------------------------------------------------------------|
| 10.0             | This command was introduced.                                                |
| OS Release       |                                                                             |
| 12.0(31)S        | Support for the BFD feature was added.                                      |
| S Release        |                                                                             |
| 12.2(18)SXE      | Support for the Bidirectional Forwarding Detection (BFD) feature was added. |
| 12.2(33)SRA      | This command was integrated into Cisco IOS Release 12.2(33)SRA.             |
| T Release        |                                                                             |
| 12.4(4)T         | Support for the BFD feature was added.                                      |

### **Examples**

The following is sample output from the **show clns interface** command that includes information for Token Ring and serial interfaces:

Router# show clns interface

```
TokenRing 0 is administratively down, line protocol is down
  CLNS protocol processing disabled
TokenRing 1 is up, line protocol is up
  Checksums enabled, MTU 4461, Encapsulation SNAP
  ERPDUs enabled, min. interval 10 msec.
  RDPDUs enabled, min. interval 100 msec., Addr Mask enabled
  Congestion Experienced bit set at 4 packets
  CLNS fast switching disabled
  DEC compatibility mode OFF for this interface
  Next ESH/ISH in 18 seconds
  Routing Protocol: ISO IGRP
      Routing Domain/Area: <39.0003> <0020>
Serial 2 is up, line protocol is up
  Checksums enabled, MTU 1497, Encapsulation HDLC
ERPDUs enabled, min. interval 10 msec.
     RDPDUs enabled, min. interval 100 msec., Addr Mask enabled
     Congestion Experienced bit set at 4 packets
     CLNS fast switching enabled
     DEC compatibility mode OFF for this interface
     CLNS cluster alias enabled on this interface
```

```
Next ESH/ISH in 48 seconds

Routing Protocol: IS-IS

Circuit Type: level-1-2

Level-1 Metric: 10, Priority: 64, Circuit ID: 0000.0C00.2D55.0A

Number of active level-1 adjacencies: 0

Level-2 Metric: 10, Priority: 64, Circuit ID: 0000.0000.0000.000

Number of active level-2 adjacencies: 0

Next IS-IS LAN Level-1 hello in 3 seconds

Next IS-IS LAN Level-2 hello in 3 seconds
```

### Cisco IOS Release 12.2(18)SXE, 12.0(31)S, and 12.4(4)T

The following is sample output from the **show clns interface** command that verifies that the BFD feature has been enabled on Ethernet interface 3/0. The relevant command output is shown in bold in the output.

Router# show clns interface ethernet 3/0

```
Ethernet3/0 is up, line protocol is up
  Checksums enabled, MTU 1497, Encapsulation SAP
  ERPDUs enabled, min. interval 10 msec.
  CLNS fast switching enabled
  CLNS SSE switching disabled
  DEC compatibility mode OFF for this interface
  Next ESH/ISH in 42 seconds
  Routing Protocol: IS-IS
   Circuit Type: level-1-2
   Interface number 0x1, local circuit ID 0x2
   Level-1 Metric: 10, Priority: 64, Circuit ID: RouterA.02
   DR ID: 0000.0000.0000.00
   Level-1 IPv6 Metric: 10
   Number of active level-1 adjacencies: 0
    Level-2 Metric: 10, Priority: 64, Circuit ID: RouterA.02
   DR ID: 0000.0000.0000.00
   Level-2 IPv6 Metric: 10
   Number of active level-2 adjacencies: 0
   Next IS-IS LAN Level-1 Hello in 3 seconds
   Next IS-IS LAN Level-2 Hello in 5 seconds
   BFD enabled
```

Table 8 describes the significant fields shown in the display.

### Table 8 show clns interface Field Descriptions

| Field                                                       | Description                                                                                                    |
|-------------------------------------------------------------|----------------------------------------------------------------------------------------------------|
| TokenRing 0 is administratively down, line protocol is down | (First interface). Shown to be administratively down with CLNS disabled.                                              |
| TokenRing 1 is up, line protocol is up                      | (Second interface). Shown to be up, and the line protocol is up.                                                      |
| Serial 2 is up, line protocol is up                         | (Third interface). Shown to be up, and the line protocol is up.                                                       |
| Checksums enabled                                           | Can be enabled or disabled.                                                                                           |
| MTU                                                         | The number following maximum transmission unit (MTU) is the maximum transmission size for a packet on this interface. |
| Encapsulation                                               | Describes the encapsulation used by CLNP packets on this interface.                                                   |

Table 8 show clns interface Field Descriptions (continued)

| Field                                                                                                    | Description                                                                                                    |
|----------------------------------------------------------------------------------------------------|----------------------------------------------------------------------------------------------------|
| ERPDUs                                                                                                    | Displays information about the generation of error protocol data units (ERPDUs). They can be either enabled or disabled. If they are enabled, they are sent out no more frequently than the specified interval.                                                                                                    |
| RDPDUs                                                                                                    | Provides information about the generation of redirect protocol data units (RDPDUs). They can be either enabled or disabled. If they are enabled, they are sent out no more frequently than the specified interval. If the address mask is enabled, redirects are sent out with an address mask.                                                                                                    |
| Congestion Experienced                                                                                                    | Tells when CLNS will turn on the congestion experienced bit. The default is to turn this bit on when there are more than four packets in a queue.                                                                                                    |
| CLNS fast switching                                                                                                    | Displays whether fast switching is supported for CLNS on this interface.                                                                                                    |
| DEC compatibility mode                                                                                                    | Indicates whether Digital Equipment Corporation (DEC) compatibility has been enabled.                                                                                                    |
| CLNS cluster alias enabled on this interface                                                                                                    | Indicates that CLNS cluster aliasing has been enabled on this interface.                                                                                                    |
| Next ESH/ISH                                                                                                    | Displays when the next end system (ES) hello or intermediate system (IS) hello will be sent on this interface.                                                                                                    |
| Routing Protocol                                                                                                    | Lists the areas that this interface is in. In most cases, an interface will be in only one area.                                                                                                    |
| Circuit Type                                                                                                    | Indicates whether the interface has been configured for local routing (level 1), area routing (level 2), or local and area routing (level 1-2).                                                                                                    |
| Interface number, local circuit ID Level-1 Metric DR ID Level-1 IPv6 Metric Number of active level-1 adjacencies Level-2 Metric DR ID Level-2 IPv6 Metric Number of active level-2 adjacencies Next IS-IS LAN Level-1 Next IS-IS LAN Level-2 | Last series of fields displays information pertaining to the International Organization for Standardization (ISO) CLNS routing protocols enabled on the interface. For ISO Interior Gateway Routing Protocol (IGRP), the routing domain and area addresses are specified. For IS-IS, the Level 1 and Level 2 metrics, priorities, circuit IDs, and number of active Level 1 and Level 2 adjacencies are specified. |
| BFD enabled                                                                                                    | BFD has been enabled on the interface.                                                                                                    |

# show clns is-neighbors

To display Intermediate System-to-Intermediate System (IS-IS) related information for IS-IS router adjacencies, use the **show clns is-neighbors** command in EXEC mode. Neighbor entries are sorted according to the area in which they are located.

show clns area-tag is-neighbors [type number] [detail]

### **Syntax Description**

| area-tag | Required for multiarea IS-IS configuration. Optional for conventional IS-IS configuration.                                                                                                    |
|----------|----------------------------------------------------------------------------------------------------|
|          | Meaningful name for a routing process. This name must be unique among all IP or CLNS router processes for a given router. If an area tag is not specified, a null tag is assumed and the process is referenced with a null tag. If an area tag is specified, output is limited to the specified area. |
| type     | (Optional) Interface type.                                                                                                    |
| number   | (Optional) Interface number.                                                                                                    |
| detail   | (Optional) When specified, the areas associated with the intermediate systems are displayed. Otherwise, a summary display is provided.                                                                                                    |

### **Command Modes**

**EXEC** 

### **Command History**

| Release     | Modification                                                    |
|-------------|-----------------------------------------------------------------|
| 10.0        | This command was introduced.                                    |
| 12.2(33)SRA | This command was integrated into Cisco IOS Release 12.2(33)SRA. |

### Examples

The following is sample output from the **show clns is-neighbors** command:

Router# show clns is-neighbors

| System Id      | Interface | State | Type | Priority | Circuit Id        | Format  |
|----------------|-----------|-------|------|----------|-------------------|---------|
| 0000.0C00.0C35 | Ethernet1 | Up    | L1   | 64       | 0000.0C00.62E6.03 | Phase V |
| 0800.2B16.24EA | Ethernet0 | Up    | L1L2 | 64/64    | 0800.2B16.24EA.01 | Phase V |
| 0000.0C00.3E51 | Serial1   | Up    | L2   | 0        | 04                | Phase V |
| 0000.0C00.62E6 | Ethernet1 | Up    | L-1  | 64       | 0000.0C00.62E6.03 | Phase V |

Table 9 describes significant fields shown in the display.

### Table 9 show clns is-neighbors Field Descriptions

| Field                                                                                             | Descriptions                                  |  |  |
|---------------------------------------------------------------------------------------------------|-----------------------------------------------|--|--|
| System Id                                                                                         | Identification value of the system.           |  |  |
| Interface                                                                                         | Interface on which the router was discovered. |  |  |
| State Adjacency state. Up and Init are the states. See the <b>show clinneighbors</b> description. |                                               |  |  |

Table 9 show clns is-neighbors Field Descriptions (continued)

| Field      | Descriptions                                                                                                    |  |  |
|------------|----------------------------------------------------------------------------------------------------|--|--|
| Туре       | L1, L2, and L1L2 type adjacencies. See the <b>show clns neighbors</b> description.                                                                  |  |  |
| Priority   | IS-IS priority that the respective neighbor is advertising. The highest priority neighbor is elected the designated IS-IS router for the interface. |  |  |
| Circuit Id | Neighbor's idea of what the designated IS-IS router is for the interface.                                                                           |  |  |
| Format     | Indicates if the neighbor is either a Phase V (OSI) adjacency or Phase IV (DECnet) adjacency.                                                       |  |  |

The following is sample output from the show clns is-neighbors detail command:

### Router# show clns is-neighbors detail

| System Id 0000.0C35 | Interface<br>Ethernet1 |         | Type<br>L1 | Priority<br>64 | Circuit Id<br>0000.0C00.62E6.03 | Format<br>Phase V |
|---------------------|------------------------|---------|------------|----------------|---------------------------------|-------------------|
| Area Address(       | es): 47.0004           | .004D.0 | 001 39     | .0001          |                                 |                   |
| Uptime: 0:03:       | 35                     |         |            |                |                                 |                   |
| 0800.2B16.24EA      | Ethernet0              | Up      | L1L2       | 64/64          | 0800.2B16.24EA.01               | Phase V           |
| Area Address(       | es): 47.0004           | .004D.0 | 001        |                |                                 |                   |
| Uptime: 0:03:       | 35                     |         |            |                |                                 |                   |
| 0000.0C00.3E51      | Serial1                | Up      | L2         | 0              | 04                              | Phase V           |
| Area Address(       | es): 39.0004           |         |            |                |                                 |                   |
| Uptime: 0:03:       | 35                     |         |            |                |                                 |                   |
| 000.0C00.62E6       | Ethernet1              | Up      | L1         | 64             | 0000.0C00.62E6.03               | Phase V           |
| Area Address(       | es): 47.0004           | .004D.0 | 001        |                |                                 |                   |
| Uptime: 0:03:       | 35                     |         |            |                |                                 |                   |

Notice that the information displayed in **show clns is-neighbors detail** output includes everything shown in **show clns is-neighbors** output, but it also includes the area addresses associated with the IS neighbors (intermediate-system adjacencies) and how long (uptime) the adjacency has existed.

| Command                 | Description                                                                                            |
|-------------------------|----------------------------------------------------------------------------------------------------|
| clear clns is-neighbors | Removes IS neighbor information from the adjacency database.                                           |
| clns is-neighbor        | Defines all intermediate systems that will be used when you manually specify the NSAP-to-SNPA mapping. |

# show clns traffic

To list the CLNS packets that this router has seen, use the **show clns traffic** command in user EXEC or privileged EXEC mode.

show clns area-tag traffic

### **Syntax Description**

| area-tag | Required for multiarea IS-IS configuration. Optional for conventional IS-IS configuration.                                                                                                    |
|----------|----------------------------------------------------------------------------------------------------|
|          | Meaningful name for a routing process. This name must be unique among all IP or CLNS router processes for a given router. If an area tag is not specified, a null tag is assumed and the process is referenced with a null tag. If an area tag is specified, output is limited to the specified area. |

### **Command Modes**

User EXEC Privileged EXEC

### **Command History**

| Release     | Modification                                                    |  |
|-------------|-----------------------------------------------------------------|--|
| 10.0        | This command was introduced.                                    |  |
| 12.2(33)SRA | This command was integrated into Cisco IOS Release 12.2(33)SRA. |  |

### **Examples**

The following is sample output from the **show clns traffic** command:

Router# show clns traffic

```
CLNS & ESIS Output: 139885, Input: 90406
CLNS Local: 0, Forward: 0
CLNS Discards:
   Hdr Syntax: 150, Checksum: 0, Lifetime: 0, Output cngstn: 0
  No Route: 0, Dst Unreachable 0, Encaps. Failed: 0
 NLP Unknown: 0, Not an IS: 0
CLNS Options: Packets 19, total 19, bad 0, GQOS 0, cngstn exprncd 0
CLNS Segments: Segmented: 0, Failed: 0
CLNS Broadcasts: sent: 0, rcvd: 0
Echos: Rcvd 0 requests, 69679 replies
 Sent 69701 requests, 0 replies
ESIS(sent/rcvd): ESHs: 0/34, ISHs: 483/1839, RDs: 0/0, QCF: 0/0
ISO IGRP: Querys (sent/rcvd): 0/0 Updates (sent/rcvd): 1279/1402
ISO IGRP: Router Hellos: (sent/rcvd): 1673/1848
ISO IGRP Syntax Errors: 0
IS-IS: Level-1 Hellos (sent/rcvd): 0/0
IS-IS: Level-2 Hellos (sent/rcvd): 0/0
IS-IS: PTP Hellos (sent/rcvd): 0/0
IS-IS: Level-1 LSPs (sent/rcvd): 0/0
IS-IS: Level-2 LSPs (sent/rcvd): 0/0
IS-IS: Level-1 CSNPs (sent/rcvd): 0/0
IS-IS: Level-2 CSNPs (sent/rcvd): 0/0
IS-IS: Level-1 PSNPs (sent/rcvd): 0/0
IS-IS: Level-2 PSNPs (sent/rcvd): 0/0
IS-IS: Level-1 DR Elections: 0
```

```
IS-IS: Level-2 DR Elections: 0
IS-IS: Level-1 SPF Calculations: 0
IS-IS: Level-2 SPF Calculations: 0
```

Table 10 describes significant fields shown in the display.

Table 10 show clns traffic Field Descriptions

| Field                             | Description                                                                                                    |
|-----------------------------------|----------------------------------------------------------------------------------------------------|
| CLNS & ESIS Output                | Total number of packets that this router has sent.                                                                                                    |
| Input                             | Total number of packets that this router has received.                                                                                                    |
| CLNS Local                        | Lists the number of packets that were generated by this router.                                                                                                    |
| Forward                           | Lists the number of packets that this router has forwarded.                                                                                                    |
| CLNS Discards                     | Lists the packets that CLNS has discarded, along with the reason for the discard.                                                                                                    |
| CLNS Options                      | Lists the options that have been seen in CLNS packets.                                                                                                    |
| CLNS Segments                     | Lists the number of packets that have been segmented and<br>the number of failures that occurred because a packet could<br>not be segmented.                                                                |
| CLNS Broadcasts                   | Lists the number of CLNS broadcasts that have been sent and received.                                                                                                    |
| Echos                             | Lists the number of echo request packets and echo reply packets that have been received. The line following this field lists the number of echo request packets and echo reply packets that have been sent. |
| ESIS (sent/rcvd)                  | Lists the number of ESH, ISH, and Redirects sent and received.                                                                                                    |
| ISO IGRP                          | Lists the number of ISO Interior Gateway Routing Protocol (IGRP) queries and updates sent and received.                                                                                                    |
| Router Hellos                     | Lists the number of ISO IGRP router hello packets that have been sent and received.                                                                                                    |
| IS-IS: Level-1 hellos (sent/rcvd) | Lists the number of Level 1 IS-IS hello packets sent and received.                                                                                                    |
| IS-IS: Level-2 hellos (sent/rcvd) | Lists the number of Level 2 IS-IS hello packets sent and received.                                                                                                    |
| IS-IS: PTP hellos (sent/rcvd)     | Lists the number of point-to-point IS-IS hello packets sent and received over serial links.                                                                                                    |
| IS-IS: Level-1 LSPs (sent/rcvd)   | Lists the number of Level 1 link-state PDUs sent and received.                                                                                                    |
| IS-IS: Level-2 LSPs (sent/rcvd)   | Lists the number of Level 2 link-state PDUs sent and received.                                                                                                    |
| IS-IS: Level-1 CSNPs (sent/rcvd)  | Lists the number of Level 1 CSNPs sent and received.                                                                                                    |
| IS-IS: Level-2 CSNPs (sent/rcvd)  | Lists the number of Level 2 CSNPs sent and received.                                                                                                    |

Table 10 show clns traffic Field Descriptions (continued)

| Field                               | Description                                                                    |  |
|-------------------------------------|--------------------------------------------------------------------------------|--|
| IS-IS: Level-1 PSNPs<br>(sent/revd) | Lists the number of Level 1 PSNPs sent and received.                           |  |
| IS-IS: Level-2 PSNPs<br>(sent/revd) | Lists the number of Level 2 PSNPs sent and received.                           |  |
| IS-IS: Level-1 DR Elections         | Lists the number of times Level 1 designated router election occurred.         |  |
| IS-IS: Level-2 DR Elections         | Lists the number of times Level 2 designated router election occurred.         |  |
| IS-IS: Level-1 SPF Calculations     | Lists the number of times Level 1 shortest-path-first (SPF) tree was computed. |  |
| IS-IS: Level-2 SPF Calculations     | Lists the number of times Level 2 SPF tree was computed.                       |  |

# show isis database

To display the Intermediate System-to-Intermediate System (IS-IS) link-state database, use the **show isis database** command in user EXEC or privileged EXEC mode.

show isis [process-tag] database [level-1 | 11] [level-2 | 12][detail] [lspid]

| S۱ | /ntax | Des | crit | ntion |
|----|-------|-----|------|-------|
| -  | ,     |     |      | ,     |

| process-tag | (Optional) A unique name among all International Organization for Standardization (ISO) router processes including IP and                                                                                                    |
|-------------|----------------------------------------------------------------------------------------------------|
|             | Connectionless Network Service (CLNS) router processes for a given router. If a process tag is specified, output is limited to the specified routing process. When <b>null</b> is specified for the process tag, output is displayed only for the router process that has no tag specified. If a process tag is not specified, output is displayed for all processes. |
| level-1     | (Optional) Displays the IS-IS link-state database for Level 1.11 is the abbreviation for the <b>level-1</b> keyword                                                                                                    |
| level-2     | (Optional) Displays the IS-IS link-state database for Level 2. 12 is the abbreviation for the <b>level-2</b> keyword.                                                                                                    |
| detail      | (Optional) Displays the contents of each link-state packet (LSP). Otherwise, a summary display is provided.                                                                                                    |
| lspid       | (Optional) Displays the link-state protocol data unit (PDU) identifier. Displays the contents of a single LSP by its ID number.                                                                                                    |

### **Command Modes**

User EXEC (>)
Privileged EXEC (#)

### **Command History**

| Release                     | Modification                                                    |
|-----------------------------|-----------------------------------------------------------------|
| 10.0                        | This command was introduced.                                    |
| 12.2(15)T                   | Support was added for IPv6.                                     |
| 12.2(18)S                   | This command was integrated into Cisco IOS Release 12.2(18)S.   |
| 12.0(26)S                   | This command was integrated into Cisco IOS Release 12.0(26)S.   |
| 12.0(29)S                   | The process-tag argument was added.                             |
| 12.2(28)SB                  | This command was integrated into Cisco IOS Release 12.2(28)SB.  |
| 12.2(25)SG                  | This command was integrated into Cisco IOS Release 12.2(25)SG.  |
| 12.2(33)SRA                 | This command was integrated into Cisco IOS Release 12.2(33)SRA. |
| 12.2(33)SXH                 | This command was integrated into Cisco IOS Release 12.2(33)SXH. |
| Cisco IOS XE<br>Release 2.4 | This command was introduced on Cisco ASR 1000 Series Routers.   |

### **Usage Guidelines**

The order of the optional argument and keywords is not important when this command is entered. For example, the following are both valid command specifications and provide the same output: **show isis database detail 12** and **show isis database 12 detail**.

### **Examples**

The following is sample output from the **show isis database** command:

### Router# show isis database

| IS-IS Level-1 Link Sta | ate Database |              |              |          |
|------------------------|--------------|--------------|--------------|----------|
| LSPID                  | LSP Seq Num  | LSP Checksum | LSP Holdtime | ATT/P/OL |
| 0000.0C00.0C35.00-00   | 0x000000C    | 0x5696       | 792          | 0/0/0    |
| 0000.0C00.40AF.00-00*  | 0x00000009   | 0x8452       | 1077         | 1/0/0    |
| 0000.0C00.62E6.00-00   | 0x000000A    | 0x38E7       | 383          | 0/0/0    |
| 0000.0C00.62E6.03-00   | 0x00000006   | 0x82BC       | 384          | 0/0/0    |
| 0800.2B16.24EA.00-00   | 0x00001D9F   | 0x8864       | 1188         | 1/0/0    |
| 0800.2B16.24EA.01-00   | 0x00001E36   | 0x0935       | 1198         | 1/0/0    |
|                        |              |              |              |          |
| IS-IS Level-2 Link Sta | ate Database |              |              |          |
| LSPID                  | LSP Seq Num  | LSP Checksum | LSP Holdtime | ATT/P/OL |
| 0000.0C00.0C35.03-00   | 0x0000005    | 0x04C8       | 792          | 0/0/0    |
| 0000.0C00.3E51.00-00   | 0x0000007    | 0xAF96       | 758          | 0/0/0    |
| 0000.0C00.40AF.00-00*  | 0x000000A    | 0x3AA9       | 1077         | 0/0/0    |

The following is sample output from the **show isis database** command using the *process-tag* argument to display information about a VPN routing and forwarding instance (VRF)-aware IS-IS instance tagFirst:

### Router# show isis tagFirst database level-2

| nk State Database:  |                                                                                              |              |             |
|---------------------|----------------------------------------------------------------------------------------------|--------------|-------------|
| LSP Seq Num         | LSP Checksum                                                                                 | LSP Holdtime | ATT/P/OL    |
| A000000A            | 0x5E73                                                                                       | 914          | 0/0/0       |
| 0x0000001           | 0x8E41                                                                                       | 894          | 0/0/0       |
| 0x0000001           | 0x8747                                                                                       | 894          | 0/0/0       |
| * 0x0000005         | 0x55AD                                                                                       | 727          | 0/0/0       |
| * 0x0000001         | 0x3B97                                                                                       | 727          | 0/0/0       |
| $0 \times 00000004$ | 0xC1FB                                                                                       | 993          | 0/0/0       |
| 0x0000001           | 0x448D                                                                                       | 814          | 0/0/0       |
| $0 \times 00000004$ | 0x76D0                                                                                       | 892          | 0/0/0       |
|                     | LSP Seq Num 0x0000000A 0x00000001 0x00000001 * 0x00000005 * 0x00000001 0x00000004 0x00000001 | LSP Seq Num  | LSP Seq Num |

Table 11 describes the significant fields shown in the display.

Table 11 show isis database Field Descriptions

| Field        | Description                                                                                                    |
|--------------|----------------------------------------------------------------------------------------------------|
| Tag tagFirst | Tag name that identifies an IS-IS instance.                                                                                                    |
| LSPID        | The LSP identifier. The first six octets form the system ID of the router that originated the LSP.                                                                                                    |
|              | The next octet is the pseudonode ID. When this byte is nonzero, the LSP describes links from the system. When it is zero, the LSP is a so-called nonpseudonode LSP. This mechanism is similar to a router link-state advertisement (LSA) in the Open Shortest Path First (OSPF) protocol. The LSP will describe the state of the originating router. |
|              | For each LAN, the designated router for that LAN will create and flood a pseudonode LSP, describing all systems attached to that LAN.                                                                                                    |
|              | The last octet is the LSP number. If there is more data than can fit in a single LSP, the LSP will be divided into multiple LSP fragments. Each fragment will have a different LSP number. An asterisk (*) indicates that the LSP was originated by the system on which this command is issued.                                                      |

Table 11 show isis database Field Descriptions (continued)

| Field        | Description                                                                                                    |
|--------------|----------------------------------------------------------------------------------------------------|
| LSP Seq Num  | Sequence number for the LSP that allows other systems to determine if they have received the latest information from the source.                                                                                                    |
| LSP Checksum | Checksum of the entire LSP packet.                                                                                                    |
| LSP Holdtime | Amount of time the LSP remains valid (in seconds). An LSP hold time of zero indicates that this LSP was purged and is being removed from the link-state database (LSDB) of all routers. The value indicates how long the purged LSP will stay in the LSDB before being completely removed.                                          |
| ATT          | The Attach bit. This bit indicates that the router is also a Level 2 router, and it can reach other areas. Level 1-only routers and Level 1-2 routers that have lost connection to other Level 2 routers will use the Attach bit to find the closest Level 2 router. They will point a default route to the closest Level 2 router. |
| P            | The P bit. Detects if the intermediate systems is area partition repair-capable. Cisco and other vendors do not support area partition repair.                                                                                                    |
| OL           | The Overload bit. Determines if the IS is congested. If the Overload bit is set, other routers will not use this system as a transit router when calculating routers. Only packets for destinations directly connected to the overloaded router will be sent to this router.                                                        |

The following is sample output from the **show isis database detail** command:

### Router# show isis database detail

```
IS-IS Level-1 Link State Database
                      LSP Seq Num LSP Checksum LSP Holdtime ATT/P/OL
LSPID
0000.0C00.0C35.00-00 0x0000000C
                                    0x5696
                                                  325
                                                                 0/0/0
  Area Address: 47.0004.004D.0001
  Area Address: 39.0001
 Metric: 10 IS 0000.0C00.62E6.03
 Metric: 0 ES 0000.0C00.0C35
0000.0C00.40AF.00-00* 0x00000009
                                    0x8452
                                                  608
                                                                 1/0/0
  Area Address: 47.0004.004D.0001
  Topology: IPv4 (0x0) IPv6 (0x2)
 NLPID: 0xCC 0x8E
  IP Address: 172.16.21.49
 Metric: 10 IS 0800.2B16.24EA.01
Metric: 10 IS 0000.0C00.62E6.03
  Metric: 0
               ES 0000.0C00.40AF
  IPv6 Address: 2001:0DB8::/32
  Metric: 10 IPv6 (MT-IPv6) 2001:0DB8::/64
  Metric: 5
               IS-Extended cisco.03
  Metric: 10 IS-Extended ciscol.03
  Metric: 10
              IS (MT-IPv6) cisco.03
```

As the output shows, in addition to the information displayed with the **show isis database** command, the **show isis database detail** command displays the contents of each LSP.

Table 12 describes the significant fields shown in the display.

Table 12 show isis database detail Field Descriptions

| Field        | Description                                                                                                    |  |
|--------------|----------------------------------------------------------------------------------------------------|--|
| Area Address | Reachable area addresses from the router. For Level 1 LSPs, these are the area addresses configured manually on the originating router. For Level 2 LSPs, these are all the area addresses for the area to which this route belongs.                                  |  |
| Metric       | IS-IS metric for the cost of the adjacency between the originating router and the advertised neighbor, or the metric of the cost to get from the advertising router to the advertised destination (which can be an IP address, an end system [ES], or a CLNS prefix). |  |
| Topology     | States the topology supported (for example, IPv4, IPv6).                                                                                                    |  |
| IPv6 Address | The IPv6 address.                                                                                                    |  |
| MT-IPv6      | Advertised using multitopology Type, Length, and Value objects (TLVs).                                                                                                    |  |

The following is additional sample output from the **show isis database detail** command. This LSP is a Level 2 LSP. The area address 39.0001 is the address of the area in which the router resides.

### Router# show isis database 12 detail

# show isis database verbose

To display additional information about the Intermediate System-to-Intermediate System (IS-IS) database, use the **show isis database verbose** command in user EXEC or privileged EXEC mode.

### show isis database verbose

### **Syntax Description**

This command has no arguments or keywords.

### **Command Modes**

User EXEC Privileged EXEC

### **Command History**

| Release                                                                                                    | Modification                                                    |  |
|----------------------------------------------------------------------------------------------------|-----------------------------------------------------------------|--|
| 12.0(5)S                                                                                                    | This command was introduced.                                    |  |
| 12.1(3)T                                                                                                    | This command was integrated into Cisco IOS Release 12.1(3)T.    |  |
| 12.0(10)ST                                                                                                    | This command was integrated into Cisco IOS Release 12.0(10)ST.  |  |
| 12.2(27)SBC                                                                                                    | This command was integrated into Cisco IOS Release 12.2(27)SBC. |  |
| 12.2(28)SB                                                                                                    | This command was integrated into Cisco IOS Release 12.2(28)SB.  |  |
| 12.2(33)SRA                                                                                                    | This command was integrated into Cisco IOS Release 12.2(33)SRA. |  |
| 12.2SX This command is supported in the Cisco IOS Release 12.2SX train. Sup in a specific 12.2SX release of this train depends on your feature set, platform, and platform hardware. |                                                                 |  |
| Cisco IOS XE                                                                                                    | This command was implemented on Cisco ASR 1000 Series           |  |
| Release 2.1                                                                                                    | Aggregation Services Routers.                                   |  |

### **Examples**

The following is sample output from the **show isis database verbose** command:

### Router# show isis database verbose

```
IS-IS Level-1 Link State Database
                    LSP Seg Num LSP Checksum LSP Holdtime
                                                                    ATT/P/OL
LSPID
dtp-5.00-00
                    * 0x000000E6 0xC9BB
                                                 1042
                                                                    0/0/0
 Area Address:49.0001
 NLPID:
          0xCC
 Hostname:dtp-5
 Router ID: 10.5.5.5
IP Address: 172.16.39.5
 Metric:10
                   IP 172.16.39.0/24
dtp-5.00-01
                    * 0x000000E7 0xAB36
                                                                    0/0/0
                                                 1065
  Metric:10
                   IS-Extended dtp-5.01
   Affinity:0x00000000
    Interface IP Address:172.21.39.5
   Physical BW:10000000 bits/sec
    Reservable BW:1166000 bits/sec
```

```
BW Unreserved[0]: 1166000 bits/sec, BW Unreserved[1]: 1166000 bits/sec
BW Unreserved[2]: 1166000 bits/sec, BW Unreserved[3]: 1166000 bits/sec
BW Unreserved[4]: 1166000 bits/sec, BW Unreserved[5]: 1166000 bits/sec
BW Unreserved[6]: 1166000 bits/sec, BW Unreserved[7]: 1153000 bits/sec
Metric:0 ES dtp-5
```

Table 13 describes the significant fields shown in the display.

Table 13 show isis database verbose Field Descriptions

| Field        | Description                                                                                                    |  |
|--------------|----------------------------------------------------------------------------------------------------|--|
| LSPID        | Link-state packet (LSP) identifier. The first six octets form the System ID of the router that originated the LSP.                                                                                                    |  |
|              | The next octet is the pseudonode ID. When this byte is zero, the LSP describes links from the system. When it is nonzero, the LSP is a pseudonode LSP. This is similar to a router LSA in Open Shortest Path First (OSPF); the LSP describes the state of the originating router. For each LAN, the designated router for that LAN creates and floods a pseudonode LSP that describes all systems attached to that LAN. |  |
|              | The last octet is the LSP number. If all the data cannot fit into a single LSP, the LSP is divided into multiple LSP fragments. Each fragment has a different LSP number. An asterisk (*) indicates that the system issuing this command originated the LSP.                                                                                                    |  |
| LSP Seq Num  | LSP sequence number that allows other systems to determine if they received the latest information from the source.                                                                                                    |  |
| LSP Checksum | Checksum of the entire LSP packet.                                                                                                    |  |
| LSP Holdtime | Amount of time that the LSP remains valid (in seconds). An LSP hold time of zero indicates that this LSP was purged and is being removed from all routers' link-state databases (LSDBs). The value indicates how long the purged LSP will stay in the LSDB before it is completely removed.                                                                                                    |  |
| ATT          | Attach bit. This bit indicates that the router is also a Level 2 router, and it can reach other areas. Level 1 routers use the Attach bit to find the closest Level 2 router. They install a default route to the closest Level 2 router.                                                                                                    |  |
| P            | P bit. This bit detects if the IS can repair area partitions. Cisco and other vendors do not support area partition repair.                                                                                                    |  |
| OL           | Overload bit. This bit determines if the IS is congested. If the overload bit is set, other routers do not use this system as a transit router when they calculate routes. Only packets for destinations directly connected to the overloaded router are sent to this router.                                                                                                    |  |
| Area Address | Reachable area addresses from the router. For Level 1 LSPs, these are the area addresses configured manually on the originating router. For Level 2 LSPs, these are all the area addresses for the area to which this router belongs.                                                                                                    |  |
| NLPID        | Network Layer Protocol identifier.                                                                                                    |  |
| Hostname     | Hostname of the node.                                                                                                    |  |
| Router ID    | Traffic engineering router identifier for the node.                                                                                                    |  |
| IP Address   | IPv4 address for the interface.                                                                                                    |  |

Table 13 show isis database verbose Field Descriptions (continued)

| Field         | Description                                                                                                    |  |
|---------------|----------------------------------------------------------------------------------------------------|--|
| Metric        | IS-IS metric for the cost of the adjacency between the originating router and the advertised neighbor, or the metric of the cost to get from the advertising router to the advertised destination (which can be an IP address, an end system (ES), or a Connectionless Network Service [CLNS] prefix). |  |
| Affinity      | Link attribute flags that are being flooded.                                                                                                    |  |
| Physical BW   | Link bandwidth capacity (in bits per second).                                                                                                    |  |
| Reservable BW | Amount of reservable bandwidth on this link.                                                                                                    |  |
| BW Unreserved | Amount of bandwidth that is available for reservation.                                                                                                    |  |

The following example includes a route tag:

### Router# show isis database verbose

```
IS-IS Level-1 Link State Database:
LSPID
                   LSP Seq Num LSP Checksum
                                               LSP Holdtime
                                                               ATT/P/OL
                    0x00000F8
dasher.00-00
                               0xE57B
                                                518
                                                                1/0/0
 Area Address: 49.0002
 NSPID:
             0xCC
 Hostname: dasher
 IP Address: 10.3.0.1
 Metric: 10 IP 172.16.170.0/24
            IP 10.0.3.0/24
 Metric: 10
 Metric: 10
            IP 10.0.3.3/30
 Metric: 10 IS-Extended dasher.02172.19.170.0/24
 Metric: 20
              IP-Interarea 10.1.1.1/32
   Route Admin Tag: 60
 Metric: 20 IP-Interarea 192.168.0.6/32
   Route Admin Tag: 50
```

| Command                                   | Description                                                                       |
|-------------------------------------------|-----------------------------------------------------------------------------------|
| show isis mpls traffic-eng adjacency-log  | Displays a log of 20 entries of MPLS traffic engineering IS-IS adjacency changes. |
| show isis mpls traffic-eng advertisements | Displays the last flooded record from MPLS traffic engineering.                   |
| show isis mpls traffic-eng tunnel         | Displays information about tunnels considered in the IS-IS next hop calculation.  |

# show isis hostname

To display the router-name-to-system-ID mapping table entries for an Intermediate System-to-Intermediate System (IS-IS) router, use the **show isis hostname** command in privileged EXEC mode.

### show isis hostname

### **Syntax Description**

This command has no arguments or keywords.

### **Command Modes**

Privileged EXEC

### **Command History**

| Release | Modification                                                |
|---------|-------------------------------------------------------------|
| 12.0    | This command was introduced.                                |
| 12.0S   | This command was integrated into Cisco IOS Release 12.0(S). |

### **Usage Guidelines**

In the IS-IS routing domain, the system ID is used to represent each router. The system ID is part of the network entity title (NET) that is configured for each IS-IS router. For example, a router with a configured NET of 49.0001.0023.0003.000a.00 has a system ID of 0023.0003.000a.

Router-name-to-system-ID mapping is difficult for network administrators to remember during maintenance and troubleshooting on the routers. Entering the **show isis hostname** command displays the entries in the router-name-to-system-ID mapping table.

If the dynamic hostname feature has not been disabled by entering the **no dynamic hostname** command, the mapping will consist of a dynamic host mapping table. However, if the **clns host** command has been entered to create a mapping between the router name and the system ID, this locally defined mapping will take precedence over the dynamically learned one from the dynamic hostname feature.

### **Examples**

The following example changes the hostname to RouterA and assigns the NET 49.0001.0000.0000.000b.00 to RouterA.

```
Router> enable
Router# configure terminal
Router(config)# hostname RouterA
RouterA(config)# router isis CompanyA
RouterA(config-router)# net 49.0001.0000.0000.000b.00
RouterA(config-router)# hostname dynamic
RouterA(config-router)# end
```

Entering the **show isis hostname** command displays the dynamic host mapping table. The dynamic host mapping table displays the router-name-to-system-ID mapping table entries for Router-b, Router-c and for the local router named Router-a. The command output shows that the local router is running the IS-IS process named CompanyA. The table also shows that the neighbor router Router-b is a Level-1 router, and its hostname is advertised by the Level-1 (L1) link-state protocol (LSP). Router-b is a Level-2 router and its hostname is advertised by the L2 LSP. The \* symbol that appears under Level for the local router Router-a signifies that this is the router-name-to-system-ID mapping information for the local router.

### Router-a# show isis hostname

| Level | System ID      | Dynamic Hostname | (CompanyA) |
|-------|----------------|------------------|------------|
| 1     | 3333.3333.333b | Router-b         |            |
| 2     | 3131.3131.313b | Router-c         |            |
| *     | 3232.3232.323b | Router-a         |            |

| Command          | Description                                                                            |  |
|------------------|----------------------------------------------------------------------------------------|--|
| clns host        | Defines a name-to-NSAP mapping that can then be used with commands that require NSAPs. |  |
| hostname         | Specifies or modifies the hostname for the network server.                             |  |
| hostname dynamic | Enables dynamic hostname capability.                                                   |  |
| net              | Configures an IS-IS NET for a CLNS or IS-IS routing process.                           |  |

# show isis Isp-log

To display the Level 1 and Level 2 Intermediate System-to-Intermediate System (IS-IS) link-state packet (LSP) log of the interfaces that triggered the new LSP, use the **show isis lsp-log** command in EXEC mode.

### show isis lsp-log

### **Syntax Description**

This command has no arguments or keywords.

### **Command Modes**

**EXEC** 

### **Command History**

| Release   | Modification                                                                                                    |
|-----------|----------------------------------------------------------------------------------------------------|
| 12.0      | This command was introduced.                                                                                                    |
| 12.2(15)T | This command is no longer supported in Cisco IOS Mainline or Technology-based (T) releases. It may continue to appear in Cisco IOS 12.2S-family releases. |

### **Examples**

The following is sample output from the **show isis lsp-log** command:

### Router# show isis lsp-log

| Level 1                                                                      | LSP log             |                                                             |                                                                  |
|------------------------------------------------------------------------------|---------------------|-------------------------------------------------------------|------------------------------------------------------------------|
| When                                                                         | Count               | Interface                                                   | Triggers                                                         |
| 07:05:18                                                                     | 3                   |                                                             | CONFIG NEWADJ DIS                                                |
| 07:05:13                                                                     | 2                   | Ethernet0                                                   | NEWADJ DIS                                                       |
| 07:04:43                                                                     | 1                   |                                                             | ATTACHFLAG                                                       |
| 07:01:38                                                                     | 2                   | Ethernet0                                                   | IPUP                                                             |
| 07:01:33                                                                     | 2                   | Loopback0                                                   | CONFIG                                                           |
| 07:01:24                                                                     | 1                   | Ethernet0                                                   | DELADJ                                                           |
| 07:01:17                                                                     | 2                   | Ethernet0                                                   | DIS ES                                                           |
| 07:01:02                                                                     | 1                   | Ethernet0                                                   | NEWADJ                                                           |
| 07:00:57                                                                     | 2                   | Ethernet0                                                   | NEWADJ DIS                                                       |
|                                                                              |                     |                                                             |                                                                  |
|                                                                              |                     |                                                             |                                                                  |
|                                                                              |                     |                                                             |                                                                  |
|                                                                              | LSP log             |                                                             |                                                                  |
| When                                                                         | Count               | Interface                                                   | Triggers                                                         |
| When 07:05:24                                                                | Count<br>2          |                                                             | CONFIG NEWADJ                                                    |
| When                                                                         | Count               | Interface<br>Ethernet0                                      | 33                                                               |
| When 07:05:24                                                                | Count<br>2          |                                                             | CONFIG NEWADJ                                                    |
| When 07:05:24 07:05:23                                                       | Count<br>2<br>1     | Ethernet0                                                   | CONFIG NEWADJ<br>NEWADJ                                          |
| When<br>07:05:24<br>07:05:23<br>07:05:18                                     | Count<br>2<br>1     | Ethernet0<br>Ethernet0                                      | CONFIG NEWADJ<br>NEWADJ<br>DIS                                   |
| When 07:05:24 07:05:23 07:05:18 07:05:00                                     | Count 2 1 1 1 1     | Ethernet0<br>Ethernet0<br>Serial0                           | CONFIG NEWADJ<br>NEWADJ<br>DIS<br>NEWADJ                         |
| When 07:05:24 07:05:23 07:05:18 07:05:00 07:01:44                            | Count 2 1 1 1 2     | Ethernet0<br>Ethernet0<br>Serial0<br>Ethernet0              | CONFIG NEWADJ NEWADJ DIS NEWADJ IPUP                             |
| When 07:05:24 07:05:23 07:05:18 07:05:00 07:01:44 07:01:39                   | Count 2 1 1 2 3     | Ethernet0<br>Ethernet0<br>Serial0<br>Ethernet0<br>Loopback0 | CONFIG NEWADJ NEWADJ DIS NEWADJ IPUP CONFIG DELADJ               |
| When 07:05:24 07:05:23 07:05:18 07:05:00 07:01:44 07:01:39 07:01:30          | Count 2 1 1 2 3 1   | Ethernet0 Ethernet0 Serial0 Ethernet0 Loopback0 Ethernet0   | CONFIG NEWADJ NEWADJ DIS NEWADJ IPUP CONFIG DELADJ DELADJ        |
| When 07:05:24 07:05:23 07:05:18 07:05:00 07:01:44 07:01:39 07:01:30 07:01:25 | Count 2 1 1 2 3 1 1 | Ethernet0 Ethernet0 Serial0 Ethernet0 Loopback0 Ethernet0   | CONFIG NEWADJ NEWADJ DIS NEWADJ IPUP CONFIG DELADJ DELADJ NEWADJ |

Table 14 describes the fields shown in the display.

Table 14 show isis Isp-log Field Descriptions

| Field     | Description                                                                              |  |  |
|-----------|------------------------------------------------------------------------------------------|--|--|
| When      | Time elapsed since the LSP was generated.                                                |  |  |
| Count     | Number of events that took place at this time.                                           |  |  |
| Interface | Interface that caused the LSP regeneration.                                              |  |  |
| Triggers  | Event that triggered the LSP to be flooded. Possible triggers for an LSP are as follows: |  |  |
|           | AREASET—Active area set changed.                                                         |  |  |
|           | ATTACHFLAG—Attached bit changed state.                                                   |  |  |
|           | • CLEAR—Some form of manual <b>clear</b> command was issued.                             |  |  |
|           | CONFIG—Any configuration change.                                                         |  |  |
|           | DELADJ—Adjacency went down.                                                              |  |  |
|           | DIS—DIS changed or pseudonode changed.                                                   |  |  |
|           | ES—End System adjacency changed.                                                         |  |  |
|           | HIPPITY—LSPDB overload bit changed state.                                                |  |  |
|           | • IF_DOWN—Needs a new LSP.                                                               |  |  |
|           | • IP_DEF_ORIG—Default information originate changed.                                     |  |  |
|           | • IPDOWN—Directly connected IP prefix down.                                              |  |  |
|           | • IP_EXTERNAL—Redistributed IP route appeared or gone.                                   |  |  |
|           | • IPIA—Interarea IP route appeared or gone.                                              |  |  |
|           | • IPUP—Directly connected IP prefix up.                                                  |  |  |
|           | NEWADJ—New adjacency came up.                                                            |  |  |
|           | • REDIST—Redistributed level-2 CLNS route changed.                                       |  |  |
|           | • RRR_INFO—RRR bandwidth resource information.                                           |  |  |

# show isis neighbors

To display information about Intermediate System-to-Intermediate System (IS-IS) neighbors, use the **show isis neighbors** command in privileged EXEC mode.

show isis neighbors [detail]

### **Syntax Description**

| detail | (Optional) Displays more detailed information for IS-IS | neighbors. |
|--------|---------------------------------------------------------|------------|
|--------|---------------------------------------------------------|------------|

### **Command Default**

Brief information for IS-IS neighbors is displayed.

### **Command Modes**

Privileged EXEC

### **Command History**

| Release     | Modification                                                                                                    |
|-------------|----------------------------------------------------------------------------------------------------|
| 12.2(18)S   | This command was introduced.                                                                                                    |
| 12.3        | This command was integrated into Cisco IOS Release 12.3.                                                                                                    |
| 12.0(29)S   | This command was integrated into Cisco IOS Release 12.0(29)S.                                                                                                    |
| 12.2(28)SB  | This command was integrated into Cisco IOS Release 12.2(28)SB.                                                                                                    |
| 12.2(33)SRA | This command was integrated into Cisco IOS Release 12.2(33)SRA.                                                                                                    |
| 12.2(33)SRB | The command output was modified to support the Multi-Topology Routing (MTR) feature.                                                                                              |
| 12.2SX      | This command is supported in the Cisco IOS Release 12.2SX train. Support in a specific 12.2SX release of this train depends on your feature set, platform, and platform hardware. |

### **Usage Guidelines**

The **show isis neighbors** command is used to display brief information about connected IS-IS routers. Enter the **detail** keyword to display more detailed information.

### **Examples**

### Release 12.0(29)S

The **show isis neighbors** command is entered to display information about the IS-IS neighbor Router1.

Router5# show isis neighbors

```
System Id Type Interface IP Address State Holdtime Circuit Id 0000.0000.0002 L1 Et0/0 192.168.128.2 UP 21 R5.02 0000.0000.0002 L2 Et0/0 192.168.128.2 UP 28 R5.02
```

Thee **show isis neighbors detail** command is entered to display more detailed information about the IS-IS neighbor Router1.

Router5# show isis neighbors detail

| System Id      | Type | Interface | IP Address    | State | Holdtime | Circuit | Id |
|----------------|------|-----------|---------------|-------|----------|---------|----|
| 0000.0000.0002 | L1   | Et.0/0    | 192.168.128.2 | UP    | 21       | R5.02   |    |

### Release 12.2(33)SRB

The **show isis neighbors detail** command is entered to verify the status of the IS-IS neighbor Router1 for a network that has MTR configured. For each of the topologies - unicast, DATA and VOICE, the interface information is displayed.

### Router5# show isis neighbors detail

Table 15 describes the significant fields shown in the display.

Table 15 show isis neighbors Field Descriptions

| Field            | Description                                                                                                    |
|------------------|----------------------------------------------------------------------------------------------------|
| System Id        | Six-byte value that identifies a system in an area.                                                                                                    |
| Туре             | Level type. Indicates whether the IS-IS neighbor is a Level 1, Level-1-2, or Level 2 router.                                                                                                    |
| Interface        | Interface from which the system was learned.                                                                                                    |
| IP Address       | IP address of the neighbor router.                                                                                                    |
| State            | Indicates whether the state of the IS-IS neighbor is up or down.                                                                                                    |
| Holdtime         | Link-state packet (LSP) holdtime. Amount of time that the LSP remains valid (in seconds).                                                                                                    |
| Circuit Id       | Port location for the IS-IS neighbor router that indicates how it is connected to the local router.                                                                                                    |
| Area Address(es) | Reachable area addresses from the router. For Level 1 LSPs, these are the area addresses configured manually on the originating router. For Level 2 LSPs, these are all the area addresses for the area to which this router belongs. |
| SNPA             | Subnetwork point of attachment. This is the data-link address.                                                                                                    |
| State Changed    | State change.                                                                                                    |
| LAN Priority     | Priority of the LAN.                                                                                                    |

Table 15 show isis neighbors Field Descriptions (continued)

| Field      | Description                     |
|------------|---------------------------------|
| Remote TID | Neighbor router topology ID(s). |
| Local TID  | Local router topology ID(s).    |

# show isis nsf

To display current state information regarding Intermediate System-to-Intermediate System (IS-IS) Cisco nonstop forwarding (NSF), use the **show isis nsf** command in user EXEC mode.

### show isis nsf

### **Syntax Description**

This command has no arguments or keywords.

### **Command Modes**

User EXEC

### **Command History**

| Release     | Modification                                                    |
|-------------|-----------------------------------------------------------------|
| 12.0(22)S   | This command was introduced.                                    |
| 12.2(18)S   | This command was integrated into Cisco IOS Release 12.2(18)S.   |
| 12.2(20)S   | Support for the Cisco 7304 router was added.                    |
| 12.2(28)SB  | This command was integrated into Cisco IOS Release 12.2(28)SB.  |
| 12.2(33)SRA | This command was integrated into Cisco IOS Release 12.2(33)SRA. |
| 12.2(33)SXH | This command was integrated into Cisco IOS Release 12.2(33)SXH. |

### **Usage Guidelines**

The **show isis nsf** command can be used with both Cisco proprietary IS-IS NSF and Internet Engineering Task Force (IETF) IS-IS NSF. The information displayed when this command is entered depends on which protocol has been configured. To configure nsf for a specific routing protocol, use the **router bgp**, **router ospf**, or **router isis** commands in global configuration mode.

### **Examples**

The following example shows state information for an active RP that is configured to use Cisco proprietary IS-IS NSF:

Router# show isis nsf

NSF enabled, mode 'cisco'
RP is ACTIVE, standby ready, bulk sync complete
NSF interval timer expired (NSF restart enabled)
Checkpointing enabled, no errors
Local state:ACTIVE, Peer state:STANDBY HOT, Mode:SSO

The following example shows state information for a standby RP that is configured to use Cisco proprietary IS-IS NSF:

Router# show isis nsf

NSF enabled, mode 'cisco'
RP is STANDBY, chkpt msg receive count:ADJ 2, LSP 314
NSF interval timer notification received (NSF restart enabled)
Checkpointing enabled, no errors
Local state:STANDBY HOT, Peer state:ACTIVE, Mode:SSO

The following example shows state information when the networking device is configured to use IETF IS-IS NSF:

### Router# show isis nsf

```
NSF is ENABLED, mode IETF
NSF pdb state: Inactive
NSF L1 active interfaces:0
NSF L1 active LSPs:0
NSF interfaces awaiting L1 CSNP:0
Awaiting L1 LSPs:
NSF L2 active interfaces:0
NSF L2 active LSPs:0
NSF interfaces awaiting L2 CSNP:0
Awaiting L2 LSPs:
Interface:Serial3/0/2
    NSF L1 Restart state:Running
    NSF p2p Restart retransmissions:0
    Maximum L1 NSF Restart retransmissions:3
    L1 NSF ACK requested: FALSE
   L1 NSF CSNP requested: FALSE
    NSF L2 Restart state:Running
    NSF p2p Restart retransmissions:0
    Maximum L2 NSF Restart retransmissions:3
    L2 NSF ACK requested: FALSE
Interface: GigabitEthernet2/0/0
    NSF L1 Restart state: Running
    NSF L1 Restart retransmissions:0
    Maximum L1 NSF Restart retransmissions:3
    L1 NSF ACK requested: FALSE
    L1 NSF CSNP requested: FALSE
    NSF L2 Restart state: Running
    NSF L2 Restart retransmissions:0
    Maximum L2 NSF Restart retransmissions:3
    L2 NSF ACK requested: FALSE
    L2 NSF CSNP requested: FALSE
```

| Command             | Description                                                                                                    |
|---------------------|----------------------------------------------------------------------------------------------------|
| debug isis nsf      | Displays information about the IS-IS state during an NSF restart.                                                                                                    |
| nsf (IS-IS)         | Configures NSF operations for IS-IS.                                                                                                    |
| nsf t3              | Specifies the methodology used to determine how long IETF NSF will wait for the LSP database to synchronize before generating overloaded link state information for itself and flooding that information out to its neighbors. |
| nsf interface wait  | Specifies how long a NSF restart will wait for all interfaces with IS-IS adjacencies to come up before completing the restart.                                                                                                 |
| nsf interval        | Specifies the minimum time between NSF restart attempts.                                                                                                    |
| show clns neighbors | Displays both ES and IS neighbors.                                                                                                    |

# show isis rib

To display paths for a specific route or for all routes under a major network that are stored in the IP local Routing Information Base (RIB), use the **show isis rib** command in privileged EXEC mode.

**show isis rib** [ip-address | ip-address-mask]

### **Syntax Description**

| ip-address      | (Optional) Displays paths for a specific route.                 |
|-----------------|-----------------------------------------------------------------|
| ip-address-mask | (Optional) Displays paths for all routes under a major network. |

### **Command Default**

If no *ip-address* or *ip-address-mask* argument is specified, all routes in the Integrated Intermediate System-to-Intermediate System (IS-IS) local RIB will be displayed.

### Command Modes

Privileged EXEC

### **Command History**

| Release     | Modification                                                    |
|-------------|-----------------------------------------------------------------|
| 12.0(26)S   | This command was introduced.                                    |
| 12.3(4)T    | This command was integrated into Cisco IOS Release 12.3(4)T.    |
| 12.2(25)S   | This command was integrated into Cisco IOS Release 12.2(25)S    |
| 12.2(18)SXE | This command was integrated into Cisco IOS Release 12.2(18)SXE. |
| 12.2(27)SBC | This command was integrated into Cisco IOS Release 12.2(27)SBC. |
| 12.2(33)SRA | This command was integrated into Cisco IOS Release 12.2(33)SRA. |

### **Usage Guidelines**

To verify that an IP prefix update that exists in the IP global RIB also has been updated in the IS-IS local RIB, enter the **show isis rib** command.

### **Examples**

The following is sample output from the **show isis rib** command to show all routes under the major network with the IP address mask 10.2.2.0 255.255.255.0 that are stored within the IS-IS local RIB:

Router# show isis rib 10.2.2.0 255.255.255.0

IPv4 local RIB for IS-IS process
10.2.2.0/24
[115/L2/20] via 10.2.2.2(Ethernet2), from 10.22.22.22, tag 0, LSP[10/10]

Table 16 describes the significant fields shown in the display.

Table 16 show isis rib Field Descriptions

| Field Description                                    |                                                                                               |
|------------------------------------------------------|-----------------------------------------------------------------------------------------------|
| IP prefix that is stored within the IS-IS local RIB. |                                                                                               |
| [115/L2/20]                                          | Administrative instance/type/metric for the routing path to reach the next hop of the router. |
| via 10.2.2.2(Ethernet2)                              | IP address of the next hop—in this instance, Ethernet2.                                       |
| tag 0                                                | Priority of the IP prefix. All prefixes have a tag 0 priority unless otherwise configured.    |

| Command                | Description                                                                              |
|------------------------|------------------------------------------------------------------------------------------|
| debug isis rib         | Displays debug information for IP Version 4 routes within the global or IS-IS local RIB. |
| ip route priority high | Assigns a high priority to an IS-IS IP prefix.                                           |

# show isis rib redistribution

To display the prefixes in the local redistribution cache, use the **show isis rib redistribution** command in user EXEC or privileged EXEC mode.

**show isis rib redistribution** [level-1 | level-2] [network-prefix]

### **Syntax Description**

| level-1        | (Optional) Displays level 1 local redistribution cache information.     |
|----------------|-------------------------------------------------------------------------|
| level-2        | (Optional) Displays level 2 local redistribution cache information.     |
| network-prefix | (Optional) The network ID in the A.B.C.D format for a specific network. |

### **Command Modes**

User EXEC Privileged EXEC

### **Command History**

| Release     | Modification                                                    |
|-------------|-----------------------------------------------------------------|
| 12.0(27)S   | This command was introduced.                                    |
| 12.3(7)T    | This command was integrated into Cisco IOS Release 12.3(7)T.    |
| 12.2(25)S   | This command was integrated into Cisco IOS Release 12.2(25)S.   |
| 12.2(18)SXE | This command was integrated into Cisco IOS Release 12.2(18)SXE. |
| 12.2(27)SBC | This command was integrated into Cisco IOS Release 12.2(27)SBC. |

### **Usage Guidelines**

You can use the **show isis rib redistribution** command to verify that desired routes have been redistributed into Intermediate System-to-Intermediate System (IS-IS). The command output will show the network prefixes in the local redistribution cache.

### **Examples**

In the following example, the output from the **show isis rib redistribution** command verifies that Internet Protocol version 4 (IPv4) routes have been redistributed into IS-IS. The output is self-explanatory.

Router# show isis rib redistribution

IPv4 redistribution RIB for IS-IS process
===== Level 1 =====

10.3.3.0/24
 [Connected/0] external

10.0.18.48/28
 [Connected/0] external
===== Level 2 =====

The following lines indicate that the prefix 10.3.3.0 with a mask 24 was redistributed from the connected routing protocol into IS-IS as a level 1 route, cost 0, with a metric type external:

10.3.3.0/24 [Connected/0] external

The following lines show that the connected routing protocol owns the prefix 10.0.18.48 and that the metric for the route is 28:

10.0.18.48/28 [Connected/0] external

| Command                          | Description                                                    |
|----------------------------------|----------------------------------------------------------------|
| clear isis rib<br>redistribution | Clears some or all prefixes in the local redistribution cache. |
| debug isis rib<br>redistribution | Debugs the local redistribution cache event.                   |

# show isis spf-log

To display how often and why the router has run a full shortest path first (SPF) calculation, use the **show isis spf-log** user command in user EXEC or privileged EXEC mode.

show isis [area-tag] [ipv6 | \*] spf-log

| Symax Description | Syntax | Description |
|-------------------|--------|-------------|
|-------------------|--------|-------------|

| area-tag | (Optional) Required for multiarea Intermediate<br>System-to-Intermediate System (IS-IS) configuration. Optional for<br>conventional IS-IS configuration.                                                                                                    |
|----------|----------------------------------------------------------------------------------------------------|
|          | Meaningful name for a routing process. This name must be unique among all IP or Connectionless Network Service (CLNS) router processes for a given router. If an area tag is not specified, a null tag is assumed and the process is referenced with a null tag. If an area tag is specified, output is limited to the specified area. |
| ipv6     | (Optional) Displays IS-IS multitopology for IPv6 SPF log.                                                                                                    |
| *        | (Optional) Displays the SPF logs of all address families.                                                                                                    |

### **Command Modes**

User EXEC Privileged EXEC

### **Command History**

| Release     | Modification                                                    |
|-------------|-----------------------------------------------------------------|
| 10.0        | This command was introduced.                                    |
| 12.2(15)T   | Support was added for IPv6.                                     |
| 12.2(18)S   | This command was integrated into Cisco IOS Release 12.2(18)S.   |
| 12.0(26)S   | This command was integrated into Cisco IOS Release 12.0(26)S.   |
| 12.2(28)SB  | This command was integrated into Cisco IOS Release 12.2(28)SB.  |
| 12.2(33)SRA | This command was integrated into Cisco IOS Release 12.2(33)SRA. |
| 12.2(33)SXH | This command was integrated into Cisco IOS Release 12.2(33)SXH. |

### **Examples**

The following is sample output from the **show isis spf-log** command with the optional **ipv6** keyword:

Router# show isis ipv6 spf-log

|          |          | IPv6 L | evel 1 S | PF log           |                      |
|----------|----------|--------|----------|------------------|----------------------|
| When     | Duration | Nodes  | Count    | Last trigger LSP | Triggers             |
| 00:15:46 | 3124     | 40     | 1        | milles.00-00     | TLVCODE              |
| 00:15:24 | 3216     | 41     | 5        | milles.00-00     | TLVCODE NEWLSP       |
| 00:15:19 | 3096     | 41     | 1        | deurze.00-00     | TLVCODE              |
| 00:14:54 | 3004     | 41     | 2        | milles.00-00     | ATTACHFLAG LSPHEADER |
| 00:14:49 | 3384     | 41     | 1        | milles.00-01     | TLVCODE              |
| 00:14:23 | 2932     | 41     | 3        | milles.00-00     | TLVCODE              |
| 00:05:18 | 3140     | 41     | 1        |                  | PERIODIC             |
| 00:03:54 | 3144     | 41     | 1        | milles.01-00     | TLVCODE              |
| 00:03:49 | 2908     | 41     | 1        | milles.01-00     | TLVCODE              |
| 00:03:28 | 3148     | 41     | 3        | bake1.00-00      | TLVCODE TLVCONTENT   |

| 00:03:15 | 3054 | 41 | 1 | milles.00-00 | TLVCODE        |
|----------|------|----|---|--------------|----------------|
| 00:02:53 | 2958 | 41 | 1 | mortel.00-00 | TLVCODE        |
| 00:02:48 | 3632 | 41 | 2 | milles.00-00 | NEWADJ TLVCODE |
| 00:02:23 | 2988 | 41 | 1 | milles.00-01 | TLVCODE        |
| 00:02:18 | 3016 | 41 | 1 | gemert.00-00 | TLVCODE        |
| 00:02:14 | 2932 | 41 | 1 | bake1.00-00  | TLVCONTENT     |
| 00:02:09 | 2988 | 41 | 2 | bake1.00-00  | TLVCONTENT     |
| 00:01:54 | 3228 | 41 | 1 | milles.00-00 | TLVCODE        |
| 00:01:38 | 3120 | 41 | 3 | rips.03-00   | TLVCONTENT     |

Table 17 describes the significant fields shown in the display.

Table 17 show isis spf-log Field Descriptions

| Field            | Description                                                                                                    |
|------------------|----------------------------------------------------------------------------------------------------|
| When             | How long ago (in hours: minutes: seconds) a full SPF calculation occurred. The last 20 occurrences are logged.                                                                                                    |
| Duration         | Number of milliseconds required to complete this SPF run. Elapsed time is wall clock time, not CPU time.                                                                                                    |
| Nodes            | Number of routers and pseudonodes (LANs) that make up the topology calculated in this SPF run.                                                                                                    |
| Count            | Number of events that triggered this SPF run. When there is a topology change, often multiple link-state packets (LSPs) are received in a short time. A router waits 5 seconds before running a full SPF run, so it can include all new information. This count denotes the number of events (such as receiving new LSPs) that occurred while the router was waiting its 5 seconds before running full SPF. |
| Last trigger LSP | Whenever a full SPF calculation is triggered by the arrival of a new LSP, the router stores the LSP ID. The LSP ID can provide a clue as to the source of routing instability in an area. If multiple LSPs are causing an SPF run, only the LSP ID of the last received LSP is remembered.                                                                                                    |
| Triggers         | A list of all reasons that triggered a full SPF calculation. For a list of possible triggers, see Table 18.                                                                                                    |

Table 18 lists possible triggers of a full SPF calculation.

Table 18 Possible Triggers of Full SPF Calculation

| Trigger    | Description                                                                                                    |
|------------|----------------------------------------------------------------------------------------------------|
| ATTACHFLAG | This router is now attached to the Level 2 backbone or it has just lost contact to the Level 2 backbone.                                                                                         |
| ADMINDIST  | Another administrative distance was configured for the IS-IS process on this router.                                                                                                    |
| AREASET    | Set of learned area addresses in this area changed.                                                                                                    |
| BACKUPOVFL | An IP prefix disappeared. The router knows there is another way to reach that prefix but has not stored that backup route. The only way to find the alternative route is through a full SPF run. |
| DBCHANGED  | A clear isis * command was issued on this router.                                                                                                    |

Table 18 Possible Triggers of Full SPF Calculation (continued)

| Trigger    | Description                                                                                                    |
|------------|----------------------------------------------------------------------------------------------------|
| IPBACKUP   | An IP route disappeared, which was not learned via IS-IS, but via another protocol with better administrative distance. IS-IS will run a full SPF to install an IS-IS route for the disappeared IP prefix. |
| IPQUERY    | A clear ip route command was issued on this router.                                                                                                    |
| LSPEXPIRED | Some LSP in the link-state database (LSDB) has expired.                                                                                                    |
| LSPHEADER  | ATT/P/OL bits or is-type in an LSP header changed.                                                                                                    |
| NEWADJ     | This router has created a new adjacency to another router.                                                                                                    |
| NEWAREA    | A new area (via network entity title [NET]) was configured on this router.                                                                                                    |
| NEWLEVEL   | A new level (via is-type) was configured on this router.                                                                                                    |
| NEWLSP     | A new router or pseudonode appeared in the topology.                                                                                                    |
| NEWMETRIC  | A new metric was configured on an interface of this router.                                                                                                    |
| NEWSYSID   | A new system ID (via NET) was configured on this router.                                                                                                    |
| PERIODIC   | Typically, every 15 minutes a router runs a periodic full SPF calculation.                                                                                                    |
| RTCLEARED  | A clear clns route command was issued on this router.                                                                                                    |
| TLVCODE    | TLV code mismatch, indicating that different TLVs are included in the newest version of an LSP.                                                                                                    |
| TLVCONTENT | TLV contents changed. This normally indicates that an adjacency somewhere in the area has come up or gone down. The "Last trigger LSP" column indicates where the instability may have occurred.           |

# show isis topology

To display a list of all connected routers in all areas, use the **show isis topology** command in user EXEC or privileged EXEC mode.

show isis [process-tag] [ipv6 | \*] topology

| process-tag | (Optional) A unique name among all International Organization for Standardization (ISO) router processes including IP and Connectionless Network Service (CLNS) router processes for a given router. If a process tag is specified, output is limited to the specified routing process. When <b>null</b> is specified for the process tag, output is displayed only for the router process that has no tag specified. If a process tag is not specified, output is displayed for all processes. |
|-------------|----------------------------------------------------------------------------------------------------|
| ipv6        | (Optional) Displays Intermediate System-to-Intermediate System (IS-IS) IPv6 topology.                                                                                                    |
| *           | (Optional) Displays the topology of all address families.                                                                                                    |

### **Command Modes**

User EXEC (>)
Privileged EXEC (#)

### **Command History**

| Release     | Modification                                                    |
|-------------|-----------------------------------------------------------------|
| 12.0(5)T    | This command was introduced.                                    |
| 12.2(15)T   | Support was added for IPv6.                                     |
| 12.2(18)S   | This command was integrated into Cisco IOS Release 12.2(18)S.   |
| 12.0(26)S   | This command was integrated into Cisco IOS Release 12.0(26)S.   |
| 12.0(29)S   | The process-tag argument was added.                             |
| 12.2(28)SB  | This command was integrated into Cisco IOS Release 12.2(28)SB.  |
| 12.2(25)SG  | This command was integrated into Cisco IOS Release 12.2(25)SG.  |
| 12.2(33)SRA | This command was integrated into Cisco IOS Release 12.2(33)SRA. |
| 12.2(33)SXH | This command was integrated into Cisco IOS Release 12.2(33)SXH. |
| 15.0(1)M    | This command was integrated into Cisco IOS Release 15.0(1)M.    |

### **Usage Guidelines**

Use the **show isis topology** EXEC command to verify the presence and connectivity between all routers in all areas.

### Examples

The following example shows output from the **show isis topology** command using the optional **ipv6** keyword. The command shown is used in a dual CLNS-IP network:

Router# show isis ipv6 topology

Tag L2BB:

IS-IS IPv6 paths to level-1 routers

| System Id      |         | Next-Hop       | Interface  | SNPA           |
|----------------|---------|----------------|------------|----------------|
| 0000.0000.0005 |         |                |            |                |
| 0000.0000.0009 | 10      | 0000.0000.0009 | Tu529      | *Tunnel*       |
| 0000.0000.0017 | 20      | 0000.0000.0009 | Tu529      | *Tunnel*       |
| 0000.0000.0053 | 30      | 0000.0000.0009 | Tu529      | *Tunnel*       |
| 0000.0000.0068 | 20      | 0000.0000.0009 | Tu529      | *Tunnel*       |
| IS-IS paths to | level-2 | routers        |            |                |
| System Id      |         | Next-Hop       | Interface  | SNPA           |
| 0000.0000.0005 |         | none nop       | 1110011400 | 511111         |
| 0000.0000.0009 | 10      | 0000.0000.0009 | Tu529      | *Tunnel*       |
| 0000.0000.0017 | 20      | 0000.0000.0009 | Tu529      | *Tunnel*       |
| 0000.0000.0053 | 30      | 0000.0000.0009 | Tu529      | *Tunnel*       |
| 0000.0000.0068 | 20      | 0000.0000.0009 | Tu529      | *Tunnel*       |
| Tag A3253-01:  |         |                |            |                |
| IS-IS paths to | level-1 | routers        |            |                |
| System Id      | Metric  | Next-Hop       | Interface  | SNPA           |
| 0000.0000.0003 | 10      | 0000.0000.0003 | Et1        | 0000.0c03.6944 |
| 0000.0000.0005 |         |                |            |                |
| 0000.0000.0053 | 10      | 0000.0000.0053 | Et1        | 0060.3e58.ccdb |
| Tag A3253-02:  |         |                |            |                |
| IS-IS paths to | 1eve1-1 | routers        |            |                |
| -              | Metric  |                | Interface  | SNPA           |
| 0000.0000.0002 |         | 0000.0000.0002 |            | 0000.0c03.6bc5 |
| 0000.0000.0002 |         | 0000.0000.0002 | LC2        | 0000.0003.0003 |
| 0000.0000.0003 | 10      | 0000.0000.0053 | Et2        | 0060.3e58.ccde |
| 0000.0000.0033 | T U     | 0000.0000.0033 | ELZ        | 0000.3e36.00de |

Table 19 describes the significant fields shown in the display.

Table 19 show isis topology Field Descriptions

| Field     | Description                                                                                                    |
|-----------|----------------------------------------------------------------------------------------------------|
| Tag       | Identifies the routing process.                                                                                                    |
| System Id | Six-byte value that identifies a system in an area.                                                                                                    |
| Metric    | IS-IS metric for the cost of the adjacency between the originating router and the advertised neighbor, or the metric of the cost to get from the advertising router to the advertised destination (which can be an IP address, an end system [ES], or a CLNS prefix). |
| Next-Hop  | The address of the next hop router.                                                                                                    |
| Interface | Interface from which the system was learned.                                                                                                    |
| SNPA      | Subnetwork point of attachment. This is the data-link address.                                                                                                    |

# snmp-server enable traps isis

To enable Simple Network Management Protocol (SNMP) notifications for Intermediate System-to-Intermediate System (IS-IS) errors and transition state changes, use the **snmp-server enable traps isis** command in global configuration mode. To disable all or some of the IS-IS SNMP notifications, use the **no** form of this command.

snmp-server enable traps isis [errors [error-type]] [state-change [state-change-type]]

no snmp-server enable traps isis [errors [error-type]] [state-change [state-change-type]]

| Syntax Description | errors     | (Optional) Enables Simple Network Management Protocol (SNMP) notifications for errors and mismatches that occur as a result of invalid field values in PDUs that have been received on a circuit for an IS. |
|--------------------|------------|----------------------------------------------------------------------------------------------------|
|                    | error-type | (Optional) One or more of the optional IS-IS error type keywords can follow the <b>errors</b> keyword:                                                                                                    |
|                    |            | <ul> <li>authentication—Enables SNMP notifications only for<br/>authentication failures in a PDU received by an IS.</li> </ul>                                                                              |
|                    |            | • authentication-type—Enables SNMP notifications only for invalid authentication type fields in a PDU received by an IS.                                                                                    |
|                    |            | • id-length-mismatch—Enables SNMP notifications only for mismatches in system ID field lengths.                                                                                                    |
|                    |            | • <b>iih</b> —Enables SNMP notifications only for IS-IS Hello PDU errors. One or more of the following three optional IS-IS Hello PDU error keywords can follow the <b>iih</b> keyword:                     |
|                    |            | <ul> <li>adjacency-rejected—Enables SNMP notifications for<br/>link-state packet (LSP)-specific errors and mismatches.</li> </ul>                                                                           |
|                    |            | <ul> <li>area-mismatch—Enables SNMP notifications for<br/>mismatches in area addresses between ISs.</li> </ul>                                                                                              |
|                    |            | <ul> <li>version-skew—Enables SNMP notifications for IS-IS protocol version mismatches.</li> </ul>                                                                                                    |
|                    |            | • <b>lsp</b> —Enables SNMP notifications only for LSP-specific errors and mismatches. One or more of the following eight optional IS-IS Hello PDU error keywords can follow the <b>lsp</b> keyword:         |
|                    |            | <ul> <li>buffsize-mismatch—Enables SNMP notifications for<br/>buffer size mismatches for LSPs.</li> </ul>                                                                                                   |
|                    |            | <ul> <li>max-seq-overflow—Enables SNMP notifications for<br/>attempts to exceed the maximum sequence number.</li> </ul>                                                                                     |
|                    |            | <ul> <li>packet-corrupt         — Enables SNMP notifications for LSP in-memory corruptions with invalid checksums.</li> </ul>                                                                               |
|                    |            | <ul> <li>packet-parse—Enables SNMP notifications for packet<br/>parse failures on received circuit.</li> </ul>                                                                                              |
|                    |            | <ul> <li>protocol-support—Enables SNMP notifications for<br/>supported protocol mismatches non-pseudonode LSPs.</li> </ul>                                                                                  |
|                    |            | <ul> <li>purge-zero-age—Enables SNMP notifications for invalid<br/>attempts to purge the LSP of an IS.</li> </ul>                                                                                           |
|                    |            | <ul> <li>size-exceeded—Enables SNMP notifications for oversized<br/>LSPs that cause propagation failures.</li> </ul>                                                                                        |
|                    |            | <ul> <li>skip-sequence-number—Enables SNMP notifications for<br/>system ID duplications (the sequence number is greater than<br/>1).</li> </ul>                                                             |
|                    |            | <ul> <li>manual-address-drop—Enables SNMP notifications only for<br/>manually configured area addresses that have been dropped.</li> </ul>                                                                  |
|                    |            | <ul> <li>maxarea-mismatch—Enables SNMP notifications only for<br/>mismatches in maximum area address values.</li> </ul>                                                                                     |

| state-change      | (Optional) Enables SNMP notifications for all IS-IS transition state change traps.                                        |
|-------------------|----------------------------------------------------------------------------------------------------|
| state-change-type | (Optional) One or both of the optional IS-IS transition state change keywords can follow the <b>state-change</b> keyword: |
|                   | <ul> <li>adjacency—Enables SNMP notifications only for adjacency<br/>changes between IS-IS neighbors.</li> </ul>          |
|                   | <ul> <li>database-overload—Enables SNMP notifications only for<br/>authentication failures on IS-IS neighbors.</li> </ul> |

#### **Command Default**

This command is disabled by default. If you enter this command with no keywords, the default is to enable all SNMP notifications.

#### **Command Modes**

Global configuration

#### **Command History**

| Release     | Modification                                                    |
|-------------|-----------------------------------------------------------------|
| 12.2(25)SG  | This command was introduced.                                    |
| 12.2(31)SB2 | This command was integrated into Cisco IOS Release 12.2(31)SB2. |
| 12.2(33)SRB | This command was integrated into Cisco IOS Release 12.2(33)SRB. |
| 12.2(31)SB3 | This command was implemented on the Cisco 10000 series.         |

#### **Usage Guidelines**

To globally enable all IS-IS MIB traps, enter the **snmp-server enable traps isis** command in global configuration mode. If you want to disable one or more traps, you can enter the **no snmp-server enable traps isis errors** command or the **no snmp-server enable traps isis state-change** command followed by the keywords that represent the traps that you want to disable. Entering the **no snmp-server enable traps isis errors** command without any keywords will disable all IS-IS error traps. Entering the **no snmp-server enable traps isis state-change** command without any keywords will disable all IS-IS state-change traps.

## Examples

The following example shows how to enable the router to send IS-IS SNMP notifications only for IS-IS errors involving authentication to the host at the address myhost.cisco.com using the community string defined as public:

```
Router(config)# snmp-server enable traps isis errors authentication Router(config)# snmp-server host myhost.cisco.com version 2c public
```

The following example shows how to enable the router to send IS-IS SNMP notifications for state changes involving adjacencies between Intermediate Systems (ISs) to the host at the address myhost.cisco.com using the community string defined as public:

```
Router(config)# snmp-server enable traps isis state-change adjacency Router(config)# snmp-server host myhost.cisco.com version 2c public
```

## Related Commands

| Command          | Description                                                |  |
|------------------|------------------------------------------------------------|--|
| snmp-server host | Specifies the recipient of an SNMP notification operation. |  |

# spf-interval

To customize Intermediate System-to-Intermediate System (IS-IS) throttling of shortest path first (SPF) calculations, use the **spf-interval** command in router configuration mode. To restore default values, use the **no** form of this command.

spf-interval [level-1 | level-2] spf-max-wait [spf-initial-wait spf-second-wait]
no spf-interval

## **Syntax Description**

| level-1          | (Optional) Apply intervals to Level-1 areas only.                                                                                                    |  |
|------------------|----------------------------------------------------------------------------------------------------|--|
| level-2          | (Optional) Apply intervals to Level-2 areas only.                                                                                                    |  |
| spf-max-wait     | Indicates the maximum interval (in seconds) between two consecutive SPF calculations. The range is 1 to 120 seconds. The default is 10 seconds.                                           |  |
| spf-initial-wait | (Optional) Indicates the initial SPF calculation delay (in milliseconds) after a topology change. The range is 1 to 120000 milliseconds. The default is 5500 milliseconds (5.5 seconds).  |  |
| spf-second-wait  | (Optional) Indicates the hold time between the first and second SPF calculation (in milliseconds). The range is 1 to 120000 milliseconds. The default is 5500 milliseconds (5.5 seconds). |  |

### Defaults

spf-max-wait: 10 seconds

spf-initial-wait: 5500 milliseconds spf-second-wait: 5500 milliseconds

#### **Command Modes**

Router configuration

## **Command History**

| Release     | Modification                                                                                                    |  |
|-------------|----------------------------------------------------------------------------------------------------|--|
| 10.3        | This command was introduced.                                                                                                    |  |
| 12.1        | The <b>level-1</b> and <b>level-2</b> keywords were added; the <i>spf-max-wait</i> , <i>spf-initial-wait</i> , and <i>spf-second-wait</i> arguments were added. The default interval between SPF calculations was changed from 5 seconds to 10 seconds. |  |
| 12.2(33)SRA | This command was integrated into Cisco IOS Release 12.2(33)SRA.                                                                                                    |  |
| 12.2SX      | This command is supported in the Cisco IOS Release 12.2SX train. Support in a specific 12.2SX release of this train depends on your feature set, platform, and platform hardware.                                                                       |  |

## **Usage Guidelines**

SPF calculations are performed only when the topology changes. They are not performed when external routes change.

The **spf-interval** command controls how often Cisco IOS software performs the SPF calculation. The SPF calculation is processor-intensive. Therefore, it may be useful to limit how often this is done, especially when the area is large and the topology changes often. Increasing the SPF interval reduces the processor load of the router, but potentially slows down the rate of convergence.

The following description will help you determine whether to change the default values of this command:

- The *spf-initial-wait* argument indicates the initial wait time (in milliseconds) after a topology change before the first SPF calculation.
- The *spf-second-wait* argument indicates the interval (in milliseconds) between the first and second SPF calculation.
- Each subsequent wait interval is twice as long as the previous one until the wait interval reaches the *spf-max-wait* interval specified; the SPF calculations are throttled or slowed down after the initial and second intervals. Once the *spf-max-wait* interval is reached, the wait interval continues at this interval until the network calms down.
- After the network calms down and there are no triggers for 2 times the *spf-max-wait* interval, fast behavior is restored (the initial wait time).

SPF throttling is not a dampening mechanism; that is, SPF throttling does not prevent SPF calculations or mark any route, interface, or router as down. SPF throttling simply increases the intervals between SPF calculations.

#### **Examples**

The following example configures intervals for SPF calculations, partial route calculation (PRC), and link-state packet (LSP) generation:

```
router isis
spf-interval 5 10 20
prc-interval 5 10 20
lsp-gen-interval 2 50 100
```

# summary-address (IS-IS)

To create aggregate addresses for Intermediate System-to-Intermediate System (IS-IS), use the **summary-address** command in router configuration mode. To restore the default, use the **no** form of this command.

**summary-address** *address mask* [level-1 | level-1-2 | level-2] [tag *tag-number*] [metric *metric-value*]

**no summary-address** *address mask* [level-1 | level-1-2 | level-2[[tag tag-number] [metric metric-value]

## **Syntax Description**

| address             | Summary address designated for a range of addresses.                                                                                                    |  |
|---------------------|----------------------------------------------------------------------------------------------------|--|
| mask                | IP subnet mask used for the summary route.                                                                                                    |  |
| level-1             | (Optional) Only routes redistributed into Level 1 are summarized with the configured address and mask value.                                                                                       |  |
| level-1-2           | (Optional) Summary routes are applied when redistributing routes into Level 1 and Level 2 IS-IS, and when Level 2 IS-IS advertises Level 1 routes as reachable in its area.                        |  |
| level-2             | (Optional) Routes learned by Level 1 routing are summarized into the Level 2 backbone with the configured address and mask value. Redistributed routes into Level 2 IS-IS will be summarized also. |  |
| tag tag-number      | (Optional) Specifies the integer used to tag the summary route.                                                                                                    |  |
| metric metric-value | (Optional) Specifies the metric value applied to the summary route.                                                                                                    |  |

### **Command Default**

All routes are advertised individually.

#### **Command Modes**

Router configuration (config-router)

## **Command History**

| Release                     | Modification                                                                                                    |  |
|-----------------------------|----------------------------------------------------------------------------------------------------|--|
| 10.0                        | This command was introduced.                                                                                                    |  |
| 12.3(2)T                    | The following keywords and arguments were added:                                                                                                    |  |
|                             | • tag tag-number                                                                                                    |  |
|                             | metric metric-value                                                                                                    |  |
| 12.2(27)SBC                 | This command was integrated into Cisco IOS Release 12.2(27)SBC.                                                                                                    |  |
| 12.2(33)SRA                 | This command was integrated into Cisco IOS Release 12.2(33)SRA.                                                                                                    |  |
| 12.2SX                      | This command is supported in the Cisco IOS Release 12.2SX train. Sup in a specific 12.2SX release of this train depends on your feature set, platform, and platform hardware. |  |
| Cisco IOS XE<br>Release 2.1 | This command was implemented on Cisco ASR 1000 Series                                                                                                    |  |
| Release 2.1                 | Aggregation Services Routers.                                                                                                    |  |

## **Usage Guidelines**

Multiple groups of addresses can be summarized for a given level. Routes learned from other routing protocols can also be summarized. The metric used to advertise the summary is the smallest metric of all the more specific routes. This command helps reduce the size of the routing table.

This command also reduces the size of the link-state packets (LSPs) and thus the link-state database (LSDB). It also helps network stability because a summary advertisement is depending on many more specific routes. A single route flap does not cause the summary advertisement to flap in most cases.

The drawback of summary addresses is that other routes might have less information to calculate the most optimal routing table for all individual destinations.

#### **Examples**

The following example redistributes Routing Information Protocol (RIP) routes into IS-IS. In a RIP network, there are IP routes for 10.1.1, 10.1.2, 10.1.3, 10.1.4, and so on. This example advertises only 10.1.0.0 into the IS-IS Level 1 link-state protocol data unit (PDU). The summary address is tagged with 100 and given a metric value of 110.

router isis
net 01.0000.0000.0001.00
redistribute rip level-1 metric 40
summary-address 10.1.0.0 255.255.0.0 tag 100 metric 110

## vrf (router configuration)

To associate an Intermediate System-to-Intermediate System (IS-IS) instance with a VPN routing and forwarding instance (VRF), use the **vrf** command in router configuration mode. To remove the VRF, use the **no** form of this command.

vrf vrf-name

no vrf vrf-name

### **Syntax Description**

| vrf-name | Name of the VRF to which you w | ant to associate an IS-IS instance. |
|----------|--------------------------------|-------------------------------------|
|          |                                |                                     |

#### **Command Default**

An ISIS instance is not associated with a VRF.

### **Command Modes**

Router configuration (config-router)

#### **Command History**

| Release Modification                   |                                                                 |
|----------------------------------------|-----------------------------------------------------------------|
| 12.0(29)S This command was introduced. |                                                                 |
| 12.2(33)SRB                            | This command was integrated into Cisco IOS Release 12.2(33)SRB. |
| 15.0(1)M                               | This command was integrated into Cisco IOS Release 15.0(1)M.    |

#### **Usage Guidelines**

You must already have created the VRF before you can associate it with an IS-IS instance. The following restrictions should be noted:

- IS-IS instances running Connectionless Network Services (CLNS) must have the same system ID.
- An IS-IS instance that is running CLNS or IPv6 cannot be associated with a VRF.
- You can configure only one IS-IS instance to run both CLNS and IP.
- IS-IS instances within the same VRF must have unique system IDs, although IS-IS instances located in separate VRFs can have the same system ID.
- You can associate an IS-IS instance with only one VRF.
- You can configure the passive-interface default command only on one IS-IS instance per VRF.
- Redistribution is allowed only within the same VRF.
- You can enable only one IS-IS instance per interface.
- An interface can belong to an IS-IS instance only if they are associated with the same VRF.

For more information about configuring VRF-aware IS-IS instances, see the IS-IS Support for Multiple Instances (IP only) Each Mapped to a VRF feature.

## Examples

The following example shows the creation of an IS-IS instance that gets associated with a VRF called First:

Router(config)# router isis tagFirst
Router(config-router)# vrf First

## **Related Commands**

| Command             | Description                                                                                              |
|---------------------|----------------------------------------------------------------------------------------------------|
| ip router isis      | Configures an IS-IS process for IP on an interface and attaches a tag designator to the routing process. |
| router isis         | Enables the IS-IS routing protocol and specifies an IS-IS process.                                       |
| show clns neighbors | Displays ES, IS, and M-ISIS neighbors.                                                                   |
| show clns protocol  | Lists the protocol-specific information for each ISO IGRP or IS-IS routing process in the router.        |
| show isis database  | Displays the IS-IS link-state database.                                                                  |

vrf (router configuration)